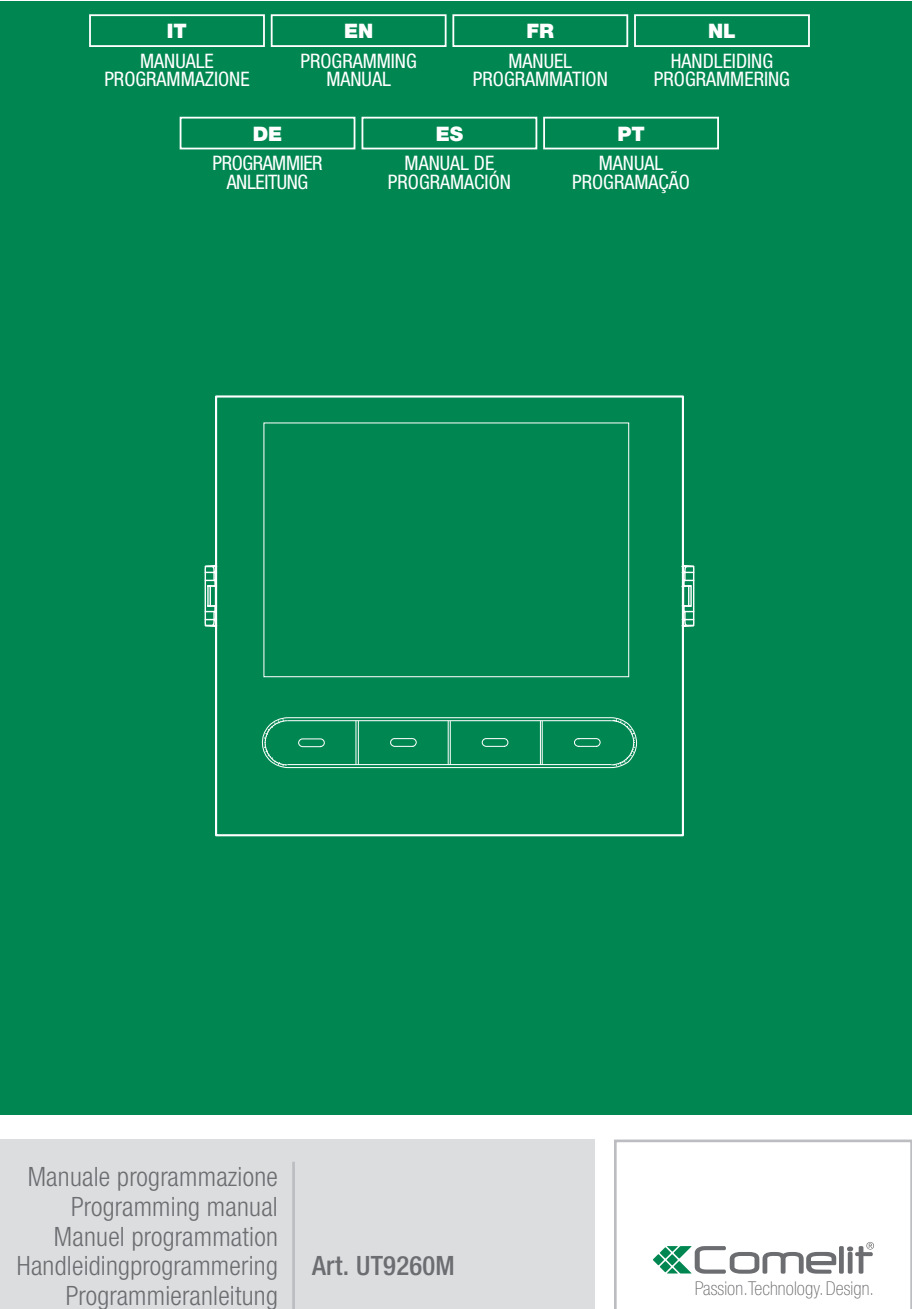

Manual de programación Manual programação

## VIP MANAGER CON RUBRICA ART. UT9260M

Modulo rubrica digitale per pulsantiera Ultra, compatibile con tutti i sistemi.

Connessione Bluetooth per la gestione dei nominativi in rubrica tramite la app MyComelit dell'installatore.

Pulsanti per la selezione dell'utente e la chiamata.

Possibilità di personalizzare un pulsante per la chiamata diretta al centralino, attività commerciali, attivazione di una apertura o una luce.

Dotata di display grafico a colori da 3.5".

Può essere abbinata al modulo tastiera numerica per chiamare direttamente l'utente conoscendone il codice o per la funzione di controllo accessi con attivazione delle uscite dei moduli audio o audio/video e degli attuatori dell'impianto.

# PROGRAMMAZIONE DA VIP MANAGER

In aggiunta alle configurazioni base, consente la configurazione completa e personalizzata tra cui:

- gestione utenti (aggiungi, modifica, cancella utente)
- modifica del layout di chiamata con l'attivazione di varie modalità di ricerca
- impostazione dello screensaver predefinito o caricamento di uno screensaver personalizzato
- impostazione del messaggio di benvenuto

#### INSTALLAZIONE

- Requisiti di sistema: Sistema operativo min Windows 7-64bit, NET Framework min: 4.7.2, CPU min 2GHz Dual Core, RAM min 4GB; memoria libera min 200MB
- Scaricare il software Vip Manager disponibile sul sito pro.comelitgroup.com ed eseguire il file di installazione seguendo le indicazioni a schermo.
- Connessione al modulo Rubrica art. UT9260M oppure al modulo audio o audio/video

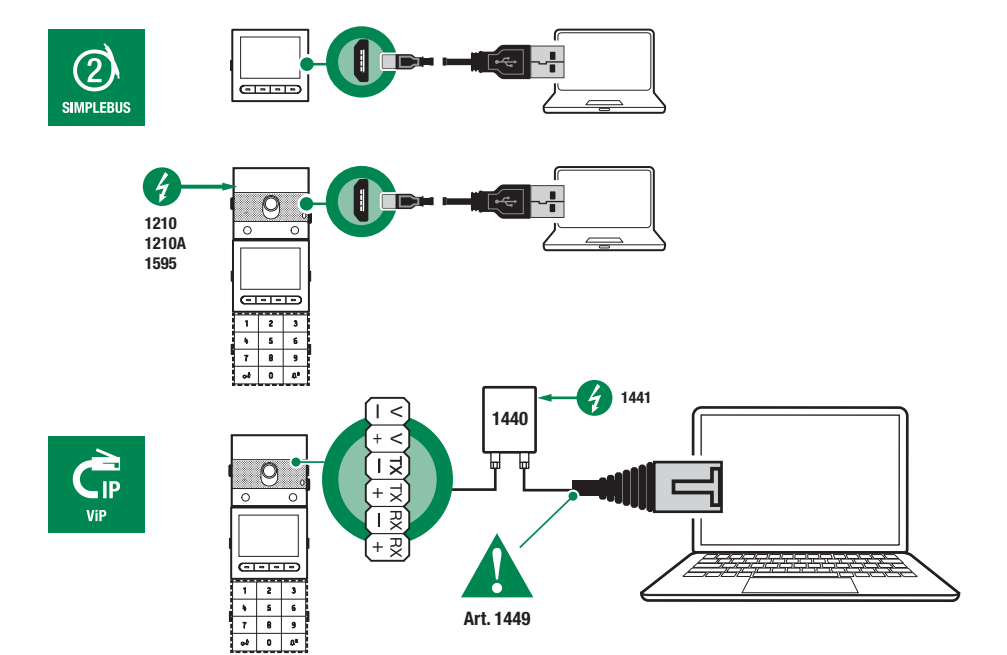

## RICERCA DISPOSITIVI DA CONFIGURARE

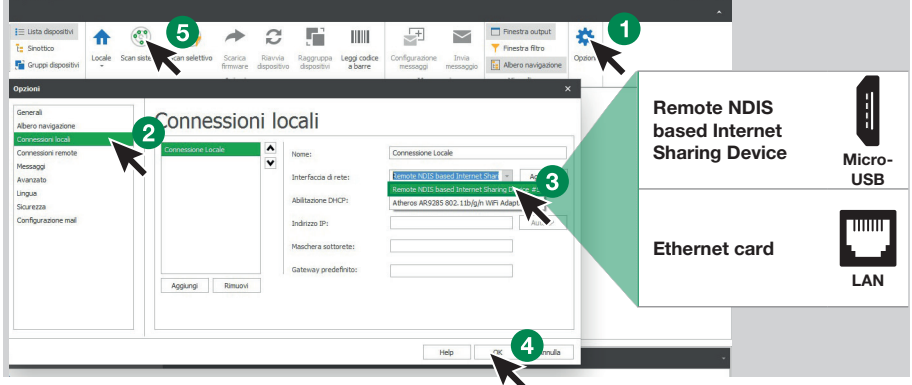

- 1. In Opzioni (1), Connessioni locali (2) seleziona la corretta interfaccia di rete (3) in funzione della modalità di connessione tra computer e modulo Touch (Micro-USB, LAN).
- 2. Conferma premendo OK (4)
- 3. Premi Scan sistema (5) per avviare la ricerca dei dispositivi
- 4. Selezionare "UT9260M"

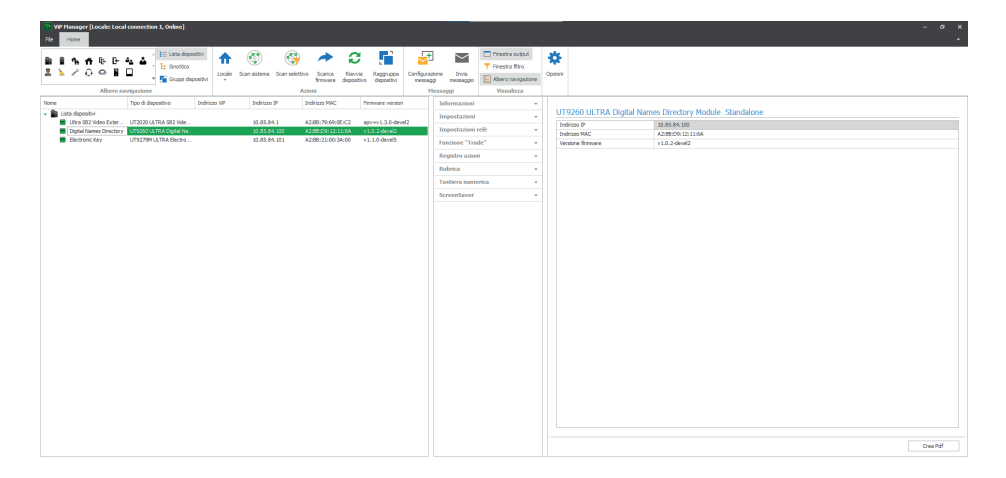

# INFORMAZIONI

#### INFORMAZIONI DISPOSITIVO

In questa sezione vengono mostrate le informazioni relative al dispositivo (i campi non sono modificabili) DESCRIZIONE DISPOSITIVO

• Descrizione: : in questo campo è possibile inserire una descrizione libera relativa al modulo Rubrica (es: ingresso principale 1, ecc.)

#### IMPOSTAZIONI

#### GENERALI

- Rubrica abbinata a Tastiera numerica art. UT9279M: questa impostazione è da utilizzare solo se si connette la Rubrica direttamente al computer tramite la porta micro-USB. Flaggare la casella se il modulo Rubrica sarà abbinato al modulo Tastiera numerica
- Lingua principale: selezionare la lingua di visualizzazione dei menu e dei messaggi di avviso
- Tipo di impianto: questa impostazione è da utilizzare solo se si connette la Rubrica direttamente al computer tramite la porta micro-USB. Selezionare il tipo di impianto in cui è inserito il modulo Rubrica (Simplebus o ViP)
- Lunghezza codici di accesso (n°cifre): numero di caratteri che compongono i codici di accesso (da 4 a 6, default: 5). Questo menu è visibile solo se la Rubrica è abbinata alla Tastiera numerica
- Supercodice: codice che fornisce l'autorizzazione per programmare il modulo Rubrica (default: 778899)
- Tempo di attesa per lo scorrimento veloce dei nomi (ms): definisce la velocità di scorrimento dei nomi sul display della Rubrica quando si tiene premuto il tasto di scorrimento
- Modalità visualizzazione della rubrica: modalità di visualizzazione dei nomi sul display della Rubrica
	- ◊ Ordine alfabetico: i nomi in rubrica saranno visualizzati sul display in ordine alfabetico
	- ◊ Ordine di inserimento: i nomi in rubrica saranno visualizzati sul display come sono ordinati nel software
	- Filtro per la ricerca: modalità di ricerca dei nomi sulla Rubrica.
	- Nessun filtro: nessun filtro
	- ◊ Ricerca per nome: i nominativi inseriti in Rubrica vengono suddivisi in base all'iniziale del cognome per facilitarne la ricerca
	- ◊ Ricerca per palazzi: in caso di palazzine multiple è possibile suddividere gli utente in funzione degli edifici per facilitarne la ricerca
- Numero di filtri per la ricerca: questa opzione permette di stabilire in quanti gruppi di iniziali suddividere i nominativi inseriti in Rubrica. E' visualizzato solo se in "Filtro per la ricerca" è stata abilitata l'opzione "Ricerca per nome" (da 2 a 10, default: 4)
- Azione di default per codici inseriti da tastiera e/o in rubrica senza specificare Azione 1: azione assegnata ai codici inseriti nella Rubrica se non viene specificato nessun parametro nel menu "Azione 1"
	- Relè 1: il codice di accesso attiva il Relè 1 della tastiera numerica. Questo menu è visibile solo se la Rubrica è abbinata alla Tastiera numerica
	- Relè 2: il codice di accesso attiva il Relè 2 della tastiera numerica. Questo menu è visibile solo se la Rubrica è abbinata alla Tastiera numerica
	- Relè 1 e Relè 2: il codice di accesso attiva il Relè 1 e il Relè 2 della tastiera numerica. Questo menu è visibile solo se la Rubrica è abbinata alla Tastiera numerica
	- ◊ Uscita SE del modulo: il codice di accesso attiva l'uscita SE del modulo audio o audio/video a cui è collegata la tastiera numerica (default)
	- ◊ Uscita relè del modulo: il codice di accesso attiva l'uscita Relè del modulo audio o audio/video a cui è collegata la tastiera numerica
	- Attuatore: il codice di accesso attiva un attuatore presente sull'impianto
- Indirizzo attuatore: inserire l'indirizzo dell'attuatore art. 1256 (Simplebus) da attivare (questo menu è visibile solo se nel menu "Azione di default per codici inseriti da tastiera e/o in rubrica senza specificare Azione 1" è stata selezionata l'opzione "Attuatore")
- Validità del codice di accesso: definisce il numero massimo di utilizzi permessi del codice di accesso programmato (da 0 a 9, default: 0, valido in modo permanente)
- Azione da associare al tasto "Trade": in determinati giorni della settimana ed in determinate fasce orarie, semplicemente premendo sulla Rubrica il tasto con il simbolo "Trade", quindi senza digitare alcun codice,

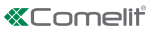

si scatena l'azione programmata

- ◊ Relè 1: il codice di accesso attiva il Relè 1 della tastiera numerica. Questo menu è visibile solo se la Rubrica è abbinata alla Tastiera numerica
- ◊ Relè 2: il codice di accesso attiva il Relè 2 della tastiera numerica. Questo menu è visibile solo se la Rubrica è abbinata alla Tastiera numerica
- ◊ Relè 1 e Relè 2: il codice di accesso attiva il Relè 1 e il Relè 2 della tastiera numerica. Questo menu è visibile solo se la Rubrica è abbinata alla Tastiera numerica
- Uscita SE del modulo: il codice di accesso attiva l'uscita SE del modulo audio o audio/video a cui è collegata la tastiera numerica (default)
- Uscita relè del modulo: il codice di accesso attiva l'uscita Relè del modulo audio o audio/video a cui è collegata la tastiera numerica
- Attuatore: il codice di accesso attiva un attuatore presente sull'impianto
- Indirizzo attuatore: inserire l'indirizzo dell'attuatore art. 1256 (Simplebus) da attivare (questo menu è visibile solo se nel menu "Azione da associare al tasto Trade" è stata selezionata l'opzione "Attuatore")
- Azione da associare al tasto "Luci": premendo sulla Rubrica il tasto con il simbolo  $\bigcup_{\alpha}$ , quindi senza digitare alcun codice, si scatena l'azione programmata
	- ◊ Relè 1: il codice di accesso attiva il Relè 1 della tastiera numerica. Questo menu è visibile solo se la Rubrica è abbinata alla Tastiera numerica
	- ◊ Relè 2: il codice di accesso attiva il Relè 2 della tastiera numerica. Questo menu è visibile solo se la Rubrica è abbinata alla Tastiera numerica
	- ◊ Relè 1 e Relè 2: il codice di accesso attiva il Relè 1 e il Relè 2 della tastiera numerica. Questo menu è visibile solo se la Rubrica è abbinata alla Tastiera numerica
	- ◊ Uscita SE del modulo: il codice di accesso attiva l'uscita SE del modulo audio o audio/video a cui è collegata la tastiera numerica (default)
	- Uscita relè del modulo: il codice di accesso attiva l'uscita Relè del modulo audio o audio/video a cui è collegata la tastiera numerica
	- Attuatore: il codice di accesso attiva un attuatore presente sull'impianto
- Indirizzo attuatore: inserire l'indirizzo dell'attuatore art. 1256 (Simplebus) da attivare (questo menu è visibile solo se nel menu "Azione da associare al tasto Luci" è stata selezionata l'opzione "Attuatore")
- **Azione da associare al tasto "Attuatore"**: premendo sulla Rubrica il tasto con il simbolo □□ si aziona un attuatore
- Indirizzo attuatore: inserire l'indirizzo dell'attuatore art. 1256 (Simplebus) da attivare
- Abilita Bluetooth: abilita il funzionamento del modulo Bluetooth presente sulla Rubrica

#### DATA/ORA

La Rubrica è dotata di un orologio interno che mantiene le impostazioni di data e ora per 5 giorni anche in assenza di tensione

- Data: impostare la data corrente
- Ora: impostare l'orario corrente
- **Fuso orario:** impostare il fuso orario corrente
- Ora legale: abilita l'ora legale

# HARDWARE

- Regolazione retroilluminazione tasti rubrica: regola la luminosità della retroilluminazione dei tasti della Rubrica (da Spenta a 100, default: 50)
- Valore massimo retroilluminazione diurna: impostare il valore di retroilluminazione del display durante il giorno quando si sta operando sullo stesso (da 1 a 100, default: 85)
- Valore minimo retroilluminazione diurna: impostare il valore di retroilluminazione del display a riposo durante il giorno (da 1 a 100, default: 60)
- Valore massimo retroilluminazione notturna: impostare il valore di retroilluminazione del display durante la notte quando si sta operando sullo stesso (da 1 a 100, default: 25)
- Valore minimo retroilluminazione notturna: impostare il valore di retroilluminazione del display a riposo durante la notte (da 1 a 100, default: 5)
- Regolazione luminosità del display: regola la luminosità del display della Rubrica (da 1 a 100, default: 30)
- Regolazione contrasto del display: regola il contrasto del display della Rubrica (da 1 a 100, default: 30)
- Buzzer su pressione tasti: alla pressione di ogni tasto viene riprodotto un tono (abilitato di default)

## LAYOUT

- Tipo di cartellino portanome: selezionare il tipo di visualizzazione sul display della Rubrica
	- ◊ Visualizza solo nomi: vengono visualizzati i nominativi degli utenti
	- ◊ Visualizza codice di chiamata indiretta: vengono visualizzati i nominativi degli utenti e i rispettivi codici di chiamata indiretta (funzione disponibile solo se la Rubrica è abbinata alla Tastiera numerica)
	- ◊ Visualizza indirizzo di chiamata: vengono visualizzati i nominativi degli utenti e i rispettivi indirizzi di chiamata (funzione disponibile solo se la Rubrica è abbinata alla Tastiera numerica)
- Dimensioni del carattere: selezionare le dimensioni del carattere dei nominativi (Normale, default, oppure Grande)
- Abilita caratteri chiamata indiretta sopra i tasti: i caratteri per effettuare la chiamata indiretta (massimo 4) vengono visualizzati sopra i tasti della Rubrica. Per selezionarli è sufficiente premere in tasto in basso corrispondente (funzione disponibile solo se la Rubrica è abbinata alla Tastiera numerica
- Testo visualizzato premendo il tasto Informazioni: in sostituzione del testo già presente, è possibile inserire un testo a propria scelta
- Abilita tasto "Informazioni": selezionare per abilitare il tasto Informazioni  $\dot{\bigcup}$ . Questo tasto è abilitato di default
- Testo abbinato al tasto "Informazioni": inserire il testo da visualizzare quando, in caso di funzioni multiple assegnate al tasto multifunzione programmabile, viene selezionato il menu Informazioni (default: Informazioni)
- Abilita tasto "Trade": selezionare per abilitare il tasto Trade TRADE
- Testo abbinato al tasto "Trade": inserire il testo da visualizzare quando, in caso di funzioni multiple assegnate al tasto multifunzione programmabile, viene selezionato il menu Trade (default: Trade)
- Abilita tasto "Luci": selezionare per abilitare il tasto Luci
- Testo abbinato al tasto "Luci": inserire il testo da visualizzare quando, in caso di funzioni multiple assegnate al tasto multifunzione programmabile, viene selezionato il menu Luci (default: Accendi luci)
- Abilita tasto "Professionisti": selezionare per abilitare il tasto Professionisti
- Testo abbinato al tasto "Professionisti": inserire il testo da visualizzare quando, in caso di funzioni multiple assegnate al tasto multifunzione programmabile, viene selezionato il menu Professionisti (default: Professionisti)
- Abilita tasto "Chiamata al centralino": selezionare per abilitare il tasto Chiamata al centralino
- Testo abbinato al tasto "Chiamata al centralino": inserire il testo da visualizzare quando, in caso di funzioni multiple assegnate al tasto multifunzione programmabile, viene selezionato il menu Chiamata al centralino (default: Centralino)
- Caratteri chiamata indiretta: inserire i caratteri che si intendono utilizzare per la chiamata indiretta (funzione disponibile solo se la Rubrica è abbinata alla Tastiera numerica)

IT

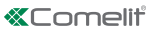

## MESSAGGIO DI BENVENUTO

- Abilita: abilita la visualizzazione del Messaggio di benvenuto
- Intestazione del messaggio: campo libero per la digitazione dell'intestazione del messaggio di benvenuto
- Messaggio di benvenuto: campo libero per la digitazione del messaggio di benvenuto

# CENTRALINI

- Abilita Centralino 1: abilita la visualizzazione del tasto di chiamata centralino. Se il centralino abilitato è uno solo, premendo il tasto si invia direttamente la chiamata
- Nome Centralino 1: inserire il nome da visualizzare per il centralino n° 1
- Indirizzo Centralino 1: inserire l'indirizzo di chiamata del centralino n° 1
- Abilita Centralino 2: abilita la visualizzazione del tasto di chiamata centralino. Se il centralino abilitato è uno solo, premendo il tasto si invia direttamente la chiamata
- Nome Centralino 2: inserire il nome da visualizzare per il centralino n° 2
- Indirizzo Centralino 2: inserire l'indirizzo di chiamata del centralino n° 2

## **SCREENSAVER**

E' possibile attivare la visualizzazione dello screensaver predefinito o caricarne uno personalizzato

- Abilita screensaver: questa opzione permette di abilitare la funzione di screensaver (disabilitato di default)
- Tempo attivazione screensaver o standby (s): questa opzione permette di impostare il tempo che deve trascorrere dall'ultima operazione perché si attivi lo screensaver o il display vada in posizione di standby (da 10 a 60 secondi, default: 20 secondi)
- Screensaver 1
- Screensaver 2

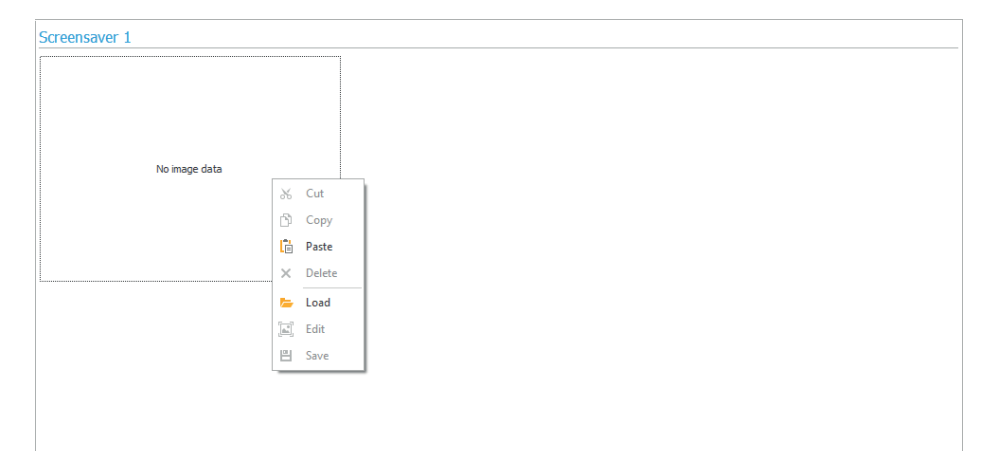

Per caricare un'immagine di screensaver personalizzata cliccare con il tasto destro del mouse nel riquadro a sinistra e selezionare il menu "Load", selezionare l'immagine desiderata tramite la finestra visualizzata.

#### Nota

- I formati compatibili sono .jpg, .jpeg, .png.
- La dimensione compatibile è 320 x 240 pixel

# FUNZIONE "TRADE"

In determinati giorni della settimana ed in determinate fasce orarie, semplicemente premendo il tasto con il

simbolo della Chiave sulla Tastiera numerica oppure il tasto TRADE sulla Rubrica, quindi senza digitare alcun codice, si attiva il Relè 1.

- Abilita fascia oraria 1: il tasto con il simbolo della Chiave sulla Tastiera numerica oppure il tasto TRADE sulla Rubrica attivano il Relè 1 nelle fasce orarie stabilite nei menu "Ora inizio validità", "Ora fine validità" e "Giorni validità" (disabilitata di default)
- Abilita fascia oraria 2: il tasto con il simbolo della Chiave sulla Tastiera numerica oppure il tasto TRADE sulla Rubrica attivano il Relè 1 nelle fasce orarie stabilite nei menu "Ora inizio validità", "Ora fine validità" e "Giorni validità" (disabilitata di default).

## RUBRICA

## RUBRICA NOMI

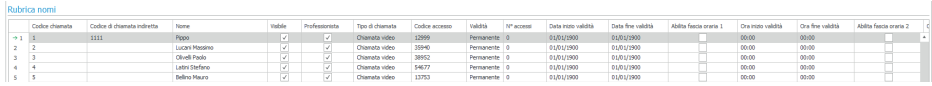

- Indirizzo di chiamata: inserire l'indirizzo di chiamata abbinato al campo Nome (da 1 a 240, il codice 240 è riservato per la chiamata al centralino)
- Codice di chiamata indiretta: inserire il codice alfanumerico da digitare sulla Tastiera numerica per inviare una chiamata al codice inserito nel campo "Indirizzo di chiamata" (es.: se il campo "Codice chiamata" è compilato con il valore "1" ed il campo "Alias" è compilato con il valore "300", digitando sulla Tastiera numerica il numero "300" seguito dal tasto con il simbolo della "Campana" invio una chiamata all'utente con codice "1", funzione disponibile solo se la Rubrica è abbinata alla Tastiera numerica)
- Nome: inserire il nome utente che verrà visualizzato sul cartellino portanome
- Visibile: permette di rendere visibile o meno l'utente che si sta programmando (default: Visibile)
- Professionista: permette di impostare o meno l'utente come Professionista e inserirlo di conseguenza nell'apposito elenco (se abilitato in Layout → Abilita tasto "Professionisti", default: non abilitato)
- Tipo di chiamata: permette di impostare per ogni utente il tipo di chiamata da inviare (Chiamata audio o Chiamata video, default: Chiamata video)
- Codice di accesso: inserire il codice di accesso desiderato (funzione disponibile solo se la Rubrica è abbinata alla Tastiera numerica)
- Validità: selezionare la validità temporale del codice di accesso (funzione disponibile solo se la Rubrica è abbinata alla Tastiera numerica)
	- ◊ Permanente: il codice di accesso è sempre valido
	- A consumo: il codice è valido per un certo numero di utilizzi
	- Data: il codice è valido solo per l'arco temporale impostato
- N° accessi: per i codici impostati come "A consumo", inserire il numero di massimo utilizzi consentiti. Una volta raggiunto questo limite il codice non sarà più attivo (funzione disponibile solo se la Rubrica è abbinata alla Tastiera numerica)
	- Data inizio validità / Data fine validità: per i codici impostati come "Data", inserire la Data di inizio e la Data di fine validità. E' possibile altresì impostare ulteriori limitazioni all'utilizzo compilando i campi "Abilita fascia oraria" (fino a 2) specificando l'"Ora inizio validità" e l'"Ora fine validità" e i giorni della settimana in cui sarà possibile utilizzarli (funzione disponibile solo se la Rubrica è abbinata alla Tastiera numerica)
	- Azione 1 (2, 3, 4) codici di accesso: a tutti i codici di accesso possono essere assegnate fino a 4 diverse azioni che verranno eseguite consecutivamente (funzione disponibile solo se la Rubrica è abbinata alla Tastiera numerica)
	- ◊ Nome: selezionare un "Nome" o un "Codice di accesso" impostati nel menu "Rubrica"
	- ◊ Azione
		- Chiamata audio: digitando il codice di accesso sulla tastiera numerica si effettua una chiamata audio all'indirizzo inserito nel campo "Indirizzo"
	- ◊ Indirizzo: selezionare l'indirizzo a cui effettuare la chiamata audio (da 1 a 240)

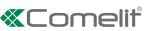

- ◊ Numero di chiamate: selezionare il numero di chiamate da inviare all'indirizzo inserito nel campo "Indirizzo" (Impostazioni di sistema oppure da 1 a 10)
	- Chiamata video: digitando il codice di accesso sulla tastiera numerica si effettua una chiamata video all'indirizzo inserito nel campo "Indirizzo"
- ◊ Indirizzo: selezionare l'indirizzo a cui effettuare la chiamata video (da 1 a 240)
- ◊ Numero di chiamate: selezionare il numero di chiamate da inviare all'indirizzo inserito nel campo "Indirizzo" (Impostazioni di sistema oppure da 1 a 10)
	- Attivazione relè Tastiera numerica: digitando il codice di accesso si attivano i relè della tastiera numerica
- ◊ Selezione relè: selezionare il relè che si desidera attivare (Relè 1 oppure Relè 2)
	- Comando attuatore: digitando il codice di accesso sulla tastiera numerica si attiva un attuatore
- ◊ Indirizzo: selezionare l'indirizzo dell'attuatore art. 1256 da attivare (da 1 a 255)
	- Comando su bus Ultra (UDB): digitando il codice di accesso sulla tastiera numerica è possibile inviare un comando sul bus Ultra
- ◊ Tipo: selezionare il modulo a cui inviare il comando su bus Ultra (UDB) tra Modulo audio/video e Tastiera numerica
- ◊ Uscita: selezionare l'uscita da comandare tra Uscita SE del modulo audio/video, Uscita Relè del modulo audio/video se in "Tipo" è stata selezionata l'opzione Modulo audio/video. Selezionare l'uscita da comandare tra Relè 1 e Relè 2 se in "Tipo" è stata selezionata l'opzione Tastiera numerica
	- Nessuna: selezionando questa voce si disabilitano le azioni
- Registro Azioni: tabella (non modificabile!) con le 4 Azioni eventualmente assegnate ai codici di accesso Nota
- Selezionando l'azione "Chiamata audio" o "Chiamata video" in qualsiasi menu "Azione 1 (2, 3, 4)" questa non viene più mostrata come possibile selezione negli altri menu Azione
- Se agli utenti inseriti in rubrica non viene assegnata nessuna azione, utilizzeranno l'impostazione di default stabilita nel menu Impostazioni > Generali > Azione di default per codici inseriti da tastiera e/o in rubrica senza specificare Azione 1.

# REGISTRO EVENTI

## REGISTRO EVENTI

Registro eventi completo di tutte le informazioni (codici attivati, utente che li ha utilizzati, utenti chiamati, ecc.). E' possibile visualizzare fino a 1275 eventi.

TASTIERA NUMERICA (menu disponibile solo se la Rubrica è abbinata alla Tastiera numerica)

## RELÈ 1 / RELÈ 2

- Tipo di attivazione: selezionare la modalità di funzionamento del relè (Monostabile o Bistabile, default: Monostabile).
- Tempo di attivazione relè (s): selezionare la durata di attivazione del relè (da 1 a 99 secondi, default: 2 secondi, solo se è stata selezionato il "Tipo di attivazione" Monostabile
- Tempo di attivazione buzzer (s): se si desidera sentire un tono di conferma all'attivazione del relè inserirne la durata (da 0 a 9 secondi, default: 0, disattivato)

#### IMPOSTAZIONI

- Abilita funzione Anti-Aggressione: questa funzione attiva il Relè 2 della Tastiera numerica (a cui può essere collegato un sistema di allarme) digitando il carattere specificato al termine di un codice di apertura autorizzato (non abilitata di default)
- Tasto Anti-Aggressione: carattere da digitare al termine di un codice di apertura autorizzato per attivare il Relè 2 della tastiera numerica (tasto 3 di default)
- Numero massimo di errori: la Tastiera numerica si blocca al raggiungimento dell'immissione del numero massimo di codici di accesso errati programmato (default: 3). È necessario attendere 15 secondi prima di poter digitare un nuovo codice. E' comunque possibile effettuare le chiamate agli utenti utilizzando la Rubrica
- Abilita modalità Wiegand: questa funzione permette l'utilizzo di un interfaccia esterna Wiegand per la gestione del controllo degli accessi (disabilitata di default)
- Programmazione Codice Universale: abilita la programmazione del codice universale. Il codice di accesso universale permette l'accesso sempre, senza limitazioni di fasce orarie, ecc.
- Codice Universale: inserire il Codice Universale
- Livello acustico del buzzer: regola il volume del tono riprodotto alla pressione di ogni tasto della tastiera numerica (da 1 a 10, default: 5)
- Regolazione retroilluminazione: regola la luminosità della retroilluminazione della tastiera numerica (da 0 a 100, default: 50)
- Abilitazione chiamate: la tastiera numerica è utilizzabile anche per chiamare gli utenti conoscendone il codice (abilitata di default)
- Ingresso Orologio: Questa funzione consente, grazie all'orologio interno alla tastiera numerica (o all'utilizzo di un orologio esterno) di usare il tasto "Chiave" per attivare il Relè 1 in determinate fasce orarie, oppure di autorizzare l'apertura tramite codice di accesso solo in determinate fasce orarie
	- ◊ Disabilitato: l'ingresso Orologio viene ignorato
	- ◊ Abilitato: premendo il tasto "Chiave" si attiva il Relè 1 (default)
	- ◊ Associato a "Funzioni Relè 2": il comportamento dell'Ingresso Orologio dipende dalle impostazioni del menu "Funzioni Relè 2"
- Funzioni Relè 2: questo menu è presente solo se nel menu "Ingresso Orologio" è stata selezionata l'opzione "Associato a "Funzioni Relè 2"
	- ◊ Disabilitate: la funzione non è attiva (default)
	- ◊ Abilitate se Ingresso orologio attivo: premendo il tasto "Chiave" si comanda il Relè 2 solo se l'Ingresso Orologio è attivo
- Azione 1 (2, 3, 4) Codice Universale: al codice di accesso universale possono essere assegnate fino a 4 diverse azioni che verranno eseguite consecutivamente (funzione disponibile solo se la Rubrica è abbinata alla Tastiera numerica)
	- ◊ Azione
		- Chiamata audio: digitando il codice di accesso sulla tastiera numerica si effettua una chiamata audio all'indirizzo inserito nel campo "Indirizzo"
	- ◊ Indirizzo: selezionare l'indirizzo a cui effettuare la chiamata audio (da 1 a 240)
	- ◊ Numero di chiamate: selezionare il numero di chiamate da inviare all'indirizzo inserito nel campo "Indirizzo" (Impostazioni di sistema oppure da 1 a 10)
		- Chiamata video: digitando il codice di accesso sulla tastiera numerica si effettua una chiamata video all'indirizzo inserito nel campo "Indirizzo"
	- ◊ Indirizzo: selezionare l'indirizzo a cui effettuare la chiamata video (da 1 a 240)
	- ◊ Numero di chiamate: selezionare il numero di chiamate da inviare all'indirizzo inserito nel campo "Indirizzo" (Impostazioni di sistema oppure da 1 a 10)
		- Attivazione relè Tastiera numerica: digitando il codice di accesso si attivano i relè della tastiera numerica
	- ◊ Selezione relè: selezionare il relè che si desidera attivare (Relè 1 oppure Relè 2)
		- Comando attuatore: digitando il codice di accesso sulla tastiera numerica si attiva un attuatore
	- Indirizzo: selezionare l'indirizzo dell'attuatore art. 1256 da attivare (da 1 a 255)
		- Comando su bus Ultra (UDB): digitando il codice di accesso sulla tastiera numerica è possibile inviare un comando sul bus Ultra
	- ◊ Tipo: selezionare il modulo a cui inviare il comando su bus Ultra (UDB) tra Modulo audio/video e Tastiera numerica
	- ◊ Uscita: selezionare l'uscita da comandare tra Uscita SE del modulo audio/video, Uscita Relè del modulo audio/video se in "Tipo" è stata selezionata l'opzione Modulo audio/video. Selezionare l'uscita da comandare tra Relè 1 e Relè 2 se in "Tipo" è stata selezionata l'opzione Tastiera numerica
- Nessuna: selezionando questa voce si disabilitano le azioni

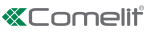

EN

## VIP MANAGER WITH DIRECTORY ART. UT9260M

Digital directory module for Ultra entrance panel, compatible with all systems.

Bluetooth connection for managing names in the directory using the installer's MyComelit app. Buttons for selecting the user and the call.

Option of customising a button for direct calls to the switchboard, commercial activities, activation of an opening or a light.

Features a 3.5" colour graphic display.

It can be paired with the number keypad module for calling the user directly when the code is known and for access control with the activation of audio or audio/video module outputs and system actuators.

## PROGRAMMING VIA VIP MANAGER

In addition to the basic configurations, this allows full and customised programming, including:

- user management (add, edit and delete user)
- changing the call layout, with activation of various search modes
- setting a default screensaver or loading a custom screensaver
- setting the welcome message

## INSTALLATION

- System requirements: Min. operating system Windows 7-64bit, min. NET Framework: 4.7.2, min. CPU 2GHz Dual Core, min. RAM 4GB; min. free memory 200MB
- Download the ViP Manager software from the website pro.comelitgroup.com and run the installation file, following the on-screen instructions
- Connection to the Directory module art. UT9260M or to the audio or audio/video module

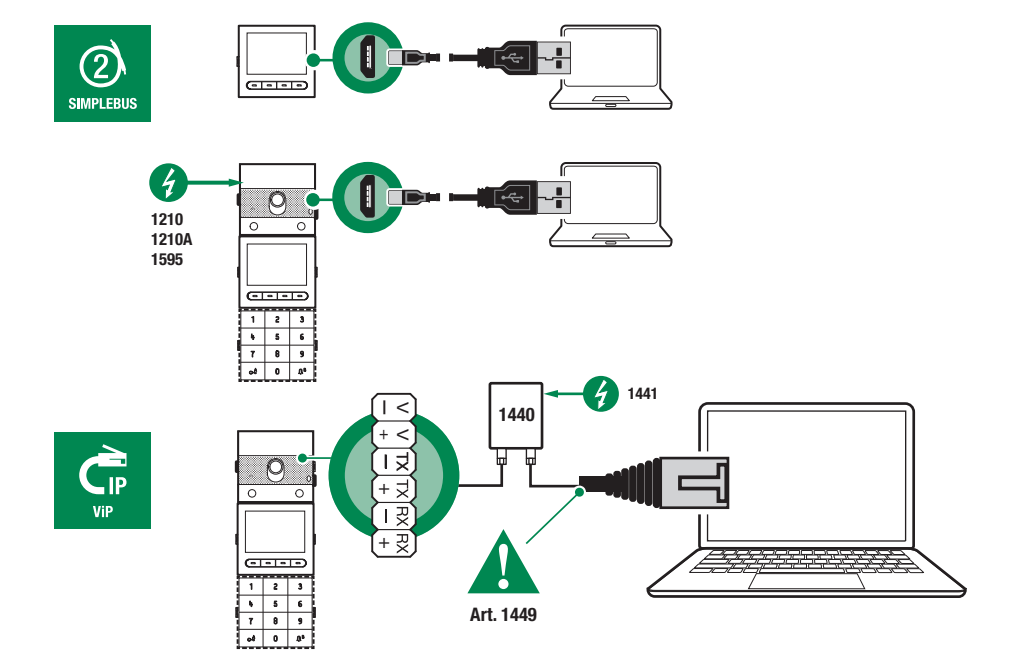

## SEARCHING FOR DEVICES TO CONFIGURE

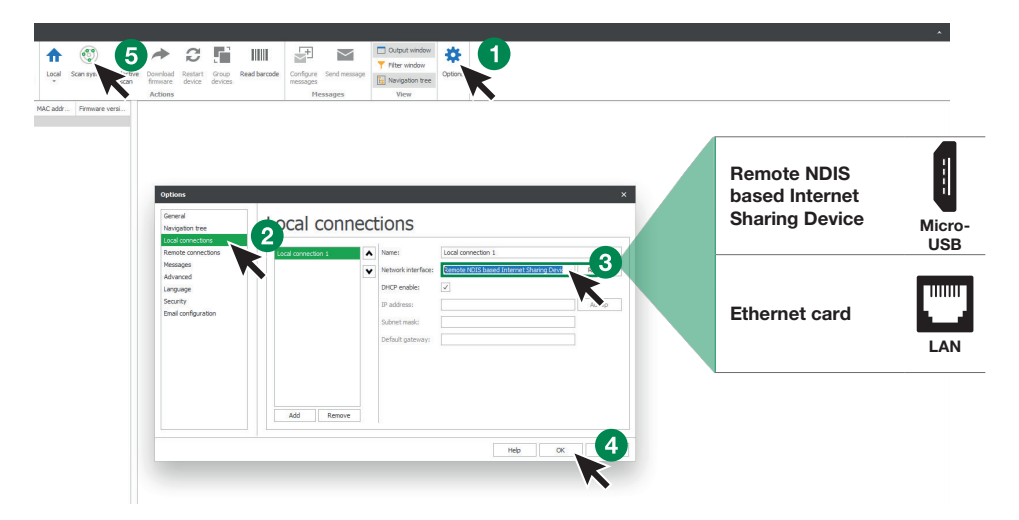

- 1. In Options (1), Local connections (2) select the correct network interface (3) in accordance with the method used to connect the computer to the Directory module (Micro-USB, LAN).
- 2. Confirm by pressing **OK** (4)
- 3. Press Scan system (5) to begin searching for devices
- 4. Select "UT9260M"

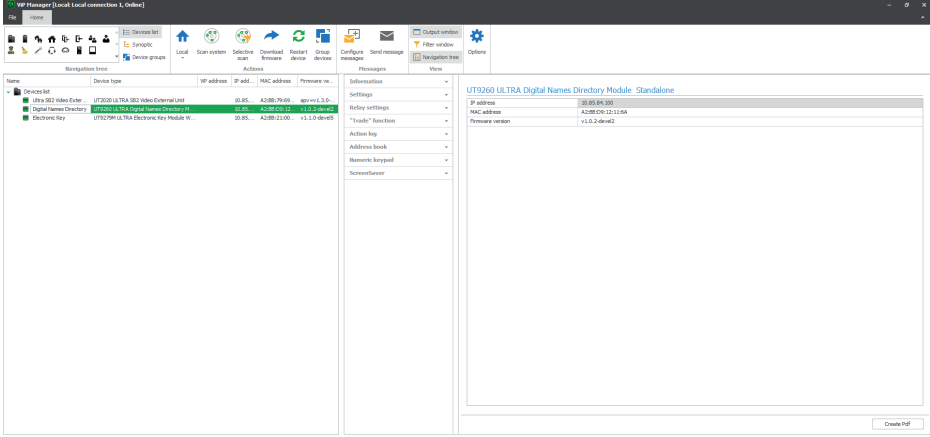

# INFORMATION

#### DEVICE INFORMATION

This section shows information relating to the device (the fields cannot be edited)

## DEVICE DESCRIPTION

**Description:** a clear description corresponding to the Directory module can be entered in this field (e.g.: main entrance 1, etc.)

## **SETTINGS**

#### GENERAL

- Directory paired with Number keypad art. UT9279M: this setting should only be used if connecting the Directory directly to the computer via the micro-USB port. Flag the checkbox if the Directory module will be paired with the Number keypad module
- Main language: select the display language for the menus and alert messages
- System type: this setting should only be used if connecting the Directory directly to the computer via the micro-USB port. Select the type of system in which the Directory module is fitted (Simplebus or ViP)
- Access code length (no. of digits): number of characters making up the access code (from 4 to 6, default: 5). This menu is only visible if the Directory is paired with the Number keypad
- **Supercode:** code providing authorisation to program the Directory module (default: 778899)
- Wait time for quick scrolling through names (ms): sets the speed for scrolling through the names on the Directory display when you press and hold the scroll key
- **Directory display mode:** display mode used for names in the Directory
	- ◊ Alphabetical order: names in the Directory will appear on the display in alphabetical order
	- ◊ Order of entry: names in the Directory will appear on the display in the order in which they are arranged by the software
	- Search filter: method used to search for names in the Directory
	- No filter: no filter
	- ◊ Search by name: the names entered in the Directory are grouped according to surname initial to make searching easier
	- ◊ Search by building: if there are multiple buildings, users can be grouped according to building to make searching easier
- Number of search filters: this option can be used to specify into how many groups of initials the names entered in the Directory should be divided. It is only shown if the option "Search by name" has been enabled in "Search filter" (between 2 and 10, default: 4)
- Default action for codes entered via keypad and/or in the Directory without specifying Action 1: the action assigned to the codes entered in the Directory if no parameter is specified in the "Action 1" menu
	- Relay 1: the access code activates Relay 1 on the number keypad. This menu is only visible if the Directory is paired with the Number keypad
	- Relay 2: the access code activates Relay 2 on the number keypad. This menu is only visible if the Directory is paired with the Number keypad
	- Relay 1 and Relay 2: the access code activates Relay 1 and Relay 2 on the number keypad. This menu is only visible if the Directory is paired with the Number keypad
	- ◊ Module SE output: the access code activates the SE output for the audio or audio/video module to which the number keypad is connected (default)
	- ◊ Module relay output: the access code activates the relay output for the audio or audio/video module to which the number keypad is connected
	- Actuator: the access code activates an actuator in the system
- Actuator address: enter the address of the actuator art. 1256 (Simplebus) to be activated (this menu is only visible if the "Actuator" option has been selected in the "Default action for codes entered via keypad and/or in the directory without specifying Action 1" menu)
- Access code validity: define the maximum number of uses permitted for the programmed access code (from 0 to 9, default: 0, valid permanently)
- Action to be associated with "Trade" key: on specific days of the week and within specific time bands, the programmed action can be triggered simply by pressing the button with the "Trade" symbol in the Directory, and therefore not by entering any codes
	- ◊ Relay 1: the access code activates Relay 1 on the number keypad. This menu is only visible if the Directory is paired with the Number keypad
	- ◊ Relay 2: the access code activates Relay 2 on the number keypad. This menu is only visible if the Directory is paired with the Number keypad
	- ◊ Relay 1 and Relay 2: the access code activates Relay 1 and Relay 2 on the number keypad. This menu is only visible if the Directory is paired with the Number keypad
	- ◊ Module SE output: the access code activates the SE output for the audio or audio/video module to which the number keypad is connected (default)
	- ◊ Module relay output: the access code activates the relay output for the audio or audio/video module to which the number keypad is connected
	- Actuator: the access code activates an actuator in the system
- Actuator address: enter the address of the actuator art. 1256 (Simplebus) to be activated (this menu is only visible if the "Actuator" option has been selected in the "Action to be associated with 'Trade' key" menu)
- Action to be associated with "Light" key: the programmed action can be triggered simply by pressing

the button with the  $\Psi$  symbol in the Directory, and therefore not by entering any codes

- ◊ Relay 1: the access code activates Relay 1 on the number keypad. This menu is only visible if the Directory is paired with the Number keypad
- ◊ Relay 2: the access code activates Relay 2 on the number keypad. This menu is only visible if the Directory is paired with the Number keypad
- ◊ Relay 1 and Relay 2: the access code activates Relay 1 and Relay 2 on the number keypad. This menu is only visible if the Directory is paired with the Number keypad
- ◊ Module SE output: the access code activates the SE output for the audio or audio/video module to which the number keypad is connected (default)
- Module relay output: the access code activates the relay output for the audio or audio/video module to which the number keypad is connected
- Actuator: the access code activates an actuator in the system
- Actuator address: enter the address of the actuator art. 1256 (Simplebus) to be activated (this menu is only visible if the "Actuator" option has been selected in the "Action to be associated with 'Light' key" menu)
- Action to be associated with "Actuator" key: an actuator is triggered by pressing the key with the CID symbol in the Directory
- Actuator address: enter the address of actuator art. 1256 (Simplebus) you wish to trigger
- Enable Bluetooth: enable operation of the Bluetooth module in the Directory

# DATE/TIME

The Directory has an internal clock which maintains the date and time settings for 5 days even if the power supply is cut off

- Date: set the current date
- **Time:** set the current time
- **Time difference:** set the current time difference
- Daylight Saving Time: enable Daylight Saving Time

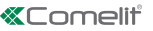

# **HARDWARE**

- Backlight adjustment: adjust the brightness of the Directory key backlighting (from 0 to 100, default: 50)
- Maximum backlight brightness day: set the backlighting value for the display during the day when it is in use (from 10 to 100, default: 85)
- **Minimum backlight brightness day**: set the backlighting value for the display when it is in standby during the day (from 10 to 100, default: 60)
- Maximum backlight brightness night: set the backlighting value for the display at night when it is in use (from 10 to 100, default: 25)
- **Minimum backlight brightness night:** set the backlighting value for the display when it is in standby at night (from 10 to 100, default: 5)
- Display brightness adjustment: adjust the brightness of the Directory display (from 0 to 100, default: 30)
- Display contrast adjustment: adjust the contrast of the Directory display (from 0 to 100, default: 30)
- **Buzzer on key press:** a tone sounds every time a key is pressed (enabled by default)

## LAYOUT

- Nameplate type: select the Directory display type
	- ◊ Show only names: the names of the users will be displayed
	- ◊ Show indirect call code: the names of the users and the corresponding indirect call codes will be displayed (function only available if the Directory is used in conjunction with the Number keypad)
	- ◊ Show call address: the names of the users and the corresponding call addresses will be displayed (function only available if the Directory is used in conjunction with the Number keypad)
- Character size: select the character size for the names (Normal, default, or Large)
- **Enable indirect call characters above keys:** the characters used to make an indirect call (max. 4) are show above the Directory keys. To select them, simply press the corresponding key below (function only available if the Directory is used in conjunction with the Number keypad)
- Text shown on pressing the Information key: your choice of text can be entered to replace the text already present
- **Enable "Information" key:** select to enable the Information key  $\dot{\mathbf{U}}$ . This key is enabled by default
- Text paired with the "Information" key: enter the text to be displayed when, in the event that multiple functions are assigned to the programmable multi-function key, the Information menu is selected (default: Information)
- Enable "Trade" key: select to enable the Trade key TRADE
- Text paired with the "Trade" key: enter the text to be displayed when, in the event that multiple functions are assigned to the programmable multi-function key, the Trade menu is selected (default: Trade)
- **Enable "Light" key:** select to enable the Light key
- Text paired with the "Light" key: enter the text to be displayed when, in the event that multiple functions are assigned to the programmable multi-function key, the Light menu is selected (default: Light on)
- Enable "Professional" key: select to enable the Professional key
- Text paired with the "Professional" key: enter the text to be displayed when, in the event that multiple functions are assigned to the programmable multi-function key, the Professional menu is selected (default: Professional)
- Enable "Call to switchboard": select to enable the Call to switchboard key
- Text paired with the "Call to switchboard" key: enter the text to be displayed when, in the event that multiple functions are assigned to the programmable multi-function key, the Call to switchboard menu is selected (default: Switchboard)
- Indirect call characters: enter the characters you want to use for indirect calls (function only available if the Directory is used in conjunction with the Number keypad)

## WELCOME MESSAGE

- Enable: enable Welcome message display
- Message header: free area for entering the welcome message header
- Welcome message: free area for entering the welcome message

# **SWITCHROARDS**

- Enable Switchboard 1: enable switchboard call key display. If there is only one enabled switchboard, pressing the key will send the call instantly
- Switchboard 1 name: enter the name to be displayed for switchboard no. 1
- Switchboard 1 address: enter the call address for switchboard no. 1
- Enable Switchboard 2: enable switchboard call key display. If there is only one enabled switchboard, pressing the key will send the call instantly
- Switchboard 2 name: enter the name to be displayed for switchboard no. 2
- Switchboard 2 address: enter the call address for switchboard no. 2

## **SCREENSAVER**

The display can be enabled to show a default screensaver, or a custom one can be loaded

- Enable screensaver: this option is used to enable the screensaver function (disabled by default)
- Screensaver activation or standby time (s): this option can be used to set the time which must have elapsed since the last procedure before the screensaver is activated or the display enters standby mode (from 10 to 60 seconds, default: 20 seconds)
- Screensaver 1
- Screensaver 2

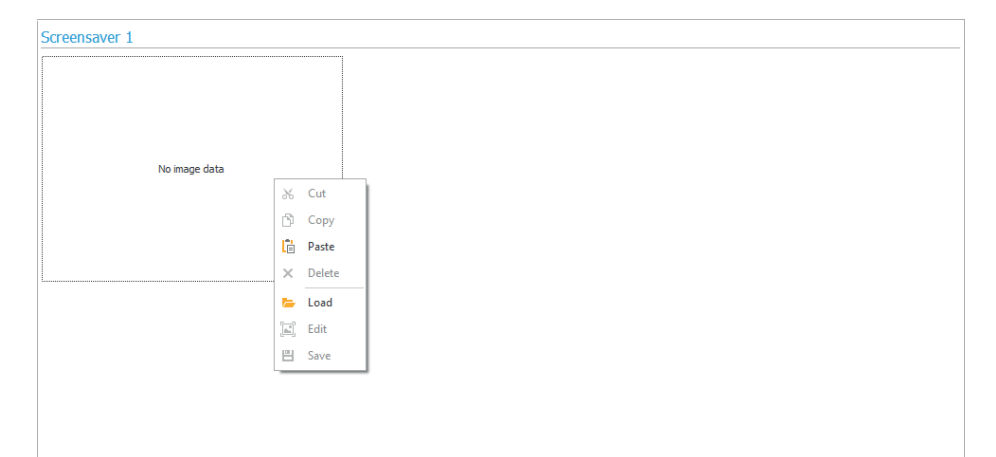

To load a screensaver image, right-click in the box on the left and select the "Load" menu; select the desired image using the window shown.

### Note

- Compatible formats are .jpg, .jpeg, .png.
- The compatible size is 320 x 240 pixel

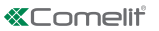

E<sub>N</sub>

## "TRADE" FUNCTION

On specific days of the week and within specific time bands, Relay 1 can be activated simply by pressing the

button with the Key symbol on the Number keypad or the TRADE key on the Directory, and therefore not by entering any codes.

- **Enable time band 1:** the button with the Key symbol on the Number keypad or the  $\frac{RADE}{RADE}$  key on the Directory activate Relay 1 in the time bands specified in the "Validity start time". "Validity end time" and "Validity days" menus (disabled by default)
- Enable time band 2: the button with the Key symbol on the Number keypad or the TRADE key on the Directory activate Relay 1 in the time bands specified in the "Validity start time", "Validity end time" and "Validity days" menus (disabled by default)

#### **DIRECTORY**

#### NAME DIRECTORY

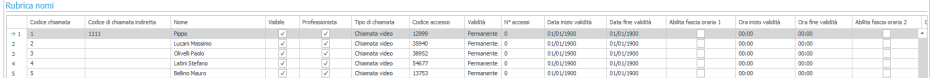

- Call address: enter the call address paired with the Name field (from 1 to 240, the code 240 is reserved for call to switchboard)
- Indirect call code: enter the numerical code to use on the alphanumeric keypad when you want to call the code entered in the "Call address" field (e.g.: if the "Call address" field contains the value "1" and the "Alias" contains the value "300", when the number "300" is entered on the Number keypad followed by the "Bell" key, a call is made to the user with code "1"; this function is only available if the Directory is used in conjunction with the Number keypad)
- Name: enter the user name that will be shown on the nameplate
- Visible: used to make the user you are programming visible or not (default: Visible)
- Professional: used to set the user as Professional and thus add them to the relevant list (if enabled in Layout  $\rightarrow$  Enable "Professional" key, default: not enabled)
- Call type: used to set the type of call to send for each user (Audio call or Video call, default: Video call)
- Access code: enter the desired access code (this function is only available if the Directory is used in conjunction with the Number keypad)
- Validity: enter the time validity for the access code (this function is only available if the Directory is used in conjunction with the Number keypad)
	- ◊ Permanent: the access code is always valid
	- ◊ Metered: the code is valid for a certain number of uses
	- Date: the code is only valid for the specified time period
- No. of accesses: for codes set as "Metered", enter the maximum permitted number of uses. Once this limit has been reached, the code will no longer be active (function only available if the Directory is used in conjunction with the Number keypad)
- Validity start date / Validity end date: for codes set as "Date", enter the Validity start date and the Validity end date. It is also possible to set other usage limits by completing the "Enable time band" fields (up to 2), specifying the "Validity start time" and the "Validity end time" as well as the days of the week on which they may be used (this function is only available if the Directory is used in conjunction with the Number keypad)
- Action 1 (2, 3, 4) access codes: all access codes can be assigned up to 4 different actions which will be carried out consecutively (function only available if the Directory is used in conjunction with the Number keypad)
	- ◊ Name: select a "Name" or an "Access code" set in the "Directory" menu
	- Action
		- Audio call: when the access code is entered on the Number keypad, an audio call is made to the address entered in the "Address" field
	- ◊ Address: select the address to which you want to make the audio call (from 1 to 240)
- ◊ Number of calls: select the number of calls to make to the address entered in the "Address" field (System settings or from 1 to 10)
	- Video call: when the access code is entered on the Number keypad, a video call is made to the address entered in the "Address" field
- ◊ Address: select the address to which you want to make the video call (from 1 to 240)
- ◊ Number of calls: select the number of calls to make to the address entered in the "Address" field (System settings or from 1 to 10)
	- Activate Number keypad relays: enter the access code to activate the Number keypad relays
- ◊ Select relay: select the relay you want to activate (Relay 1 or Relay 2)
	- Actuator control: enter the access code on the Number keypad to activate an actuator
- ◊ Address: select the address for the actuator art. 1256 you want to activate (from 1 to 255)
	- Control on Ultra bus (UDB): enter the access code on the Number keypad to send a command over the Ultra bus
- ◊ Type: select the module to which you want to send the command over the Ultra bus (UDB). Choose from Audio/video module or Number keypad
- Output: select the output to be controlled, choosing between Audio/video module SE output and Module relay output if the Audio/video module option has been selected under "Type". Select the output to be controlled, choosing between Relay 1 and Relay 2 if the Number keypad option has been selected under "Type"
	- None: select this option to disable actions
- Action log: table (non-editable!) showing the 4 actions (if set) assigned to the access codes

## **Note**

- If "Audio call" or "Video call" is selected in any "Action 1 (2, 3, 4)" menu, the latter will no longer be shown as a potential selection in the other Action menus
- If no action is assigned to the users in the directory, they will use the default setting from the Settings > General > Default action menu for codes entered via the keypad and/or in the Directory without specifying Action 1

# EVENT LOG

## EVENT LOG

Event log complete with all information (activated codes, user that used them, users called, etc.). Up to 1275 events can be displayed.

NUMBER KEYPAD (menu only available if the Directory is paired with the Number keypad)

## RELAY 1 / RELAY 2

- Activation type: select the operating mode for the relay (Monostable or Bistable, default: Monostable)
- Relay activation time (s): select the relay activation duration (from 1 to 99 seconds, default: 2 seconds, only if Monostable "Activation type" has been selected)
- **Buzzer activation time (s):** if you want to hear a confirmation tone when the relay is activated, enter a duration (from 0 to 9 seconds, default: 0, deactivated)

**SETTINGS** 

- **Enable Panic function:** this function activates Relay 2 on the Number keypad (to which an alarm system can be connected) when the specified character at the end of an authorised opening code is entered (not enabled by default)
- Panic button: character to be entered at the end of an authorised opening code in order to activate Relay 2 on the Number keypad (key 3 by default)
- Maximum number of errors: the keypad locks when the maximum programmed number of incorrect access codes has been entered (default: 3). You need to wait 15 seconds before you can enter a new code. Calls to users can still be made using the Directory
- **Enable Wiegand mode:** this function allows the use of an external Wiegand interface to manage access control (disabled by default)
- Program Universal Code: enable universal code programming. The universal access code alwavs allows access, without time band constraints, etc.
- Universal Code: enter the Universal Code
- **Buzzer sound level:** adjust the volume of the tone that sounds every time a key on the Number keypad is pressed (from 1 to 10, default: 5)

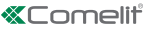

- Backlight adjustment: adjust the brightness of the Number keypad backlighting (from 0 to 100, default: 50)
- **Enable calls:** the Number keypad can also be used to call users when the code is known (enabled by default)
- Clock input: This function uses the internal Number keypad clock (or an external clock) to enable the "Key" button to activate Relay 1 in specific time bands, or to authorise opening by means of an access code only in specific time bands
	- ◊ Disabled: the Clock input is ignored
	- ◊ Enabled: when the "Key" button is pressed, Relay 1 is activated (default)
	- Paired with "Relay 2 functions": Clock input behaviour depends on "Relay 2 functions" menu settings
- Relay 2 functions: this menu is only present if the option "Paired with Relay 2 functions" has been selected in the "Clock input" menu
	- ◊ Disabled: the function is not enabled (default)
	- ◊ Enabled if Clock input on: when the "Key" button is pressed, Relay 2 is only controlled if the Clock input is active
- Action 1 (2, 3, 4) Universal Code: the Universal Code can be assigned up to 4 different actions which will be carried out consecutively (function only available if the Directory is used in conjunction with the Number keypad)
	- ◊ Action
		- Audio call: when the access code is entered on the Number keypad, an audio call is made to the address entered in the "Address" field
	- ◊ Address: select the address to which you want to make the audio call (from 1 to 240)
	- Number of calls: select the number of calls to make to the address entered in the "Address" field (System settings or from 1 to 10)
		- Video call: when the access code is entered on the Number keypad, a video call is made to the address entered in the "Address" field
	- ◊ Address: select the address to which you want to make the video call (from 1 to 240)
	- ◊ Number of calls: select the number of calls to make to the address entered in the "Address" field (System settings or from 1 to 10)
		- Activate Number keypad relays: enter the access code to activate the Number keypad relays
	- ◊ Select relay: select the relay you want to activate (Relay 1 or Relay 2)
		- Actuator control: enter the access code on the Number keypad to activate an actuator
	- ◊ Address: select the address for the actuator art. 1256 you want to activate (from 1 to 255)
		- Control on Ultra bus (UDB): enter the access code on the Number keypad to send a command over the Ultra bus
	- Type: select the module to which you want to send the command over the Ultra bus (UDB). Choose from Audio/video module or Number keypad
	- ◊ Output: select the output to be controlled, choosing between Audio/video module SE output and Module relay output if the Audio/video module option has been selected under "Type". Select the output to be controlled, choosing between Relay 1 and Relay 2 if the Number keypad option has been selected under "Type"
- None: select this option to disable actions

## VIP MANAGER AVEC RÉPERTOIRE ART. UT9260M

Module répertoire numérique pour platine Ultra, compatible avec tous les systèmes.

Connexion Bluetooth pour la gestion des noms dans le répertoire avec l'appli MyComelit de l'installateur.

Boutons pour la sélection du résident et l'appel.

Possibilité de personnaliser un bouton pour l'appel direct au standard, les activités commerciales, l'activation d'une ouverture ou d'une lumière.

Équipé d'un écran graphique couleurs de 3,5 pouces.

Peut être utilisé comme module clavier numérique pour appeler directement l'usager dont l'on connaît le code ou pour la fonction de contrôle d'accès avec activation des sorties des modules audio ou audio/vidéo et des actionneurs de l'installation.

# PROGRAMMATION À PARTIR DE VIP MANAGER

En supplément des configurations de base, permet de procéder à la configuration complète et personnalisée, dont :

- gestion résidents (ajouter, modifier, supprimer)
- modification du mode d'appel avec activation de plusieurs modes de recherche
- réglage du fond d'écran prédéfini ou téléchargement d'un fond d'écran personnalisé
- réglage du message de bienvenue

## INSTALLATION

- Conditions requises : Système d'exploitation Windows 7-64bit, NET Framework min. : 4.7.2, CPU min 2 GHz Dual Core, RAM min 4 Go ; mémoire libre min. 200 Mo
- Télécharger le logiciel Vip Manager disponible sur le site pro.comelitgroup.com et exécuter le fichier d'installation en suivant les instructions à l'écran.
- Connexion au module Répertoire art. UT9260M ou au module audio ou audio/vidéo

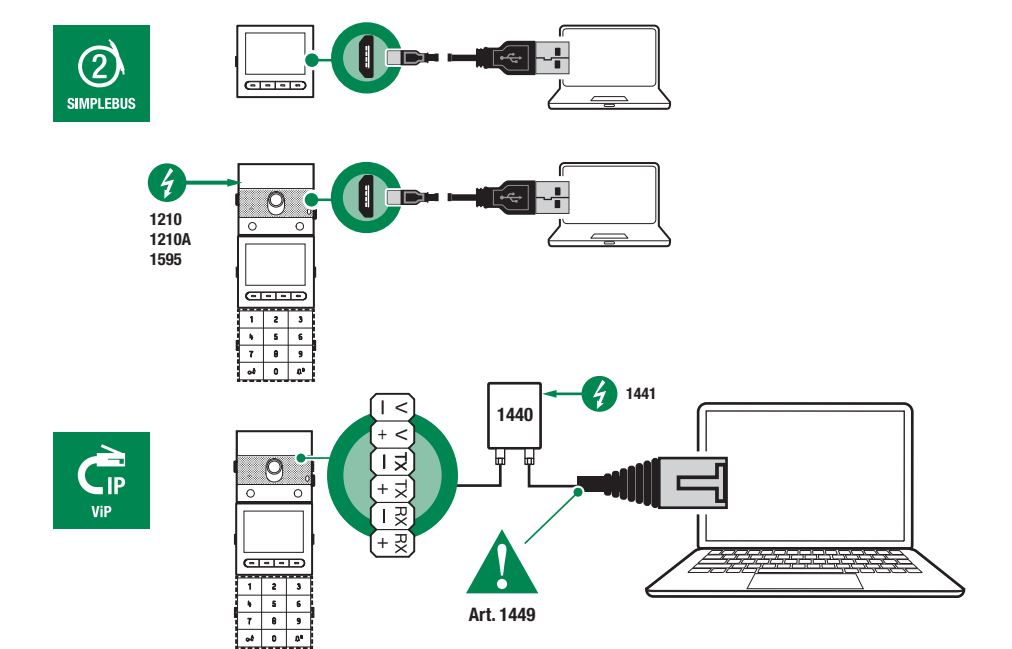

# RECHERCHE DES DISPOSITIFS À CONFIGURER

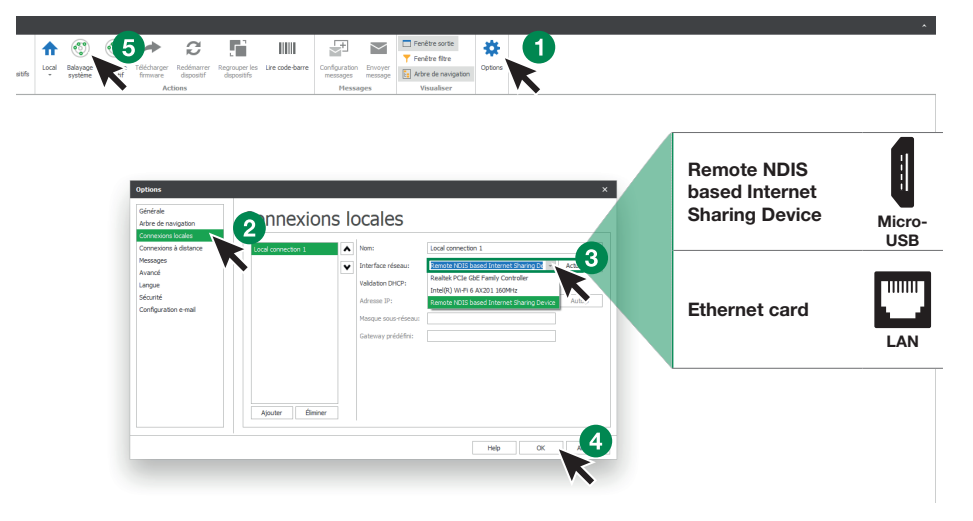

- 1. Sous Options (1), Connexions locales (2), sélectionner l'interface de réseau (3) correspondant à la modalité de connexion entre ordinateur et module Répertoire (Micro-USB, LAN).
- 2. Confirmer en appuyant sur OK (4).
- 3. Appuyer sur Balayage système (5) pour lancer la recherche des dispositifs.
- 4. Sélectionner « UT9260M »

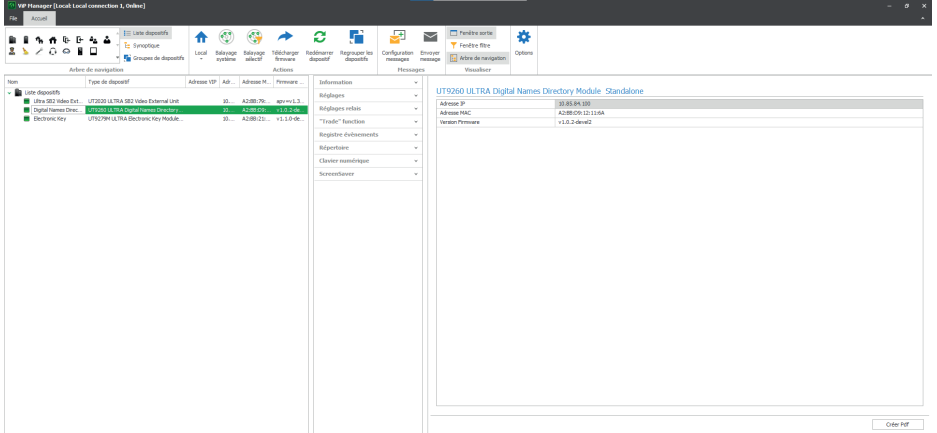

## INFORMATIONS

## INFORMATIONS SUR LE DISPOSITIF

Cette section affiche les informations relatives au dispositif (les champs ne sont pas modifiables) DESCRIPTION DU DISPOSITIF

• Description : ce champ permet d'ajouter une description libre relative au module Répertoire (par ex : entrée principale 1, etc.)

## **PARAMÈTRES**

# GÉNÉRAUX

- Répertoire associé au Clavier numérique art. UT9279M : cette configuration s'utilise uniquement si le Répertoire est directement connecté à l'ordinateur à travers le port micro-USB. Cocher la case si le module Répertoire est associé au module Clavier numérique
- Langue principale : sélectionner la langue d'affichage des menus et des messages d'avertissement
- Type d'installation : cette configuration s'utilise uniquement si le Répertoire est directement connecté à l'ordinateur à travers le port micro-USB. Sélectionner le type d'installation sur laquelle se trouve le module Répertoire (Simplebus ou VIP)
- Longueur des codes d'accès (nbre chiffres) : nombre de caractères qui composent les codes d'accès (de 4 à 6, par défaut : 5). Ce menu s'affiche uniquement si le Répertoire est associé au Clavier numérique
- Supercode : code fournissant l'autorisation à programmer le module Répertoire (par défaut : 778899)
- Temps d'attente pour le défilement rapide des noms (ms) : définit la vitesse de défilement des noms à l'écran du Répertoire en gardant le doigt sur le bouton correspondant
- Mode d'affichage du répertoire : mode d'affichage des noms sur l'écran du Répertoire
	- ◊ Ordre alphabétique : les noms enregistrés dans le répertoire s'affichent à l'écran dans l'ordre alphabétique
	- ◊ Ordre d'insertion : les noms enregistrés dans le répertoire s'affichent à l'écran dans l'ordre de classement dans le logiciel.
- Filtre de recherche : mode de recherche des noms dans le Répertoire.
	- ◊ Aucun filtre : aucun filtre
	- ◊ Recherche par nom : les usagers enregistrés dans le répertoire sont classés en fonction de l'initiale du nom pour faciliter la recherche.
	- ◊ Recherche à partir de l'immeuble : en présence de plusieurs immeubles, il est possible de répartir les usagers par immeuble pour faciliter la recherche
- Nombres de filtres pour la recherche : cette option permet de définir en combien de groupes d'initiales répartir les noms enregistrés dans le Répertoire S'affiche uniquement si l'option « Recherche par nom » a été validée sous « Filtre pour la recherche » (de 2 à 10, par défaut : 4)
- Action par défaut pour les codes saisis au clavier et/ou dans le répertoire sans préciser Action 1 : action attribuée aux codes enregistrés dans le Répertoire sans avoir ajouté aucun paramètre dans le menu « Action 1 »
	- ◊ Relais 1 : le code d'accès active le Relais 1 du clavier numérique. Ce menu s'affiche uniquement si le Répertoire est associé au Clavier numérique
	- Relais 2 : le code d'accès active le Relais 2 du clavier numérique. Ce menu s'affiche uniquement si le Répertoire est associé au Clavier numérique
	- Relais 1 et Relais 2 : le code d'accès active le Relais 1 et le Relais 2 du clavier numérique. Ce menu s'affiche uniquement si le Répertoire est associé au Clavier numérique
	- Sortie SE du module : le code d'accès active la sortie SE du module audio ou audio/vidéo auquel le clavier numérique est connecté (par défaut)
	- Sortie relais du module : le code d'accès active la sortie Relais du module audio ou audio/vidéo auguel le clavier numérique est connecté
	- Actionneur : le code d'accès active un actionneur présent sur l'installation
- Adresse actionneur : saisir l'adresse de l'actionneur art. 1256 (Simplebus) à activer (ce menu s'affiche uniquement si l'option « Actionneur » a été sélectionnée dans le menu « Action par défaut pour les codes saisis au clavier et/ou dans le répertoire sans préciser Action 1 »)
- Validité du code d'accès : définit le nombre maximum de fois que le code d'accès programmé peut être utilisé (de 0 à 9, par défaut : 0, valide en permanence)

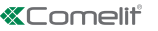

- Action à associer à la touche « Trade » : pour certains jours de la semaine et pour certaines tranches horaires, l'action programmée se déclenche en appuyant simplement sur la touche portant le symbole « Trade » dans le Répertoire, à savoir sans taper aucun code
	- ◊ Relais 1 : le code d'accès active le Relais 1 du clavier numérique. Ce menu s'affiche uniquement si le Répertoire est associé au Clavier numérique
	- Relais 2 : le code d'accès active le Relais 2 du clavier numérique. Ce menu s'affiche uniquement si le Répertoire est associé au Clavier numérique
	- ◊ Relais 1 et Relais 2 : le code d'accès active le Relais 1 et le Relais 2 du clavier numérique. Ce menu s'affiche uniquement si le Répertoire est associé au Clavier numérique
	- ◊ Sortie SE du module : le code d'accès active la sortie SE du module audio ou audio/vidéo auquel le clavier numérique est connecté (par défaut)
	- ◊ Sortie relais du module : le code d'accès active la sortie Relais du module audio ou audio/vidéo auquel le clavier numérique est connecté
	- Actionneur : le code d'accès active un actionneur présent sur l'installation
- Adresse actionneur : saisir l'adresse de l'actionneur art. 1256 (Simplebus) à activer (ce menu s'affiche uniquement si l'option « Actionneur » a été sélectionnée dans le menu « Action à associer à la touche Trade »)
- Action à associer à la touche « Éclairage » : l'action programmée se déclenche en appuyant sur la

touche portant le symbole  $\mathcal{Y}$  dans le Répertoire, à savoir sans taper aucun code

- ◊ Relais 1 : le code d'accès active le Relais 1 du clavier numérique. Ce menu s'affiche uniquement si le Répertoire est associé au Clavier numérique
- ◊ Relais 2 : le code d'accès active le Relais 2 du clavier numérique. Ce menu s'affiche uniquement si le Répertoire est associé au Clavier numérique
- ◊ Relais 1 et Relais 2 : le code d'accès active le Relais 1 et le Relais 2 du clavier numérique. Ce menu s'affiche uniquement si le Répertoire est associé au Clavier numérique
- ◊ Sortie SE du module : le code d'accès active la sortie SE du module audio ou audio/vidéo auquel le clavier numérique est connecté (par défaut)
- Sortie relais du module : le code d'accès active la sortie Relais du module audio ou audio/vidéo auquel le clavier numérique est connecté
- Actionneur : le code d'accès active un actionneur présent sur l'installation
- Adresse actionneur : saisir l'adresse de l'actionneur art. 1256 (Simplebus) à activer (ce menu s'affiche uniquement si l'option « Actionneur » a été sélectionnée dans le menu « Action à associer à la touche « Éclairage »)
- Action à associer à la touche « Actionneur » : pour actionner un actionneur, appuyer sur la touche portant le symbole  $\Box \overline \Box$  dans le Répertoire
- Adresse actionneur : saisir l'adresse de l'actionneur art. 1256 (Simplebus) à activer
- Valider Bluetooth : valide le fonctionnement du module Bluetooth présent sur le Répertoire

## DATE/HEURE

Le Répertoire dispose d'une horloge interne qui conserve les réglages de date et heure pendant 5 jours, même en l'absence de courant.

- Date : régler la date
- Heure : régler l'heure
- Fuseau horaire : choisir le fuseau horaire
- Heure légale : valider l'heure légale

## MATÉRIEL

- Réglage rétroéclairage des touches du répertoire : permet de régler la luminosité du rétroéclairage des touches du Répertoire (de Éteint à 100, par défaut : 50)
- Valeur maximale rétroéclairage jour : régler la valeur de rétroéclairage de l'écran lorsqu'il est utilisé de jour (de 1 à 100, par défaut : 85)
- Valeur minimale rétroéclairage jour : régler la valeur de rétroéclairage de l'écran au repos de jour (de 1 à 100, par défaut : 60)
- Valeur maximale rétroéclairage nuit : régler la valeur de rétroéclairage de l'écran lorsqu'il est utilisé de nuit (de 1 à 100, par défaut : 25)
- Valeur minimale rétroéclairage nuit : régler la valeur de rétroéclairage de l'écran au repos de nuit (de 1 à 100, par défaut : 5)
- Réglage luminosité de l'écran : permet de régler la luminosité de l'écran du Répertoire (de 1 à 100, par défaut : 30)
- Réglage contraste de l'écran : permet de régler le contraste de l'écran du Répertoire (de 1 à 100, par défaut : 30)
- Buzzer en appuyant sur les touches : chaque touche émet une tonalité en appuyant dessus (validé par défaut)

## LAYOUT

- Type d'étiquette porte-noms : sélectionner le type d'affichage à l'écran du Répertoire
	- ◊ Afficher noms seuls : seuls les noms des usagers s'affichent
- ◊ Afficher code d'appel indirect : les noms des usagers et leurs codes d'appel indirect s'affichent (fonction disponible uniquement si le Répertoire est associé au Clavier numérique)
- ◊ Afficher adresse d'appel : les noms des usagers et leurs adresses d'appel s'affichent (fonction disponible uniquement si le Répertoire est associé au Clavier numérique)
- Dimensions du caractère : sélectionner les dimensions du caractère des noms (Normal, par défaut, ou Grand)
- Valider caractères d'appel indirect au-dessus des touches : les caractères pour effectuer l'appel indirect (maximum 4) sont affichés au-dessus des touches du Répertoire. Pour les sélectionner, il suffit d'appuyer sur la touche correspondante (fonction disponible uniquement si le Répertoire est associé au Clavier numérique)
- Texte affiché en appuyant sur la touche Informations : possibilité d'ajouter un texte au choix pour remplacer le texte déjà présent
- Valider touche « Informations » : sélectionner pour valider la touche Informations  $\bigcup$ . Cette touche est validée par défaut
- Texte associé à la touche « Informations » : saisir le texte qui devra s'afficher lorsque le menu Informations est sélectionné, en cas de fonctions multiples attribuées à la touche multifonctions programmable (par défaut : Informations)
- Valider touche « Trade » : sélectionner pour valider la touche Trade
- Texte associé à la touche « Trade » : saisir le texte qui devra s'afficher lorsque le menu Trade est sélectionné, en cas de fonctions multiples attribuées à la touche multifonctions programmable (par défaut : Trade)
- Valider touche « Éclairage » : sélectionner pour valider la touche Éclairage
- Texte associé à la touche « Éclairage » : saisir le texte qui devra s'afficher lorsque le menu Éclairage est sélectionné, en cas de fonctions multiples attribuées à la touche multifonctions programmable (par défaut : Allumer lumière)
- Valider touche « Cabinets professionnels » : sélectionner pour valider la touche Cabinets professionnels
- Texte associé à la touche « Cabinets professionnels » : saisir le texte qui devra s'afficher lorsque le menu Cabinets professionnels est sélectionné, en cas de fonctions multiples attribuées à la touche multifonctions programmable (par défaut : Cabinets professionnels)
- Valider touche « Appel au standard » : sélectionner pour valider la touche Appel au standard *(*
- Texte associé à la touche « Appel au standard » : saisir le texte qui devra s'afficher lorsque le menu Appel au standard est sélectionné, en cas de fonctions multiples attribuées à la touche multifonctions programmable (par défaut : Standard)

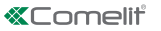

• Caractères d'appel indirect : saisir les caractères que l'on souhaite utiliser pour l'appel indirect (fonction disponible uniquement si le Répertoire est associé au Clavier numérique)

#### MESSAGE DE BIENVENUE

- Valider : valide l'affichage du Message de bienvenue
- En-tête du message : champ libre pour taper l'en-tête du message de bienvenue
- Message de bienvenue : champ libre pour taper le message de bienvenue

#### **STANDARDS**

- Valider Standard 1 : valider l'affichage de la touche d'appel standard. En présence d'un seul standard validé, l'appel démarre directement en appuyant sur la touche
- Nom Standard 1 : saisir le nom à afficher pour le standard n° 1
- Adresse Standard 1 : saisir l'adresse d'appel du standard n° 1
- Valider Standard 2 : valider l'affichage de la touche d'appel standard. En présence d'un seul standard validé, l'appel démarre directement en appuyant sur la touche
- Nom Standard 2 : saisir le nom à afficher pour le standard n° 2
- Adresse Standard 2 : saisir l'adresse d'appel du standard n° 2

# ÉCONOMISEUR D'ÉCRAN

Possibilité de valider l'affichage de l'économiseur d'écran prédéfini ou d'en télécharger un personnalisé

- Valider économiseur d'écran : cette option permet de valider la fonction économiseur d'écran (désactivée par défaut)
- Temps d'activation économiseur d'écran ou écran de veille (s) : cette option permet de définir le temps qui doit s'écouler après la dernière opération pour que l'économiseur d'écran s'affiche ou pour passer à l'écran de veille (de 10 à 60 secondes, par défaut : 20 secondes).
- Économiseur d'écran 1
- Économiseur d'écran 2

#### Screensaver 1

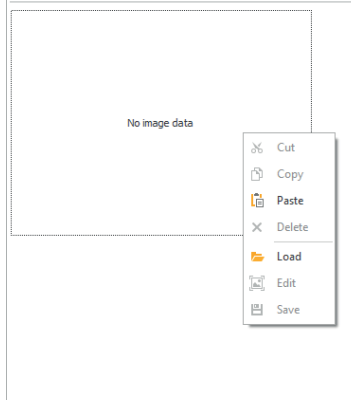

Pour télécharger une image d'économiseur d'écran personnalisée, utiliser la touche droite de la souris pour cliquer dans l'encadré à la gauche puis sélectionner le menu « Téléchargement », sélectionner une image au choix dans la fenêtre qui s'affiche.

### **Remarque**

- Les formats compatibles sont .jpg, .jpeg, .png.
- La dimension compatible est 320 x 240 pixels

## FONCTION « TRADE »

Pour certains jours de la semaine et pour certaines tranches horaires, le Relais 1 se déclenche en appuyant

simplement sur la touche du Clavier numérique portant le symbole de la Clé ou sur la touche TRADE du Répertoire, donc sans taper aucun code.

- Valider tranche horaire 1 : la touche portant le symbole de la Clé sur le Clavier numérique ou la touche TRADE du Répertoire activent le Relais 1 pour les tranches horaires prédéfinies dans les menus « Heure début de validité », « Heure fin de validité » et « Jours de validité » (désactivée par défaut)
- Valider tranche horaire 2 : la touche portant le symbole de la Clé sur le Clavier numérique ou la touche TRADE du Répertoire activent le Relais 1 pour les tranches horaires prédéfinies dans les menus « Heure début de validité », « Heure fin de validité » et « Jours de validité » (désactivée par défaut)

# RÉPERTOIRE

# RÉPERTOIRE DE NOMS

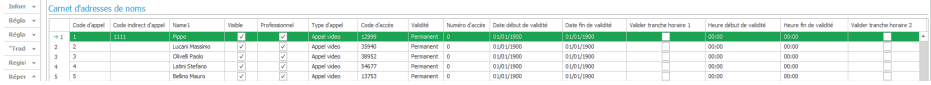

- Adresse d'appel : saisir l'adresse d'appel associée au champ Nom (de 1 à 240, le code 240 étant réservé à l'appel au standard)
- Code d'appel indirect : saisir le code numérique à taper au Clavier alphanumérique pour envoyer un appel au code saisi dans le champ « Adresse d'appel » (par ex. : si le champ « Code d'appel » contient la valeur « 1 » et le champ « Alias » contient la valeur « 300 », en tapant le numéro « 300 » au Clavier numérique, puis en appuyant sur la touche portant le symbole de la « Cloche », l'appel est envoyé à l'usager identifié par le code « 1 », fonction disponible uniquement si le Répertoire est associé au Clavier numérique)
- Nom : saisir le nom de l'usager qui s'affichera sur l'étiquette porte-noms
- Visible : permet de rendre visible ou pas l'usager en cours de programmation (par défaut : Visible)
- Cabinet professionnel : permet d'attribuer ou pas à l'usager la mention Cabinet professionnel et de l'ajouter à une liste spécifique (s'il est validé en phase de paramétrage  $\rightarrow$  Valide touche « Cabinets professionnels », par défaut : non validé)
- Type d'appel : permet de définir le type d'appel pour chaque usager (Appel audio ou Appel vidéo, par défaut : Appel vidéo)
- Code d'accès : saisir le code d'accès choisi (fonction disponible uniquement si le Répertoire est associé au Clavier numérique)
- Validité : sélectionner la validité temporelle du code d'accès (fonction disponible uniquement si le Répertoire est associé au Clavier numérique)
	- ◊ Permanente : le code d'accès est toujours valable
	- ◊ Selon consommation : le code est valable pour un certain nombre d'utilisations
	- ◊ Date : le code n'est valable que pour le laps de temps fixé
- Nbre d'accès : pour les codes définis comme « Selon consommation », saisir le nombre maximum d'utilisations autorisées. Lorsque cette limite aura été atteinte, le code ne sera plus actif (fonction disponible uniquement si le Répertoire est associé au Clavier numérique)
- Date début de validité / Date fin de validité : pour les codes définis comme « Date », saisir la Date de début et la Date de fin de validité. Il est également possible de définir d'autres limitations à l'utilisation en remplissant les champs « Valider tranche horaire » (jusqu'à 2) en précisant l' « Heure début de validité » et l' « Heure de fin de validité » et les jours de la semaine où il sera possible de les utiliser (fonction disponible uniquement si le Répertoire est associé au Clavier numérique)

# ACTION 1 (2, 3, 4) CODES D'ACCÈS

chaque code d'accès peut être attribué à 4 actions différentes qui seront réalisées à la suite (fonction disponible uniquement si le Répertoire est associé au Clavier numérique)

- Nom: sélectionner un « Nom » ou un « Code d'accès » défini dans le menu « Répertoire »
- **Action** 
	- ◊ Appel audio : en tapant le code d'accès sur le clavier numérique, on envoie un appel audio à l'adresse saisie dans le champ « Adresse »
		- Adresse : sélectionner l'adresse à laquelle effectuer l'appel audio (de 1 à 240)
		- Nombre d'appels : sélectionner le nombre d'appels à envoyer à l'adresse saisie dans le champ « Adresse » (Paramètres de système ou de 1 à 10)

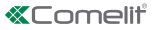

- ◊ Appel vidéo : en tapant le code d'accès sur le clavier numérique, on envoie un appel vidéo à l'adresse saisie dans le champ « Adresse »
	- Adresse : sélectionner l'adresse à laquelle effectuer l'appel vidéo (de 1 à 240)
	- Nombre d'appels : sélectionner le nombre d'appels à envoyer à l'adresse saisie dans le champ « Adresse » (Paramètres de système ou de 1 à 10)
- ◊ Activation relais clavier numérique : en tapant le code d'accès, les relais du clavier numérique s'activent
	- Sélection relais : sélectionner le relais que l'on souhaite activer (Relais 1 ou Relais 2)
- ◊ Commande actionneur : taper le code d'accès sur le clavier numérique pour enclencher un actionneur
	- Adresse : sélectionner l'adresse de l'actionneur art. 1256 à enclencher (de 1 à 255)
- ◊ Commande sur bus Ultra (UDB) : taper le code d'accès sur le clavier numérique pour envoyer une commande sur le bus Ultra
	- Type : sélectionner le module auquel envoyer la commande sur le bus Ultra (UDB) entre Module audio/vidéo et Clavier numérique
	- Sortie : sélectionner la sortie à commander entre Sortie SE du module audio/vidéo, Sortie Relais du module audio/vidéo si l'option Module audio/vidéo a été sélectionnée sous « Type ». Sélectionner la sortie à commander entre Relais 1 et Relais 2 si l'option Clavier numérique a été sélectionnée sous « Type »
- ◊ Aucune : en sélectionnant cette rubrique, les actions résultent désactivées
- Registro Azioni: tabella (non modificabile!) con le 4 Azioni eventualmente assegnate ai codici di accesso Nota
- Selezionando l'azione "Chiamata audio" o "Chiamata video" in qualsiasi menu "Azione 1 (2, 3, 4) questa non viene più mostrata come possibile selezione negli altri menu Azione
- Se agli utenti inseriti in rubrica non viene assegnata nessuna azione, utilizzeranno l'impostazione di default stabilita nel menu Impostazioni > Generali > Azione di default per codici inseriti da tastiera e/o in rubrica senza specificare Azione 1.

# REGISTRE ÉVÈNEMENTS

## REGISTRE ÉVÈNEMENTS

Registre des événements avec toutes les informations (codes activés, usager qui les a utilisés, usagers appelés, etc.). Possibilité d'afficher jusqu'à 1275 événements.

CLAVIER NUMÉRIQUE ((menu disponible uniquement si le Répertoire est associé au Clavier numérique) RELAIS 1 / RELAIS 2

- Type d'activation : sélectionner le mode de fonctionnement du relais (Monostable ou Bi-stable, par défaut : Monostable).
- Temps d'activation relais (s) : sélectionner la durée d'activation du relais (de 1 à 99 secondes, par défaut : 2 secondes, uniquement après avoir sélectionné le « Type d'activation » Monostable
- Temps d'activation buzzer (s) : pour entendre une tonalité de confirmation lorsque le relais se déclenche, en saisir la durée (de 0 à 9 secondes, par défaut : 0, désactivé

## PARAMÈTRES

- Valider fonction Anti-Agression : cette fonction active le Relais 2 du Clavier numérique (auquel peut être connecté un système d'alarme) en tapant le caractère indiqué à la fin d'un code d'ouverture autorisé (non validée par défaut)
- Touche Anti-Agression : caractère à taper à la fin d'un code d'ouverture autorisé pour activer le Relais 2 du clavier numérique (touche 3 par défaut)
- Nombre maximum d'erreurs : le clavier numérique résultera verrouillé si l'on aura essayé de saisir le nombre maximum de codes d'accès incorrects programmé (par défaut : 3). Attendre 15 secondes avant de pouvoir saisir un nouveau code. Il reste possible d'appeler les usagers en utilisant le Répertoire
- Valider modalité Wiegand : cette fonction permet d'utiliser une interface extérieure Wiegand pour la gestion du contrôle d'accès (désactivée par défaut).
- Programmation code universel : valide la programmation du code universel. Le code d'accès universel permet l'accès à tout moment, sans limitation de plages horaires, etc.
- Code Universel : saisir le Code Universel
- Niveau sonore du buzzer : règle le volume de la tonalité émise en appuyant sur les touches du clavier numérique (de 1 à 10, par défaut : 5)
- Réglage rétroéclairage : permet de régler la luminosité du rétroéclairage du clavier numérique (de 0 à 100, par défaut : 50)
- Validation appels : le clavier numérique peut également être utilisé pour appeler les usagers si l'on en connaît le code (validée par défaut)
- Entrée Horloge : Cette fonction permet, grâce à l'horloge interne du clavier numérique (ou en utilisant une horloge externe), d'utiliser la touche « Clé » pour activer le Relais 1 pour certaines tranches horaires, ou d'autoriser l'ouverture à travers le code d'accès uniquement pour certaines tranches horaires.
	- Désactivée : l'entrée Horloge est ignorée
	- ◊ Validée : le Relais 1 est activé en appuyant sur la touche « Clé » (par défaut)
	- Associée à « Fonctions Relais 2 » : le comportement de l'Entrée Horloge dépend des paramètres du menu « Fonctions Relais 2 »
- Fonctions Relais 2 : ce menu est présent uniquement si l'option Associée à « Fonctions Relais 2 » a été sélectionnée dans le menu « Entrée Horloge »
	- ◊ Désactivées : la fonction n'est pas disponible (par défaut)
	- ◊ Validées si Entrée Horloge est disponible : appuyer sur la touche « Clé » pour commander le Relais 2, uniquement si l'Entrée Horloge est validée.
- Action 1 (2, 3, 4) Code Universel : chaque code d'accès universel peut être attribué à 4 actions différentes qui seront réalisées à la suite (fonction disponible uniquement si le Répertoire est associé au Clavier numérique)
	- ◊ Action
		- Appel audio : en tapant le code d'accès sur le clavier numérique, on envoie un appel audio à l'adresse saisie dans le champ « Adresse »
	- ◊ Adresse : sélectionner l'adresse à laquelle effectuer l'appel audio (de 1 à 240)
	- ◊ Nombre d'appels : sélectionner le nombre d'appels à envoyer à l'adresse saisie dans le champ « Adresse » (Paramètres de système ou de 1 à 10)
		- Appel vidéo : en tapant le code d'accès sur le clavier numérique, on envoie un appel vidéo à l'adresse saisie dans le champ « Adresse »
	- ◊ Adresse : sélectionner l'adresse à laquelle effectuer l'appel vidéo (de 1 à 240)
	- ◊ Nombre d'appels : sélectionner le nombre d'appels à envoyer à l'adresse saisie dans le champ « Adresse » (Paramètres de système ou de 1 à 10)
		- Activation relais clavier numérique : en tapant le code d'accès, les relais du clavier numérique s'activent
	- ◊ Sélection relais : sélectionner le relais que l'on souhaite activer (Relais 1 ou Relais 2)
		- Commande actionneur : taper le code d'accès sur le clavier numérique pour enclencher un actionneur
	- Adresse : sélectionner l'adresse de l'actionneur art. 1256 à enclencher (de 1 à 255)
		- Commande sur bus Ultra (UDB) : taper le code d'accès sur le clavier numérique pour envoyer une commande sur le bus Ultra
	- Type : sélectionner le module auquel envoyer la commande sur le bus Ultra (UDB) entre Module audio/ vidéo et Clavier numérique
	- Sortie : sélectionner la sortie à commander entre Sortie SE du module audio/vidéo, Sortie Relais du module audio/vidéo si l'option Module audio/vidéo a été sélectionnée sous « Type ». Sélectionner la sortie à commander entre Relais 1 et Relais 2 si l'option Clavier numérique a été sélectionnée sous « Type »
- Aucune : en sélectionnant cette rubrique, les actions résultent désactivées

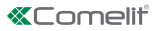

## VIP MANAGER MET NAMENLIJST ART. UT9260M

Digitale namenregistermodule voor deurstation Ultra, compatibel met alle systemen.

Bluetooth-verbinding voor het beheren van de namen in het namenregister via de app MyComelit van de installateur.

Drukknoppen voor het selecteren van de gebruiker en de oproep.

Mogelijkheid om een drukknop aan te passen voor directe oproep naar de centrale, commerciële activiteiten of activering van een opening of verlichting.

Uitgerust met grafisch kleurendisplay van 3.5".

Kan worden gecombineerd met de digitale toetsenbordmodule om een directe oproep naar een gebruiker te verzenden als de code bekend is of voor de functie toegangscontrole met activering van de uitgangen van de audio- of audio/videomodules en van de relais van het systeem.

# PROGRAMMERING VANAF VIP MANAGER

Naast de basisconfiguraties is een complete en gepersonaliseerde configuratie mogelijk, zoals:

- gebruikersbeheer (gebruiker toevoegen, wijzigen, verwijderen)
- wijziging van de oproep-layout met de activering van verschillende zoekmethodes
- instelling van de standaard screensaver of het uploaden van een gepersonaliseerde screensaver
- instelling van het welkomstbericht

#### INSTALLATIE

- Systeemvereisten: Besturingssysteem min. Windows 7-64bit, NET Framework minimaal: 4.7.2, CPU min 2GHz Dual Core, RAM min 4GB; vrij geheugen min. 200MB
- Download de software Vip Manager beschikbaar op de website pro.comelitgroup.com en voer het installatiebestand uit volgens de instructies op het scherm.
- Verbinding met de namenlijstmodule art. UT9260M of met de audio- of audio/videomodule

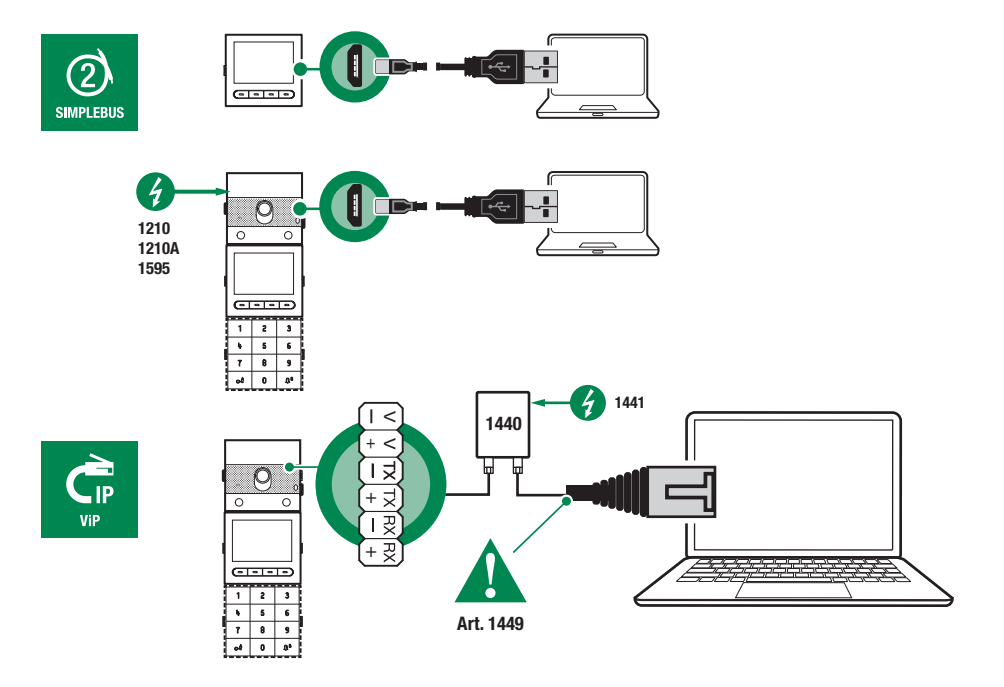

# TE CONFIGUREREN APPARATEN ZOEKEN

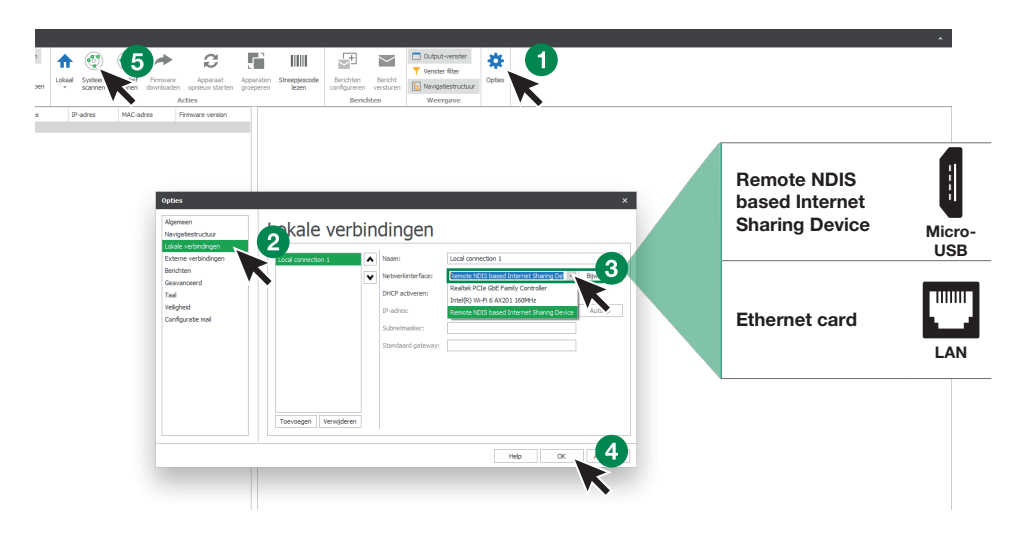

- 1. Selecteer bij Opties (1), Lokale verbindingen (2) de juiste netwerkinterface (3) afhankelijk van de verbindingsmethode tussen de computer en namenlijstmodule (Micro-USB, LAN).
- 2. Druk op **OK** (4) om te bevestigen
- 3. Druk op Systeem scannen (5) om het zoeken naar apparaten te starten
- 4. Selecteer "UT9260M"

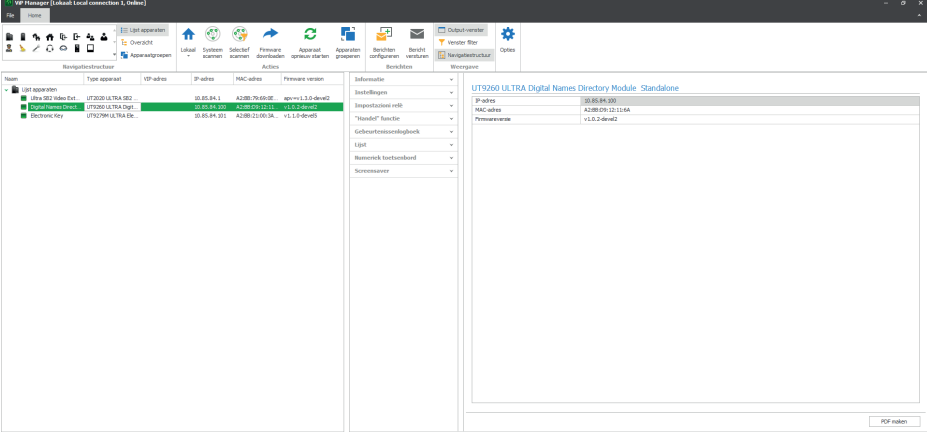

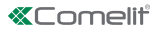

# INFORMATIE

#### APPARAATGEGEVENS

In dit gedeelte wordt de informatie getoond met betrekking tot de apparaten (de velden zijn niet wijzigbaar) APPARAATRESCHRIJVING

Beschrijving: in dit veld kan een beschrijving van de namenlijstmodule worden ingevoerd (bijv: hoofdingang 1, enz.)

## INSTELLINGEN

#### ALGEMEEN

- Namenlijst gecombineerd met het numerieke toetsenbord UT9279M: deze instelling moet alleen worden gebruikt als de namenlijst direct met de computer is verbonden via micro USB-poort. Vink het vakje aan als de namenlijstmodule wordt gecombineerd met de numerieke toetsenbordmodule
- Hoofdtaal: selecteren van de weergavetaal van de menu's en van de waarschuwingsberichten
- Type installatie: deze instelling moet alleen worden gebruikt als de namenlijst direct met de computer is verbonden via micro USB-poort. Selecteren van het type installatie waarin de namenlijstmodule is aangebracht (Simplebus of ViP)
- Lengte toegangscode (aantal cijfers): aantal tekens waaruit de toegangscode is samengesteld (van 4 tot 6, standaard: 5). Dit menu is alleen zichtbaar als de namenlijst gecombineerd wordt met het numerieke toetsenbord
- Supercode: code die de toestemming geeft om de namenlijstmodule te programmeren (standaard: 778899)
- Wachttijd voor snel door de namen scrollen (ms): definieert de snelheid waarmee de namen van de namenlijst over het scherm scrollen bij het indrukken van de scrolltoets
- Weergavemodus van de namenlijst: de manier waarop de namen op het display van de namenlijst worden getoond
	- Alfabetische volgorde: de namen in de namenlijst worden op het display in alfabetisch volgorde getoond
	- Invoervolgorde: de namen in de namenlijst worden op het display getoond in de volgorde waarin ze zijn ingevoerd
- Zoekfilter: zoekmethode om een naam in de namenlijst op te zoeken
	- Geen filter: geen filter
	- ◊ Op naam zoeken: de namen die in de namenlijst zijn ingevoerd worden gesorteerd op basis van de beginletter van de achternaam, om makkelijker te kunnen zoeken
	- ◊ Op gebouw zoeken: bij meerdere gebouwen is het mogelijk de gebruikers per gebouw in te delen, om makkelijker te kunnen zoeken
- Aantal zoekfilters: met deze optie is het mogelijk om te bepalen in hoeveel groepen beginletters de namen in de namenlijst worden onderverdeeld. Dit wordt alleen getoond als in "Zoekfilter" de optie "Op naam zoeken" is geactiveerd (van 2 tot 10, standaard: 4)
- Standaardactie voor codes ingevoerd via toetsenbord en/of adresboek zonder Actie 1 te specificeren: de actie die wordt toegekend aan codes die in de namenlijst zijn ingevoerd als er geen parameter is gespecificeerd in het menu "Actie 1"
	- ◊ Relais 1: de toegangscode activeert Relais 1 van het numerieke toetsenbord. Dit menu is alleen zichtbaar als de namenlijst gecombineerd wordt met het numerieke toetsenbord
	- ◊ Relais 2: de toegangscode activeert Relais 2 van het numerieke toetsenbord. Dit menu is alleen zichtbaar als de namenlijst gecombineerd wordt met het numerieke toetsenbord
	- ◊ Relais 1 en relais 2: de toegangscode activeert Relais 1 en Relais 2 van het numerieke toetsenbord. Dit menu is alleen zichtbaar als de namenlijst gecombineerd wordt met het numerieke toetsenbord
	- ◊ SE-uitgang van de module: de toegangscode activeert de SE-uitgang van de audio- of audio/ videomodule waarop het numerieke toetsenbord is aangesloten (standaard)
	- ◊ Relaisuitgang van de module: de toegangscode activeert de relaisuitgang van de audio- of audio/ videomodule waarop het numerieke toetsenbord is aangesloten
	- Actuator: de toegangscode activeert een actuator die op het systeem aanwezig is
- Adres actuator: voert het adres van de te activeren actuator art. 1256 (Simplebus) in (dit menu verschijnt alleen als in het menu "Standaardactie voor codes ingevoerd via toetsenbord en/of adresboek zonder Actie 1 te specificeren" de optie "Actuator" is geselecteerd)
- Geldigheid van de toegangscode: definieert het maximale aantal toegestane gebruiksmogelijkheden van de geprogrammeerde toegangscode (van 0 tot 9, standaard: 0, permanent geldig)
- Aan de toets "Trade" te koppelen actie: op bepaalde dagen van de week en in bepaalde tijdsperiodes wordt de geprogrammeerde actie geactiveerd door in de namenlijst simpelweg op de toets met het Tradesymbool te drukken, dus zonder een code in te voeren
	- ◊ Relais 1: de toegangscode activeert Relais 1 van het numerieke toetsenbord. Dit menu is alleen zichtbaar als de namenlijst gecombineerd wordt met het numerieke toetsenbord
	- ◊ Relais 2: de toegangscode activeert Relais 2 van het numerieke toetsenbord. Dit menu is alleen zichtbaar als de namenlijst gecombineerd wordt met het numerieke toetsenbord
	- ◊ Relais 1 en relais 2: de toegangscode activeert Relais 1 en Relais 2 van het numerieke toetsenbord. Dit menu is alleen zichtbaar als de namenlijst gecombineerd wordt met het numerieke toetsenbord
	- ◊ SE-uitgang van de module: de toegangscode activeert de SE-uitgang van de audio- of audio/ videomodule waarop het numerieke toetsenbord is aangesloten (standaard)
	- ◊ Relaisuitgang van de module: de toegangscode activeert de relaisuitgang van de audio- of audio/ videomodule waarop het numerieke toetsenbord is aangesloten
	- Actuator: de toegangscode activeert een actuator die op het systeem aanwezig is
- Adres actuator: voert het adres van de te activeren actuator art. 1256 (Simplebus) in (dit menu verschijnt alleen als in het menu "Aan de toets "Trade" te koppelen actie" de optie "Actuator" is geselecteerd)
- Aan de toets "Verlichting" te koppelen actie: door in de namenlijst simpelweg op de toets met het

symbool ¥ te drukken, dus zonder een code in te voeren, wordt de geprogrammeerde actie geactiveerd

- ◊ Relais 1: de toegangscode activeert Relais 1 van het numerieke toetsenbord. Dit menu is alleen zichtbaar als de namenlijst gecombineerd wordt met het numerieke toetsenbord
- ◊ Relais 2: de toegangscode activeert Relais 2 van het numerieke toetsenbord. Dit menu is alleen zichtbaar als de namenlijst gecombineerd wordt met het numerieke toetsenbord
- ◊ Relais 1 en relais 2: de toegangscode activeert Relais 1 en Relais 2 van het numerieke toetsenbord. Dit menu is alleen zichtbaar als de namenlijst gecombineerd wordt met het numerieke toetsenbord
- ◊ SE-uitgang van de module: de toegangscode activeert de SE-uitgang van de audio- of audio/ videomodule waarop het numerieke toetsenbord is aangesloten (standaard)
- ◊ Relaisuitgang van de module: de toegangscode activeert de relaisuitgang van de audio- of audio/ videomodule waarop het numerieke toetsenbord is aangesloten
- Actuator: de toegangscode activeert een actuator die op het systeem aanwezig is
- Adres actuator: voert het adres van de te activeren actuator art. 1256 (Simplebus) in (dit menu verschijnt alleen als in het menu "Aan de toets "Verlichting" te koppelen actie" de optie "Actuator" is geselecteerd)
- Aan de toets "Actuator" te koppelen actie: door in de namenlijst op de toets met het symbool te drukken, wordt er een actuator geactiveerd
- Adres actuator: voert het adres van de te activeren actuator art. 1256 (Simplebus) in
- Bluetooth activeren: schakelt de werking van de Bluetooth-module in die in de namenlijst aanwezig is

## DATUM/TIJD

De namenlijstmodule is uitgerust met een interne klok die de datum- en tijdsinstellingen gedurende 5 dagen bewaart, ook als er geen spanning is

- Datum: de huidige datum instellen
- Tijd: de huidige tijd instellen
- Tijdzone: de huidige tijdzone selecteren
- Zomertijd: de zomertijd activeren

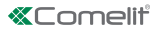

# **HARDWARE**

- Regeling van de achtergrondverlichting van de toetsen in de namenlijst: stelt de helderheid van achtergrondverlichting in van de toetsen in de namenlijst (van uit tot 100, standaard: 50)
- Maximumwaarde achtergrondverlichting dag: stelt de lichtsterkte van de achtergrondverlichting van het display overdag in tijdens het gebruik (van 1 tot 100, standaard: 85)
- Minimumwaarde achtergrondverlichting dag: stelt de lichtsterkte van de achtergrondverlichting van het display overdag in stand-by in (van 1 tot 100, standaard: 60)
- Maximumwaarde achtergrondverlichting nacht: stelt de lichtsterkte van de achtergrondverlichting van het display 's nachts in tijdens het gebruik (van 1 tot 100, standaard: 25)
- Minimumwaarde achtergrondverlichting nacht: stelt de lichtsterkte van de achtergrondverlichting van het display 's nachts in stand-by in (van 1 tot 100, standaard: 5)
- Helderheidsinstelling van het display: stelt de helderheid van het display van de namenlijst in (van 1 tot 100, standaard: 30)
- Contrastinstelling van het display: stelt het contrast van het display van de namenlijst in (van 1 tot 100, standaard: 30)
- Zoemer bij toetsdruk: bij het indrukken van elke toets klinkt er een toon (standaard ingeschakeld)

## LAY-OUT

- Type naamkader: selecteert het type weergave op het display van de namenlijst
	- ◊ Alleen namen weergeven: de namen van de gebruikers worden getoond
	- Weergave indirecte oproepcode: de namen van de gebruikers en de bijbehorende indirecte oproepcodes worden getoond (functie alleen beschikbaar als de namenlijst is gecombineerd met het numerieke toetsenbord)
	- ◊ Weergave oproepadres: de namen van de gebruikers en de bijbehorende oproepadressen worden getoond (functie alleen beschikbaar als de namenlijst is gecombineerd met het numerieke toetsenbord)
- Lettergrootte: selecteert de lettergrootte van de namen (normaal, standaard of groot)
- Tekens voor indirecte oproep boven toetsen activeren: de tekens voor de indirecte oproep (maximaal 4) worden boven de toetsen van de namenlijst weergegeven. Om ze te selecteren hoeft u alleen op de bijbehorende toets eronder te drukken (functie alleen beschikbaar als de namenlijst is gecombineerd met het numerieke toetsenbord)
- Getoonde tekst na een druk op de informatietoets: in plaats van de al aanwezige tekst, kunt u een tekst naar keuze invoeren
- Toets "Informatie" activeren: selecteer om de informatietoets  $\dot{\bigcup}$  te activeren. Deze toets is standaard ingeschakeld
- Tekst in combinatie met de toets "Informatie": voert de tekst in die wordt getoond als, indien er meerdere functies aan de programmeerbare multifunctionele toets zijn gekoppeld, het Informatiemenu is geselecteerd (standaard: Informatie)
- Toets "Trade" activeren: selecteer om de toets Trade TRADE te activeren
- Tekst in combinatie met de toets "Trade": voert de tekst in die wordt getoond als, indien er meerdere functies aan de programmeerbare multifunctionele toets zijn gekoppeld, het Trade-menu is geselecteerd (standaard: Trade)
- **Toets "Verlichting" activeren:** selecteer om de toets Verlichting  $\forall$  te activeren
- Tekst in combinatie met de toets "Verlichting": voert de tekst in die wordt getoond als, indien er meerdere functies aan de programmeerbare multifunctionele toets zijn gekoppeld, het Verlichting-menu is geselecteerd (standaard: Verlichting aan)
- **Toets "Professionals" activeren:** selecteer om de toets Professionals  $\vee$  te activeren
- Tekst in combinatie met de toets "Professionals": voert de tekst in die wordt getoond als, indien er meerdere functies aan de programmeerbare multifunctionele toets zijn gekoppeld, het Professionals-menu is geselecteerd (standaard: Professionals)
- Toets "Oproep naar centrale" activeren: selecteer om de toets Oproep naar centrale te activeren
- Tekst in combinatie met de toets "Oproep naar centrale": voert de tekst in die wordt getoond als, indien er meerdere functies aan de programmeerbare multifunctionele toets zijn gekoppeld, het menu Oproep naar centrale is geselecteerd (standaard: Centrale)
- Tekens indirecte oproepcode: voor het invoeren van de tekens die worden gebruikt voor de indirecte oproep (functie alleen beschikbaar als de namenlijst is gecombineerd met het numerieke toetsenbord)

 $\square$ 

## WELKOMSTBERICHT

- Activeren: activeert de weergave van het welkomstbericht
- Titel van het bericht: vrij veld voor het invoeren van de titel van het welkomstbericht
- Welkomstbericht: vrij veld voor het invoeren van het welkomstbericht

## CENTRALES

- Centrale 1 inschakelen: activeert de weergave van de oproeptoets naar centrale. Als er slechts één centrale is ingeschakeld, wordt de oproep direct verzonden nadat de toets in gedrukt
- Naam centrale 1: voert de naam in die wordt getoond voor centrale 1
- Adres centrale 1: voert het oproepadres in van centrale 1
- Centrale 2 inschakelen: activeert de weergave van de oproeptoets naar centrale. Als er slechts één centrale is ingeschakeld, wordt de oproep direct verzonden nadat de toets in gedrukt
- Naam centrale 2: voert de naam in die wordt getoond voor centrale 2
- Adres centrale 2: voert het oproepadres in van centrale 2

# **SCREENSAVER**

De weergave van de standaard screensaver kan worden geactiveerd of er kan een gepersonaliseerde screensaver worden geladen

- Screensaver inschakelen: met deze optie kan de functie screensaver worden ingeschakeld (standaard uitgeschakeld)
- Activeringstijd screensaver of stand-by (s): met deze optie is het mogelijk de tijd in te stellen die na de laatste handeling moet verstrijken, voordat de screensaver wordt geactiveerd of het display naar stand-by schakelt (van 10 tot 60 seconden, standaard: 20 seconden)
- Screensaver 1
- Screensaver 2

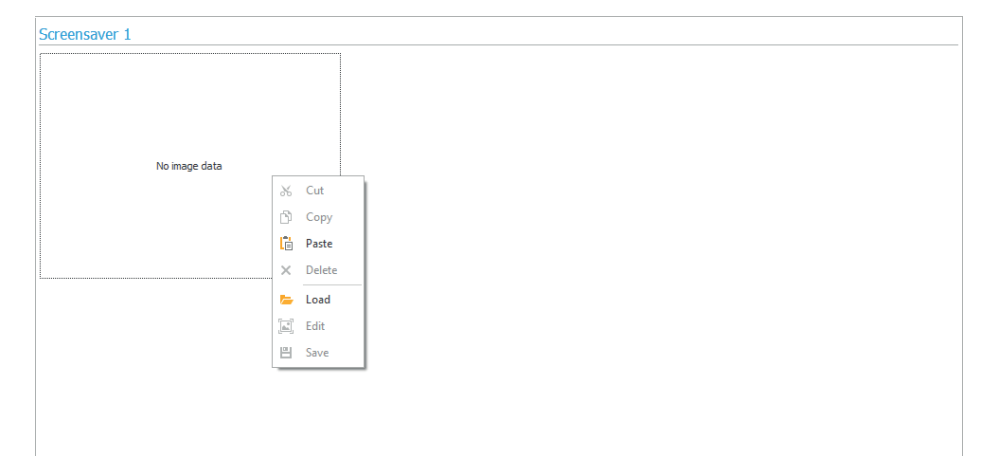

Om een afbeelding van een gepersonaliseerde screensaver te uploaden, klik met de rechter muisknop in het vak aan de linkerkant en selecteer het menu "Load", selecteer daarna de gewenste afbeelding via het weergegeven venster.

# **Opmerking**

- De compatibele formaten zijn .jpg, .jpeg, .png.
- De compatibele afmeting is 320 x 240 pixels

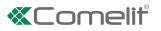

# FUNCTIE "TRADE"

Op bepaalde dagen van de week en in bepaalde tijdsperiodes wordt Relais 1 geactiveerd door simpelweg op

de toets met het sleutelsymbool of op de toets **TRADE** in de namenlijst te drukken, dus zonder een code in te voeren.

- Tijdslot 1 inschakelen: de toets met het sleutelsymbool of de toets **TRADE** in de namenliist activeren Relais 1 in de tijdsperiodes die zijn bepaald in de menu's "Starttijd geldigheid", "Eindtijd geldigheid" en "Geldigheidsdagen" (standaard uitgeschakeld)
- Tijdslot 2 inschakelen: de toets met het sleutelsymbool of de toets **TRADE** in de namenlijst activeren Relais 1 in de tijdsperiodes die zijn bepaald in de menu's "Starttijd geldigheid", "Eindtijd geldigheid" en "Geldigheidsdagen" (standaard uitgeschakeld)

## NAMENLIJST

## NAMENLIJST

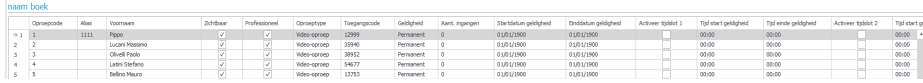

- Oproepadres: voert de oproepcode in die hoort bij het veld Naam (van 1 tot 240, code 240 is gereserveerd voor oproepen naar de centrale)
- Indirecte oproepcode: voert de alfanumerieke code in die moet worden ingevoerd op het toetsenbord om een oproep te verzenden naar de code die is ingevoerd in het veld "Oproepcode" (bijv.: als het veld "Oproepcode" is ingevuld met de waarde "1" en het veld "Alias" met de waarde "300", wordt er, door het nummer "300" in te voeren op het numerieke toetsenbord gevolgd door de toets met het "Bel"-symbool, een oproep naar de gebruiker met code "1" gestuurd functie alleen beschikbaar als de namenlijst is gecombineerd met het numerieke toetsenbord)
- Naam: voor het invoeren van de gebruikersnaam die op het naamkader wordt getoond
- Zichtbaar: hiermee wordt de gebruiker die geprogrammeerd wordt zichtbaar gemaakt of niet (standaard: Zichtbaar)
- Professional: hiermee kan de gebruiker wel of niet als Professional worden ingesteld en op die manier in de lijst worden opgenomen (indien ingeschakeld in Layout  $\rightarrow$  schakel de toets "Professionals" in, standaard: niet ingeschakeld)
- Type oproep: hiermee kan voor elke gebruiker het type te verzenden oproep worden ingesteld (Audiooproep of Video-oproep, standaard: Video-oproep)
- Toegangscode: voor het invoeren van de gewenste toegangscode (functie alleen beschikbaar als de namenlijst is gecombineerd met het numerieke toetsenbord)
- Geldigheid: voor het selecteren van de geldigheid van de toegangscode (functie alleen beschikbaar als de namenlijst is gecombineerd met het numerieke toetsenbord)
	- ◊ Permanent: de toegangscode is altijd geldig
	- ◊ Beperkt geldig: de code is geldig voor een bepaald aantal keren gebruik
	- Datum: de code is alleen geldig voor het ingestelde tijdsbestek
- Aantal toegangen: voor codes die zijn ingesteld als "Beperkt geldig", voert u het maximaal toegestane aantal keren gebruik in. Zodra deze limiet is bereikt, is de code niet langer actief (functie alleen beschikbaar als de namenlijst is gecombineerd met het numerieke toetsenbord)
- Startdatum geldigheid / Einddatum geldigheid: voor codes die zijn ingesteld als "Datum", voert u de startdatum en de einddatum van de geldigheid in. Het is ook mogelijk om verdere gebruiksbeperkingen in te stellen door de velden "Tijdslot inschakelen" (maximaal 2) in te vullen en daarbij de "Begintijd geldigheid" en "Eindtijd geldigheid" te specificeren en de dagen van de week waarop ze gebruikt kunnen worden (functie alleen beschikbaar als de namenlijst is gecombineerd met het numerieke toetsenbord)
- Actie 1 (2, 3, 4) toegangscodes: aan alle toegangscodes kunnen maximaal 4 verschillende acties worden toegewezen die achtereenvolgens worden uitgevoerd (functie alleen beschikbaar als de namenlijst is gecombineerd met het numerieke toetsenbord)
- Naam: selecteer een "Naam" of een "Toegangscode" die is ingesteld in het menu "Namenlijst"
- Actie
- ◊ Audio-oproep: door de toegangscode op het numerieke toetsenbord in te voeren, wordt een audiooproep verzonden naar het adres dat is ingevoerd in het veld "Adres"
	- Adres: selecteer het adres waarnaar u de audio-oproep wilt verzenden (van 1 tot 240)
	- Aantal oproepen: selecteer het aantal oproepen dat moet worden verzonden naar het adres dat is ingevoerd in het veld "Adres" (systeeminstellingen of 1 tot 10)
- ◊ Video-oproep: door de toegangscode op het numerieke toetsenbord in te voeren, wordt een videooproep verzonden naar het adres dat is ingevoerd in het veld "Adres"
	- Adres: selecteer het adres waarnaar u de video-oproep wilt verzenden (van 1 tot 240)
	- Aantal oproepen: selecteer het aantal oproepen dat moet worden verzonden naar het adres dat is ingevoerd in het veld "Adres" (systeeminstellingen of 1 tot 10)
- Inschakeling relais numeriek toetsenbord: door de toegangscode in te voeren worden de relais van het numerieke toetsenbord geactiveerd
	- Relaisselectie: selecteer het relais dat moet worden geactiveerd (Relais 1 of Relais 2)
- ◊ Relaissturing: door de toegangscode in te voeren op het numerieke toetsenbord, wordt een actuator geactiveerd
	- Adres: selecteer het adres van de te activeren actuator art. 1256 (van 1 tot 255)
- ◊ Opdracht op bus Ultra (UDB): door de toegangscode in te voeren op het numerieke toetsenbord is het mogelijk om een commando te sturen op de bus Ultra
	- Type: selecteer de module waarnaar de opdracht op de bus Ultra (UDB) moet worden verzonden tussen audio/videomodule en numeriek toetsenbord
	- Uitgang: selecteer de te bedienen uitgang door te kiezen tussen SE-uitgang van de audio/ videomodule en relaisuitgang van de audio/videomodule, als bij "Type" de optie Audio/videomodule is geselecteerd. Selecteer de te bedienen uitgang door te kiezen tussen Relais 1 en Relais 2, als bij "Type" de optie Numeriek toetsenbord is geselecteerd
- Geen: door dit item te selecteren, worden de acties uitgeschakeld
- Register acties: tabel (niet wijzigbaar) met de 4 acties die eventueel aan de toegangscodes kunnen worden toegewezen

#### Opmerking

- Door de actie "Audio-oproep" of "Video-oproep" te selecteren in een van de menu's "Actie 1 (2, 3, 4) wordt dit niet meer getoond als mogelijke selectie in de andere Actie-menu's
- Als er geen acties zijn gekoppeld aan de gebruikers die in de namenlijst zijn ingevoerd, dan worden er standaard instellingen gebruikt in het menu Instellingen > Algemeen > Standaardacties voor de codes die zijn ingevoerd op het toetsenbord en/of in het adresboek zonder Actie 1 te specificeren

# GEBEURTENISSENLOGBOEK

## GEBEURTENISSENLOGBOEK

Gebeurtenissenlogboek, compleet met alle informatie (geactiveerde codes, gebruiker die ze heeft gebruikt, gebelde gebruikers, enz.). Er kunnen maximaal 1275 gebeurtenissen worden weergegeven.

NUMERIEK TOETSENBORD (menu alleen beschikbaar als de namenlijst is gecombineerd met het numerieke toetsenbord)

## RELAIS 1 / RELAIS 2

- Type activering: selecteer de bedrijfsmodus van het relais (Monostabiel of Bistabiel, standaard: Monostabiel).
- Activeringstijd relais (s): selecteer de activeringsduur van het relais (van 1 tot 99 seconden, standaard: 2 seconden, alleen als het "Activeringstype" Monostabiel is geselecteerd
- Activeringstijd zoemer (s): als u een bevestigingstoon wilt horen wanneer het relais is geactiveerd, voert u de duur ervan in (van 0 tot 9 seconden, standaard: 0 uitgeschakeld)

## INSTELLINGEN

- Activeer anti-agressiemodus: deze functie activeert relais 2 van het numerieke toetsenbord (waarop een alarmsysteem kan worden aangesloten) door het gespecificeerde teken in te voeren aan het einde van een geldige openingscode (niet standaard ingeschakeld)
- Anti-agressietoets: teken dat moet worden ingevoerd aan het einde van een geldige openingscode om relais 2 van het numerieke toetsenbord te activeren (standaard toets 3)
- Maximaal aantal fouten: het toetsenbord wordt vergrendeld wanneer het maximum aantal foutief ingevoerde toegangscodes wordt overschreden (standaard:3). Er moet 15 seconden worden gewacht, voordat er een nieuwe code kan worden ingevoerd. Het is hoe dan ook mogelijk oproepen naar de gebruikers te verzenden via de namenlijst

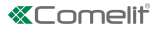

- Activeer Wiegand-modus: met deze functie kan een externe Wiegand-interface worden gebruikt voor het beheer van de toegangscontrole (standaard uitgeschakeld)
- Programmering universele code: activeert de programmering van de universele code. Een universele toegangscode geeft te allen tijde toegang, zonder beperkingen voor bepaalde tijdsperiodes, enz.
- Universele code: voert de universele code in
- Geluidsniveau van de zoemer: regelt het volume van de toon die wordt afgespeeld bij het indrukken van elke toets op het numerieke toetsenbord (van 1 tot 10, standaard: 5)
- Regeling van de achtergrondverlichting: stelt de helderheid van achtergrondverlichting in van het numerieke toetsenbord (van 0 tot 100, standaard: 50)
- Oproepen inschakelen: het numerieke toetsenbord kan ook worden gebruikt om gebruikers te bellen als de code bekend is (standaard ingeschakeld)
- Klokingang: Deze functie maakt het mogelijk om, dankzij de interne klok van het numerieke toetsenbord (of het gebruik van een externe klok), de toets "Sleutel" te gebruiken om Relais 1 in bepaalde tijdsperiodes te activeren, of om de opening met een toegangscode alleen in bepaalde tijdsperiodes toe te staan
	- Uitgeschakeld: de klokingang wordt genegeerd
	- ◊ Ingeschakeld: door op de toets "Sleutel" te drukken wordt Relais 1 geactiveerd (standaard)
	- ◊ Gekoppeld met "Functies relais 2": het gedrag van de klokingang hangt af van de instellingen in het menu "Functies relais 2"
- Functies relais 2: dit menu is alleen aanwezig als in het menu "Klokingang" de optie "Gekoppeld met "Functies relais 2" is geselecteerd
	- ◊ Uitgeschakeld: de functie is niet actief (standaard)
	- Ingeschakeld als klokingang actief is: door op de toets "Sleutel" te drukken, wordt Relais 2 enkel aangestuurd als de klokingang actief is
- Actie 1 (2, 3, 4) universele code: aan de universele toegangscode kunnen maximaal 4 verschillende acties worden toegewezen die achtereenvolgens worden uitgevoerd (functie alleen beschikbaar als de namenlijst is gecombineerd met het numerieke toetsenbord)
	- ◊ Actie
	- ◊ Audio-oproep: door de toegangscode op het numerieke toetsenbord in te voeren, wordt een audiooproep verzonden naar het adres dat is ingevoerd in het veld "Adres"
		- Adres: selecteer het adres waarnaar u de audio-oproep wilt verzenden (van 1 tot 240)
		- Aantal oproepen: selecteer het aantal oproepen dat moet worden verzonden naar het adres dat is ingevoerd in het veld "Adres" (systeeminstellingen of 1 tot 10)
	- ◊ Video-oproep: door de toegangscode op het numerieke toetsenbord in te voeren, wordt een videooproep verzonden naar het adres dat is ingevoerd in het veld "Adres"
		- Adres: selecteer het adres waarnaar u de video-oproep wilt verzenden (van 1 tot 240)
		- Aantal oproepen: selecteer het aantal oproepen dat moet worden verzonden naar het adres dat is ingevoerd in het veld "Adres" (systeeminstellingen of 1 tot 10)
	- Inschakeling relais numeriek toetsenbord: door de toegangscode in te voeren worden de relais van het numerieke toetsenbord geactiveerd
		- Relaisselectie: selecteer het relais dat moet worden geactiveerd (Relais 1 of Relais 2)
	- Relaissturing: door de toegangscode in te voeren op het numerieke toetsenbord, wordt een actuator geactiveerd
		- Adres: selecteer het adres van de te activeren actuator art. 1256 (van 1 tot 255)
	- ◊ Opdracht op bus Ultra (UDB): door de toegangscode in te voeren op het numerieke toetsenbord is het mogelijk om een commando te sturen op de bus Ultra
		- Type: selecteer de module waarnaar de opdracht op de bus Ultra (UDB) moet worden verzonden tussen audio/videomodule en numeriek toetsenbord
		- Uitgang: selecteer de te bedienen uitgang door te kiezen tussen SE-uitgang van de audio/ videomodule en relaisuitgang van de audio/videomodule, als bij "Type" de optie Audio/videomodule is geselecteerd. Selecteer de te bedienen uitgang door te kiezen tussen Relais 1 en Relais 2, als bij "Type" de optie Numeriek toetsenbord is geselecteerd
- Geen: door dit item te selecteren, worden de acties uitgeschakeld

## VIP MANAGER MIT TEILNEHMERVERZEICHNIS ART. UT9260M

Modul digitales Teilnehmerverzeichnis für Ultra Türstation, mit allen Systemen kompatibel.

Bluetooth-Verbindung für die Verwaltung des Verzeichnisses über die MyComelit-App des Installateurs.

Tasten für Teilnehmerauswahl und Aufruf.

Möglichkeit der Personalisierung der Taste für den Direktruf der Pförtnerzentrale, geschäftliche Aktivitäten, die Aktivierung einer Öffnung oder einer Beleuchtung.

Ausgestattet mit 3,5''-Farbgrafikdisplay.

Kombination mit dem numerischen Tastenmodul möglich, um direkt den Teilnehmer mit Kenntnis des Codes anzurufen oder für die Zugangskontrollfunktion mit Aktivierung der Ausgänge der Audio- oder Audio/Video-Module und der Relais der Anlage.

## PROGRAMMIERUNG VOM VIP MANAGER

Zusätzlich zur Basiskonfiguration, wird eine vollständige benutzerdefinierte Konfiguration ermöglicht, d.h.:

- Verwaltung der Teilnehmer (Teilnehmer hinzufügen, bearbeiten, löschen)
- Änderung des Anruflayouts durch Aktivierung verschiedener Suchmodi
- Einstellen des Standard-Bildschirmschoners oder Laden eines benutzerdefinierten Bildschirmschoners
- Einstellung des Begrüßungstextes

#### INSTALLATION

- Systemanforderungen: Betriebssystem min. Windows 7-64bit, NET Framework min.: 4.7.2, CPU min. 2GHz Dual Core, RAM min. 4GB; freier Speicherplatz min. 200MB
- Laden Sie die Vip Manager-Software herunter, die auf pro.comelitgroup.com verfügbar ist, und führen Sie die Installationsdatei entsprechend den Anweisungen auf dem Bildschirm aus.
- Verbindung mit dem Modul des Verzeichnisses Art. UT9260M oder dem Audio- oder Audio/Video-Modul

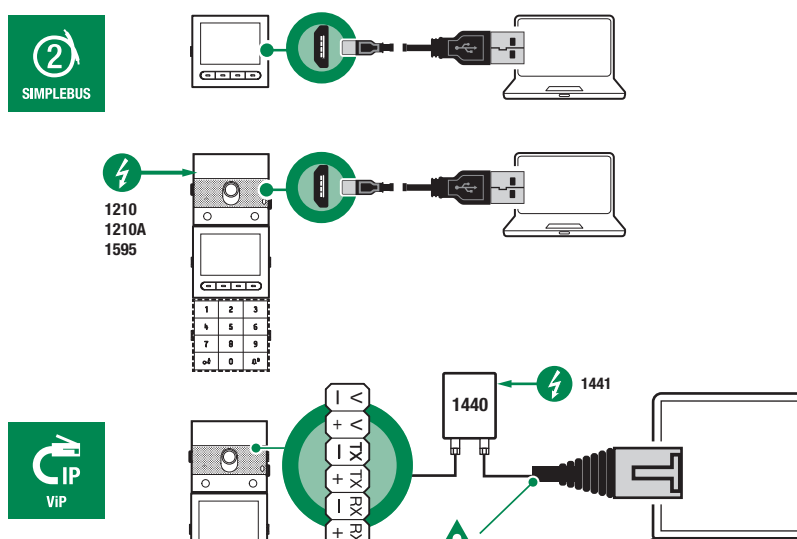

ĦХ

 $\overline{c}$  and  $\overline{c}$ 

 $\overline{c}$ **S**  $\overline{\phantom{a}}$ 

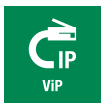

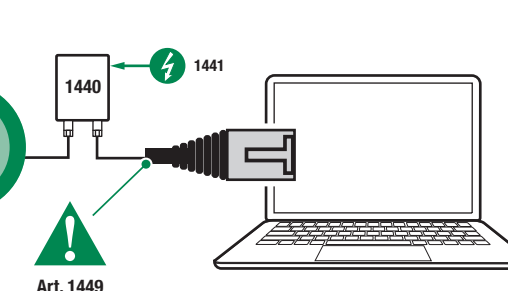

## SUCHLAUF DER ZU KONFIGURIERENDEN GERÄTE

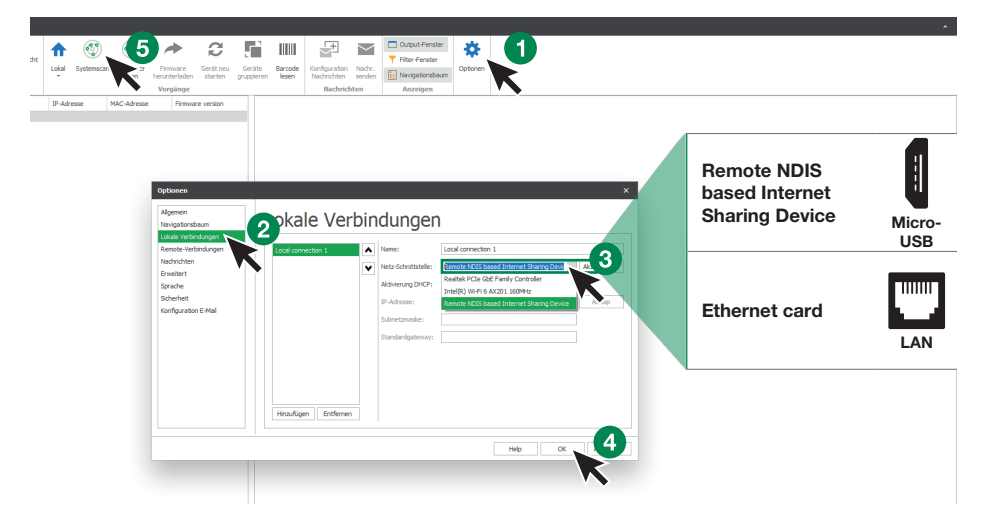

- 1. Unter Optionen (1), Lokale Verbindungen (2) die richtige Netzwerkschnittstelle (3) je nach Verbindungsmodus zwischen Computer und Modul des Teilnehmerverzeichnisses (Micro-USB, LAN) wählen.
- 2. Mit OK (4) bestätigen
- 3. Drücken Sie Systemscan (5), um die Gerätesuche zu starten
- 4. Wählen Sie "UT9260M"

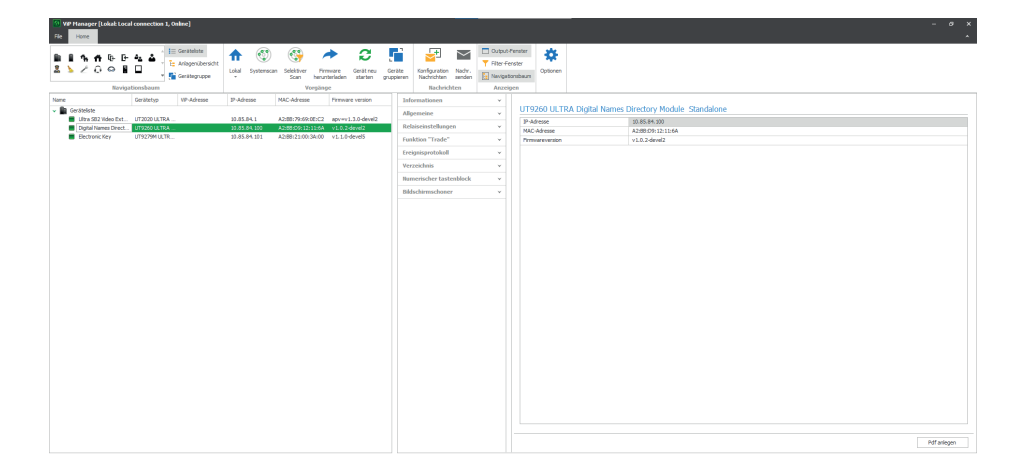

## **INFO**

## INFORMATIONEN ZUM GERÄT

In diesem Abschnitt werden die Informationen zum Gerät angezeigt (Felder sind nicht editierbar)

# GERÄTEBESCHREIBUNG

• Beschreibung: In diesem Feld kann eine freie Beschreibung des Moduls des Teilnehmerverzeichnisses eingegeben werden (z. B.: Haupteingang 1, etc.)

## **EINSTELLUNGEN**

## ALLGEMEINES

- Teilnehmerverzeichnis kombiniert mit dem Ziffernblock Art. UT9279M: Diese Einstellung ist nur zu verwenden, wenn das Verzeichnis über den Micro-USB-Anschluss direkt mit dem Computer verbunden ist. Markieren Sie das Kästchen, wenn das Modul des Teilnehmerverzeichnisses mit dem Modul des Ziffernblocks kombiniert werden soll
- Hauptsprache: Wählen Sie die Sprache, in der die Menüs und Warnmeldungen angezeigt werden
- Anlagentyp: Diese Einstellung ist nur zu verwenden, wenn das Verzeichnis über den Micro-USB-Anschluss direkt mit dem Computer verbunden ist. Wählen Sie den Anlagentyp aus, in den das Modul des Teilnehmerverzeichnisses eingesetzt wird (Simplebus oder ViP)
- Länge der Zugangscodes (Anz. der Ziffern): Anzahl der Zeichen, aus denen die Zugangscodes bestehen (von 4 bis 6, Standard: 5). Dieses Menü ist nur sichtbar, wenn das Verzeichnis mit dem Ziffernblock kombiniert ist
- Supercode: Code, der die Berechtigung zur Programmierung des Teilnehmerverzeichnis-Moduls gibt (Standard: 778899)
- Wartezeit für schnelles Durchscrollen der Namen (ms): Legt die Geschwindigkeit fest, mit der die Namen auf dem Display des Teilnehmerverzeichnisses durchgescrollt werden, wenn die Scrolltaste gedrückt gehalten wird
- Anzeigemodus des Teilnehmerverzeichnisses: Modus, in dem die Namen auf dem Display des Verzeichnisses angezeigt werden
	- ◊ Alphabetische Reihenfolge: Die Namen im Teilnehmerverzeichnis werden auf dem Display in alphabetischer Reihenfolge angezeigt
	- ◊ Reihenfolge der Einträge: Die Namen im Teilnehmerverzeichnis werden auf dem Display in der Reihenfolge angezeigt, in der sie in der Software gespeichert sind
- Suchfilter: Suchmodus der Namen im Teilnehmerverzeichnis.
	- ◊ Kein Filter: kein Filter
	- ◊ Suche nach Namen: Die im Teilnehmerverzeichnis eingetragenen Namen werden nach dem ersten Buchstaben des Nachnamens sortiert, um die Suche zu erleichtern
	- ◊ Suche nach Gebäuden: Bei mehreren Gebäuden ist es möglich, die Teilnehmer nach Gebäuden zu unterteilen, um die Suche zu erleichtern
- Anzahl der Suchfilter: Mit dieser Option können Sie festlegen, in wie viele Anfangsgruppen die im Teilnehmerverzeichnis eingegebenen Namen unterteilt werden sollen. Dies wird nur angezeigt, wenn die Option "Suche nach Namen" unter "Suchfilter" aktiviert wurde (2 bis 10, Standard: 4)
- Standardaktion für Codes, die über die Tastatur und/oder im Verzeichnis ohne Angabe von Aktion 1 eingegeben werden: Dies ist die Aktion, die Codes zugewiesen wird, wenn kein Parameter im Menü "Aktion 1" angegeben wird
	- ◊ Relais 1: Der Zugangscode aktiviert das Relais 1 auf dem Ziffernblock. Dieses Menü ist nur sichtbar, wenn das Verzeichnis mit dem Ziffernblock kombiniert ist
	- Relais 2: Der Zugangscode aktiviert das Relais 2 auf dem Ziffernblock. Dieses Menü ist nur sichtbar, wenn das Verzeichnis mit dem Ziffernblock kombiniert ist
	- ◊ Relais 1 und 2: Der Zugangscode aktiviert Relais 1 und Relais 2 auf dem Ziffernblock. Dieses Menü ist nur sichtbar, wenn das Verzeichnis mit dem Ziffernblock kombiniert ist
	- ◊ SE-Ausgang des Moduls: Der Zugangscode aktiviert den SE-Ausgang des Audio- oder Audio-/Video-Moduls, mit dem der Ziffernblock verbunden ist (Standard)
	- ◊ Relaisausgang des Moduls: Der Zugangscode aktiviert den Relaisausgang des Audio- oder Audio-/ Videomoduls, mit dem der Ziffernblock verbunden ist
	- Relais: Der Zugangscode aktiviert ein Relais in der Anlage
- Relaisadresse: Geben Sie die Adresse des zu aktivierenden Relais Art. 1256 (Simplebus) ein (dieses Menü ist nur sichtbar, wenn im Menü "Standardaktion für über die Tastatur und/oder im Telefonbuch

eingegebene Codes ohne Angabe von Aktion 1" die Option "Relais" gewählt wurde)

- Gültigkeit des Zugangscodes: Definiert die maximale Anzahl der erlaubten Verwendungen des programmierten Zugangscodes (von 0 bis 9, Standard: 0, dauerhaft gültig)
- Mit der Taste "Trade" zu koppelnde Aktion: An bestimmten Wochentagen und zu bestimmten Tageszeiten genügt es, die Taste mit dem Symbol "Trade" im Verzeichnis zu drücken, ohne einen Code einzugeben, um die programmierte Aktion auszulösen
	- Relais 1: Der Zugangscode aktiviert das Relais 1 auf dem Ziffernblock. Dieses Menü ist nur sichtbar, wenn das Verzeichnis mit dem Ziffernblock kombiniert ist
	- ◊ Relais 2: Der Zugangscode aktiviert das Relais 2 auf dem Ziffernblock. Dieses Menü ist nur sichtbar, wenn das Verzeichnis mit dem Ziffernblock kombiniert ist
	- ◊ Relais 1 und 2: Der Zugangscode aktiviert Relais 1 und Relais 2 auf dem Ziffernblock. Dieses Menü ist nur sichtbar, wenn das Verzeichnis mit dem Ziffernblock kombiniert ist
	- ◊ SE-Ausgang des Moduls: Der Zugangscode aktiviert den SE-Ausgang des Audio- oder Audio-/Video-Moduls, mit dem der Ziffernblock verbunden ist (Standard)
	- ◊ Relaisausgang des Moduls: Der Zugangscode aktiviert den Relaisausgang des Audio- oder Audio-/ Videomoduls, mit dem der Ziffernblock verbunden ist
	- Relais: Der Zugangscode aktiviert ein Relais in der Anlage
- Relaisadresse: Geben Sie die Adresse des zu aktivierenden Relais Art. 1256 (Simplebus) ein (dieses Menü ist nur sichtbar, wenn im Menü "Mit der Taste Trade zu koppelnde Aktion" die Option "Relais" gewählt wurde)
- Mit der Taste "Licht" zu koppelnde Aktion: Durch Drücken der Taste mit dem Symbol  $\forall$  im Verzeichnis, ohne Eingabe eines Codes, wird die programmierte Aktion ausgelöst
	- ◊ Relais 1: Der Zugangscode aktiviert das Relais 1 auf dem Ziffernblock. Dieses Menü ist nur sichtbar, wenn das Verzeichnis mit dem Ziffernblock kombiniert ist
	- Relais 2: Der Zugangscode aktiviert das Relais 2 auf dem Ziffernblock. Dieses Menü ist nur sichtbar, wenn das Verzeichnis mit dem Ziffernblock kombiniert ist
	- ◊ Relais 1 und 2: Der Zugangscode aktiviert Relais 1 und Relais 2 auf dem Ziffernblock. Dieses Menü ist nur sichtbar, wenn das Verzeichnis mit dem Ziffernblock kombiniert ist
	- ◊ SE-Ausgang des Moduls: Der Zugangscode aktiviert den SE-Ausgang des Audio- oder Audio-/Video-Moduls, mit dem der Ziffernblock verbunden ist (Standard)
	- ◊ Relaisausgang des Moduls: Der Zugangscode aktiviert den Relaisausgang des Audio- oder Audio-/ Videomoduls, mit dem der Ziffernblock verbunden ist
	- Relais: Der Zugangscode aktiviert ein Relais in der Anlage
- Relaisadresse: Geben Sie die Adresse des zu aktivierenden Relais Art. 1256 (Simplebus) ein (dieses Menü ist nur sichtbar, wenn im Menü "Mit der Taste Licht zu koppelnde Aktion" die Option "Relais" gewählt wurde)
- Mit der Taste "Relais" zu koppelnde Aktion: Durch Drücken der Taste mit dem Symbol im Verzeichnis, wird ein Relais aktiviert
- Relaisadresse: Die Adresse des zu aktivierenden Relais Art. 1256 (Simplebus) eingeben
- Bluetooth aktivieren: Aktiviert die Funktion des Bluetooth-Moduls im Teilnehmerverzeichnis

# DATUM/UHRZEIT

Das Teilnehmerverzeichnis ist mit einer internen Uhr ausgestattet, die die Datums- und Zeiteinstellungen auch bei Stromausfall für 5 Tage beibehält

- Datum: Einstellen des aktuellen Datums
- Zeit: Einstellen der aktuellen Zeit
- Zeitzone: Einstellen der aktuellen Zeitzone
- Sommerzeit: Aktivieren der Sommerzeit

## HARDWARE

- Einstellung der Hintergrundbeleuchtung der Verzeichnistasten: Passt die Helligkeit der Hintergrundbeleuchtung der Verzeichnistasten an (von Aus bis 100, Standard: 50)
- Höchstwert Hintergrundbeleuchtung tagsüber: Einstellen des Werts für die Hintergrundbeleuchtung des Displays während des Tages, wenn daran gearbeitet wird (von 10 bis 100, Standard: 85)
- Mindestwert Hintergrundbeleuchtung tagsüber: Einstellen des Werts für die Hintergrundbeleuchtung des Displays in Standby während des Tages (von 10 bis 100, Standard: 60)
- Höchstwert Hintergrundbeleuchtung nachts: Einstellen des Werts für die Hintergrundbeleuchtung des Displays während der Nacht, wenn daran gearbeitet wird (von 10 bis 100, Standard: 25)
- Mindestwert Hintergrundbeleuchtung nachts: Einstellen des Werts für die Hintergrundbeleuchtung des Displays in Standby während der Nacht (von 10 bis 100, Standard: 5)
- Einstellung der Helligkeit des Displays: Passt die Helligkeit des Displays des Teilnehmerverzeichnisses an (von 1 bis 100, Standard: 30)
- Einstellung des Kontrastes des Displays: Passt den Kontrast des Displays des Teilnehmerverzeichnisses an (von 1 bis 100, Standard: 30)
- Summer bei Tastendruck: Beim Drücken der einzelnen Tasten wird ein Ton abgespielt (standardmäßig aktiviert)

## LAYOUT

- Typ des Namensschilds: Auswahl der Anzeige auf dem Display des Teilnehmerverzeichnisses
	- ◊ Nur Namen anzeigen: Die Namen der Teilnehmer werden angezeigt
	- ◊ Indirekten Rufcode anzeigen: Die Namen der Teilnehmer und ihre indirekten Rufcodes werden angezeigt (Funktion nur verfügbar, wenn das Teilnehmerverzeichnis mit dem Ziffernblock kombiniert ist)
	- ◊ Anzeige der Rufadresse: Die Namen der Teilnehmer und ihre Rufadressen werden angezeigt (Funktion nur verfügbar, wenn das Teilnehmerverzeichnis mit dem Ziffernblock kombiniert ist)
- Schriftgröße: Auswahl der Schriftgröße für die Namen (Normal, Standard oder Groß)
- Zeichen für indirekten Ruf über den Tasten aktivieren: Zeichen für indirekten Ruf (maximal 4) werden über den Tasten des Teilnehmerverzeichnisses angezeigt. Um sie auszuwählen, einfach die entsprechende Taste am unteren Rand drücken (Funktion nur verfügbar, wenn das Teilnehmerverzeichnis mit dem Ziffernblock kombiniert ist)
- Angezeigter Text beim Drücken der Informationstaste: Anstelle des bereits vorhandenen Textes kann ein beliebiger Text eingegeben werden
- **Aktivierung der Taste "Informationen":** Die Taste Informationen  $\bigoplus$  wählen, um diese Option zu aktivieren. Diese Taste ist standardmäßig aktiviert
- Text in Kombination mit der Taste "Information": Geben Sie den Text ein, der angezeigt werden soll, wenn bei mehreren Funktionen, die der programmierbaren Multifunktionstaste zugewiesen sind, das Menü "Information" ausgewählt wird (Standard: Informationen)
- Aktivierung der Taste "Trade": Die Taste Trade TRADE wählen, um diese Option zu aktivieren
- Text in Kombination mit der Taste "Trade": Geben Sie den Text ein, der angezeigt werden soll, wenn bei mehreren Funktionen, die der programmierbaren Multifunktionstaste zugewiesen sind, das Menü "Trade" ausgewählt wird (Standard: Trade)
- Aktivierung der Taste "Licht": Die Taste Licht wählen, um diese Option zu aktivieren
- Text in Kombination mit der Taste "Licht": Geben Sie den Text ein, der angezeigt werden soll, wenn bei mehreren Funktionen, die der programmierbaren Multifunktionstaste zugewiesen sind, das Menü "Licht" ausgewählt wird (Standard: Licht einschalten)
	-
	- **Aktivierung der Taste "Profis":** Die Taste Profis  $\vee$  wählen, um diese Option zu aktivieren
- Text in Kombination mit der Taste "Profis": Geben Sie den Text ein, der angezeigt werden soll, wenn bei mehreren Funktionen, die der programmierbaren Multifunktionstaste zugewiesen sind, das Menü "Profis" ausgewählt wird (Standard: Profis)
- Aktivierung der Taste "Pförtnerruf": Die Taste Pförtnerruf W wählen, um diese Option zu aktivieren
- Text in Kombination mit der Taste "Pförtnerruf": Geben Sie den Text ein, der angezeigt werden soll, wenn bei mehreren Funktionen, die der programmierbaren Multifunktionstaste zugewiesen sind, das Menü "Pförtnerruf" ausgewählt wird (Standard: Pförtnerruf)

Zeichen für indirekte Rufe: Geben Sie die Zeichen ein, die Sie für den indirekten Ruf verwenden möchten (Funktion nur verfügbar, wenn das Teilnehmerverzeichnis mit dem Ziffernblock kombiniert ist)

## BEGRÜSSUNGSTEXT

- Aktivieren: Aktiviert die Anzeige des Begrüßungstextes
- Nachrichtenüberschrift: Freies Feld zum Eingeben der Überschrift des Begrüßungstextes
- Begrüßungstext: Freies Feld für die Eingabe des Begrüßungstextes

#### PFÖRTNERZENTRALEN

- Aktivierung Pförtnerzentrale 1: Aktiviert die Anzeige der Pförtnerruf-Taste. Wenn nur eine Pförtnerzentrale aktiviert ist, wird der Ruf durch Drücken der Taste direkt gesandt
- Name Pförtnerzentrale 1: Eingabe des Namens, der für die Pförtnerzentrale 1 angezeigt werden soll
- Adresse Pförtnerzentrale 1: Eingabe der Rufadresse der Pförtnerzentrale 1
- Aktivierung Pförtnerzentrale 2: Aktiviert die Anzeige der Pförtnerruf-Taste. Wenn nur eine Pförtnerzentrale aktiviert ist, wird der Ruf durch Drücken der Taste direkt gesandt
- Name Pförtnerzentrale 2: Eingabe des Namens, der für die Pförtnerzentrale 2 angezeigt werden soll
- Adresse Pförtnerzentrale 2: Eingabe der Rufadresse der Pförtnerzentrale 2

#### BILDSCHIRMSCHONER

Aktivierung der Anzeige des Standard-Bildschirmschoners aktivieren oder Laden eines personalisierten Bildschirmschoners

- Bildschirmschoner aktivieren: Mit dieser Option kann die Funktion Bildschirmschoner aktiviert werden (standardmäßig deaktiviert)
- Bildschirmschoner- oder Standby-Aktivierungszeit (s): Mit dieser Option kann die Zeit eingestellt werden, die nach dem letzten Vorgang vergehen muss, damit der Bildschirmschoner aktiviert wird oder das Display in den Standby-Modus wechselt (von 10 bis 60 Sekunden, Standard: 20 Sekunden)
- Bildschirmschoner 1
- Bildschirmschoner 2

#### Screensaver 1

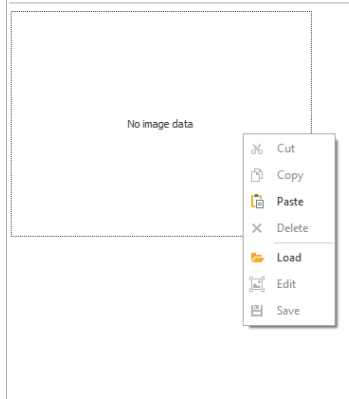

Um ein benutzerdefiniertes Bildschirmschoner-Bild zu laden, klicken Sie mit der rechten Maustaste in das Feld links und wählen Sie das Menü "Load" (Laden), wählen Sie das gewünschte Bild über das angezeigte Fenster aus.

#### Hinweis

- Die kompatiblen Formate sind .jpg, .jpeg, .png.
- Die kompatible Größe ist 320 x 240 Pixel

## ..TRADE"-FUNKTION

An bestimmten Wochentagen und zu bestimmten Tageszeiten genügt ein Druck auf das Schlüsselsymbol auf dem Ziffernblock oder auf die Taste **TRADE** des Teilnehmerverzeichnisses, d.h. ohne Eingabe eines Codes, um das Relais 1 zu aktivieren.

- Zeitfenster 1 aktivieren: Die Taste mit dem Schlüsselsymbol auf dem Ziffernblock oder die Taste TRADE im Telefonverzeichnis aktiviert das Relais 1 in den Zeitfenstern, die in den Menüs "Uhrzeit Gültigkeitsbeginn", "Uhrzeit Gültigkeitsende" und "Gültigkeitstage" eingestellt sind (standardmäßig deaktiviert)
- Aktivierung des Zeitfensters 2: Die Taste mit dem Schlüsselsymbol auf dem Ziffernblock oder die Taste TRADE des Telefonverzeichnisses aktiviert das Relais 1 zu den in den Menüs "Uhrzeit Gültigkeitsbeginn", "Uhrzeit Gültigkeitsende" und "Gültigkeitstage" eingestellten Zeiten (standardmäßig deaktiviert)

# **VERZEICHNIS**

# NAMENSVERZEICHNIS

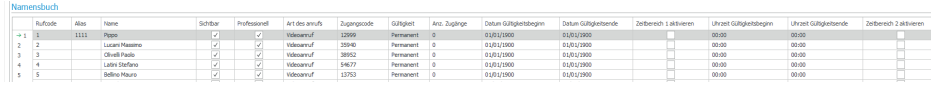

- Rufadresse: Geben Sie die Rufadresse ein, der dem Feld Name zugeordnet ist (von 1 bis 240, Adresse 240 ist für den Anruf an die Pförtnerzentrale reserviert)
- Indirekter Rufcode: Geben Sie den alphanumerischen Code ein, der auf dem Ziffernblock eingegeben werden muss, um einen Anruf an den im Feld "Rufadresse" eingegebenen Code zu senden (z. B.: Wenn im Feld "Rufcode" der Wert "1" und im Feld "Alias" der Wert "300" eingegeben wird, wird durch Eingabe der Zahl "300" auf dem Ziffernblock gefolgt von der Taste mit dem "Klingel"-Symbol ein Anruf an den Benutzer mit dem Code "1" gesendet; diese Funktion ist nur verfügbar, wenn das Teilnehmerverzeichnis mit dem Ziffernblock kombiniert ist)
- Name: Geben Sie den Teilnehmernamen ein, der auf dem Namensschild angezeigt werden soll
- Sichtbar: Ermöglicht es, den Teilnehmer, der programmiert wird, sichtbar zu machen oder nicht (Standard: Sichtbar)
- Profi: Ermöglicht es, den Teilnehmer als Profi einzurichten und entsprechend in die Liste aufzunehmen (wenn im Layout  $\rightarrow$  die Taste "Profis" aktivieren aktiviert ist, Standard: nicht aktiviert)
- Ruftyp: Ermöglicht es, für jeden Teilnehmer die Art des zu sendenden Rufs festzulegen (Gesprächsruf oder Videoruf, Standard: Videoruf)
- Zugangscode: Geben Sie den gewünschten Zugangscode ein (Funktion nur verfügbar, wenn das Teilnehmerverzeichnis mit dem Ziffernblock kombiniert ist)
- Gültigkeit: Wählen Sie die zeitliche Gültigkeit des Zugangscodes (Funktion nur verfügbar, wenn das Teilnehmerverzeichnis mit dem Ziffernblock kombiniert ist)
	- ◊ Permanent: Der Zugangscode ist immer gültig
	- ◊ Nach Verbrauch: Der Code ist für eine bestimmte Anzahl von Verwendungen gültig
	- Datum: Der Code ist nur für den eingestellten Zeitrahmen gültig
- Anzahl der Zugriffe: Geben Sie für Codes, die als "Nach Verbrauch" eingestellt sind, die Anzahl der maximal zulässigen Verwendungen ein. Sobald diese Grenze erreicht ist, ist der Code nicht mehr aktiv (Funktion nur verfügbar, wenn das Teilnehmerverzeichnis mit dem Ziffernblock kombiniert ist)
- Gültigkeitsbeginn / Gültigkeitsende: Geben Sie für Codes, die als "Datum" eingestellt sind, das Datum des Gültigkeitsbeginns und das Datum des Gültigkeitsendes ein. Es ist ferner möglich, weitere Nutzungsbeschränkungen festzulegen, indem Sie die Felder "Aktivierung Zeitfenster" (bis zu 2) ausfüllen und die "Uhrzeit Gültigkeitsbeginn" und "Uhrzeit Gültigkeitsende", sowie die Wochentage angeben, an denen die Nutzung möglich ist (Funktion nur verfügbar, wenn das Teilnehmerverzeichnis mit dem Ziffernblock kombiniert ist)

# AKTION 1 (2, 3, 4) ZUGANGSCODES

Allen Zugangscodes können bis zu 4 verschiedene Aktionen zugewiesen werden, die nacheinander ausgeführt werden (Funktion nur verfügbar, wenn das Teilnehmerverzeichnis mit dem Ziffernblock kombiniert ist)

- Name: Wählen Sie einen "Namen" oder einen "Zugangscode", der im Menü "Teilnehmerverzeichnis" eingestellt ist
- **Aktion** 
	- ◊ Gesprächsruf: Durch Eingabe des Zugangscodes über den Ziffernblock wird ein Gesprächsruf an die im Feld "Adresse" eingegebene Adresse getätigt
- Adresse: Wählen Sie die Adresse, an die der Gesprächsruf erfolgen soll (von 1 bis 240)
- Anzahl der Rufe: Wählen Sie die Anzahl der Rufe, die an die im Feld "Adresse" eingegebene Adresse gesendet werden sollen (Systemeinstellungen oder von 1 bis 10)
- ◊ Videoruf: Durch Eingabe des Zugangscodes über den Ziffernblock wird ein Videoruf an die im Feld "Adresse" eingegebene Adresse getätigt
	- Adresse: Wählen Sie die Adresse, an die der Videoruf erfolgen soll (von 1 bis 240)
	- Anzahl der Rufe: Wählen Sie die Anzahl der Rufe, die an die im Feld "Adresse" eingegebene Adresse gesendet werden sollen (Systemeinstellungen oder von 1 bis 10)
- ◊ Aktivierung des Ziffernblocks: Die Eingabe des Zugangscodes aktiviert die Relais des Ziffernblocks - Relaisauswahl: Wählen Sie das Relais, das Sie aktivieren möchten (Relais 1 oder Relais 2)
	- Relaisansteuerung: Durch Eingabe des Zugangscodes auf dem Ziffernblock wird ein Relais aktiviert
		- Adresse: Geben Sie die Adresse des zu aktivierenden Relais Art. 1256 ein (von 1 bis 255)
- ◊ Ansteuerung auf Ultra Bus (UDB): Durch Eingabe des Zugangscodes auf dem Ziffernblock ist es möglich, einen Befehl auf dem Ultra Bus zu senden
	- Typ: Auswahl des Moduls, an das der Befehl auf dem Ultra Bus (UDB) zwischen Audio-/Videomodul und Ziffernblock gesendet werden soll
	- Ausgang: Wählen Sie den zu steuernden Ausgang aus Audio-/Videomodul SE-Ausgang, Audio-/ Videomodul Relaisausgang, wenn unter "Typ" die Option Audio-/Videomodul gewählt wurde. Wählen Sie den zu steuernden Ausgang zwischen Relais 1 und Relais 2, wenn unter "Typ"" die Option "Ziffernblock" gewählt wurde
- Keine: Durch Auswahl dieses Punktes, werden die Aktionen deaktiviert
- Verzeichnis der Aktionen: Tabelle (nicht editierbar) mit den 4 Aktionen, die den Zugangscodes zugeordnet werden können

#### Hinweis

- Durch Wahl der Aktion "Gesprächsruf" oder "Videoruf" in einem beliebigen Menü "Aktion 1 (2, 3, 4)" wird diese in den anderen Aktionsmenüs nicht mehr als mögliche Auswahl angezeigt
- Wenn den im Adressbuch eingetragenen Benutzern keine Aktion zugewiesen ist, wird die im Menü Einstellungen > Allgemein > Standardaktion für Codes, die über die Tastatur und/oder das Adressbuch eingegeben werden, ohne Angabe von Aktion 1 verwendet

# EREIGNISSE ERFASSEN

## EREIGNISSE ERFASSEN

Ereignisprotokoll mit allen Informationen (aktivierte Codes, Benutzer, die sie verwendet haben, angerufene Benutzer usw.). Es lassen sich bis zu 1275 Ereignisse anzeigen.

ZIFFERNBLOCK (Dieses Menü ist nur sichtbar, wenn das Verzeichnis mit dem Ziffernblock kombiniert ist) RELAIS 1 / RELAIS 2

- Aktivierungstyp: Wählen Sie den Funktionsmodus des Relais (Monostabil oder Bistabil, Standard: Monostabil).
- Relaisaktivierungszeit (s): Wählen Sie die Dauer der Relaisaktivierung (von 1 bis 99 Sekunden, Standard: 2 Sekunden, nur wenn "Aktivierungstyp" Monostabil gewählt wurde
- Summer-Aktivierungszeit (s): Wenn Sie einen Bestätigungston hören möchten, wenn das Relais aktiviert wird, geben Sie die Dauer ein (von 0 bis 9 Sekunden, Standard: 0, deaktiviert)

# **EINSTELLUNGEN**

- Aktivierung der Einbruchsschutz-Funktion: Diese Funktion aktiviert das Relais 2 des Ziffernblocks (mit dem eine Alarmanlage verbunden werden kann) durch Eingabe des angegebenen Zeichens am Ende eines autorisierten Öffnungscodes (standardmäßig nicht aktiviert)
- Einbruchschutz-Taste: Zeichen, das am Ende eines autorisierten Öffnungscodes eingegeben werden muss, um Relais 2 des Ziffernblocks zu aktivieren (standardmäßig Taste 3)
- Maximale Fehleranzahl: Der Ziffernblock wird gesperrt, wenn die programmierte maximale Anzahl von falschen Zugangscodes eingegeben wurde (Standard: 3). Vor erneuter Codeeingabe 15 Sekunden warten. Es ist weiterhin möglich, über das Teilnehmerverzeichnis Rufe an Teilnehmer zu tätigen
- Aktivierung des Wiegand-Modus: Diese Funktion ermöglicht die Verwendung einer externen Wiegand-Schnittstelle für die Verwaltung der Zugangskontrolle (standardmäßig deaktiviert)
- Universalcode-Programmierung: Ermöglicht die Programmierung des Universalcodes. Der Universal-Zugangscode ermöglicht den Zugang zu jeder Zeit, ohne Einschränkung von Zeitfenstern usw.
- Universalcode: Geben Sie den Universalcode ein
- Lautstärke des Summers: Stellt die Lautstärke des Tons ein, der beim Drücken der einzelnen Tasten des Ziffernblocks wiedergegeben wird (von 1 bis 10, Standard: 5)
- Einstellung der Hintergrundbeleuchtung: Passt die Helligkeit der Hintergrundbeleuchtung des Ziffernblocks an (0 bis 100, Standard: 50)
- Freigabe von Anrufen: Der Ziffernblock kann auch verwendet werden, um Teilnehmer anzurufen, wenn deren Code bekannt ist (standardmäßig aktiviert)
- Uhr-Eingang: Diese Funktion ermöglicht es, dank der internen Uhr des Ziffernblocks (oder der Verwendung einer externen Uhr), die Taste "Schlüssel" zu verwenden, um Relais 1 während bestimmter Zeitfenster zu aktivieren oder die Öffnung mittels eines Zugangscodes nur während bestimmter Zeitfenster zu autorisieren
	- ◊ Deaktiviert: Der Uhr-Eingang wird ignoriert
	- ◊ Aktiviert: Durch Drücken der "Schlüssel"-Taste wird Relais 1 aktiviert (Standard)
	- ◊ In Verbindung mit "Funktionen Relais 2": Das Verhalten des Uhr-Eingangs hängt von den Einstellungen im Menü "Relaisfunktionen 2" ab
- Funktionen Relais 2: Dieses Menü ist nur vorhanden, wenn im Menü "Uhr-Eingang" die Option "Zuweisung Funktionen Relais 2" gewählt
	- Deaktiviert: Die Funktion ist nicht aktiv (Standard)
	- ◊ Aktiviert, wenn der Uhr-Eingang aktiv ist: Durch Drücken der "Schlüssel"-Taste wird Relais 2 nur gesteuert, wenn der Uhr-Eingang aktiv ist
- Aktion 1 (2, 3, 4) Universalcode: Dem universellen Zugangscode können bis zu 4 verschiedene Aktionen zugewiesen werden, die nacheinander ausgeführt werden (Funktion nur verfügbar, wenn das Teilnehmerverzeichnis mit dem Ziffernblock kombiniert ist)
	- ◊ Aktion
	- ◊ Gesprächsruf: Durch Eingabe des Zugangscodes über den Ziffernblock wird ein Gesprächsruf an die im Feld "Adresse" eingegebene Adresse getätigt
		- Adresse: Wählen Sie die Adresse, an die der Gesprächsruf erfolgen soll (von 1 bis 240)
		- Anzahl der Rufe: Wählen Sie die Anzahl der Rufe, die an die im Feld "Adresse" eingegebene Adresse gesendet werden sollen (Systemeinstellungen oder von 1 bis 10)
	- ◊ Videoruf: Durch Eingabe des Zugangscodes über den Ziffernblock wird ein Videoruf an die im Feld "Adresse" eingegebene Adresse getätigt
		- Adresse: Wählen Sie die Adresse, an die der Videoruf erfolgen soll (von 1 bis 240)
		- Anzahl der Rufe: Wählen Sie die Anzahl der Rufe, die an die im Feld "Adresse" eingegebene Adresse gesendet werden sollen (Systemeinstellungen oder von 1 bis 10)
	- ◊ Aktivierung des Ziffernblocks: Die Eingabe des Zugangscodes aktiviert die Relais des Ziffernblocks
		- Relaisauswahl: Wählen Sie das Relais, das Sie aktivieren möchten (Relais 1 oder Relais 2)
	- Relaisansteuerung: Durch Eingabe des Zugangscodes auf dem Ziffernblock wird ein Relais aktiviert - Adresse: Geben Sie die Adresse des zu aktivierenden Relais Art. 1256 ein (von 1 bis 255)
	- ◊ Ansteuerung auf Ultra Bus (UDB): Durch Eingabe des Zugangscodes auf dem Ziffernblock ist es möglich, einen Befehl auf dem Ultra Bus zu senden
		- Typ: Auswahl des Moduls, an das der Befehl auf dem Ultra Bus (UDB) zwischen Audio-/Videomodul und Ziffernblock gesendet werden soll
		- Ausgang: Wählen Sie den zu steuernden Ausgang aus Audio-/Videomodul SE-Ausgang, Audio-/ Videomodul Relaisausgang, wenn unter "Typ" die Option Audio-/Videomodul gewählt wurde. Wählen Sie den zu steuernden Ausgang zwischen Relais 1 und Relais 2, wenn unter "Typ"" die Option "Ziffernblock" gewählt wurde
- Keine: Durch Auswahl dieses Punktes, werden die Aktionen deaktiviert

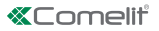

## VIP MANAGER CON DIRECTORIO ART. UT9260M

Módulo directorio digital para placa de calle Ultra, compatible con todos los sistemas.

Conexión Bluetooth para gestionar los nombres en el directorio mediante la app MyComelit del instalador. Pulsadores para seleccionar el usuario y la llamada.

Cabe la posibilidad de personalizar un botón para efectuar llamadas directas a la centralita, actividades comerciales, activación de una apertura o una luz.

Dotada de pantalla gráfica en color de 3.5".

Se puede asociar al módulo teclado numérico para llamar directamente al usuario, si se conoce su código, o para la función de control de accesos, con activación de las salidas de los módulos audio o audio/vídeo y de los actuadores de la instalación.

# PROGRAMACIÓN MEDIANTE VIP MANAGER

Además de la configuración básica, permite una configuración completa y personalizada:

- gestión de usuarios (añadir, modificar y borrar usuario)
- modificación del esquema de llamada con la activación de varios modos de búsqueda
- configuración del salvapantallas, eligiendo entre el predefinido o cargando uno personalizado
- configuración del mensaje de bienvenida

#### INSTALACIÓN

- Requisitos del sistema: sistema operativo mínimo Windows 7 de 64 bits, NET Framework mínimo: 4.7.2, CPU mínimo 2 GHz Dual Core, RAM mínimo 4 GB; memoria libre: mínimo 200 MB
- Descargar el software ViP Manager disponible en el sitio web pro.comelitgroup.com y ejecutar el archivo de instalación siguiendo las instrucciones en pantalla.
- Conexión al módulo Directorio art. UT9260M o bien el módulo audio o audio/vídeo

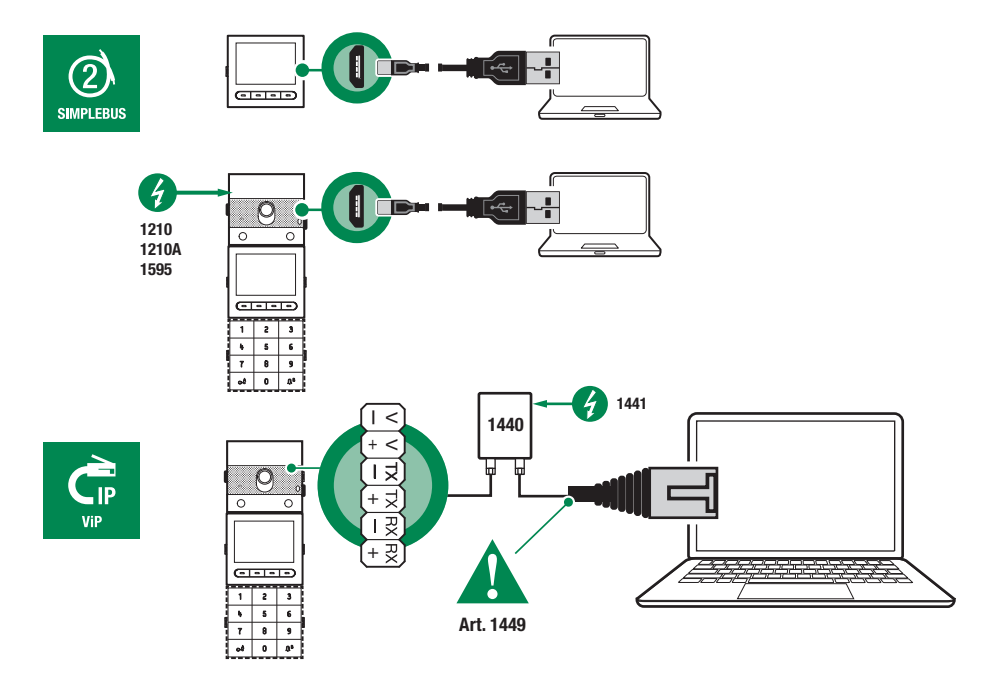

## BÚSQUEDA DE DISPOSITIVOS POR CONFIGURAR

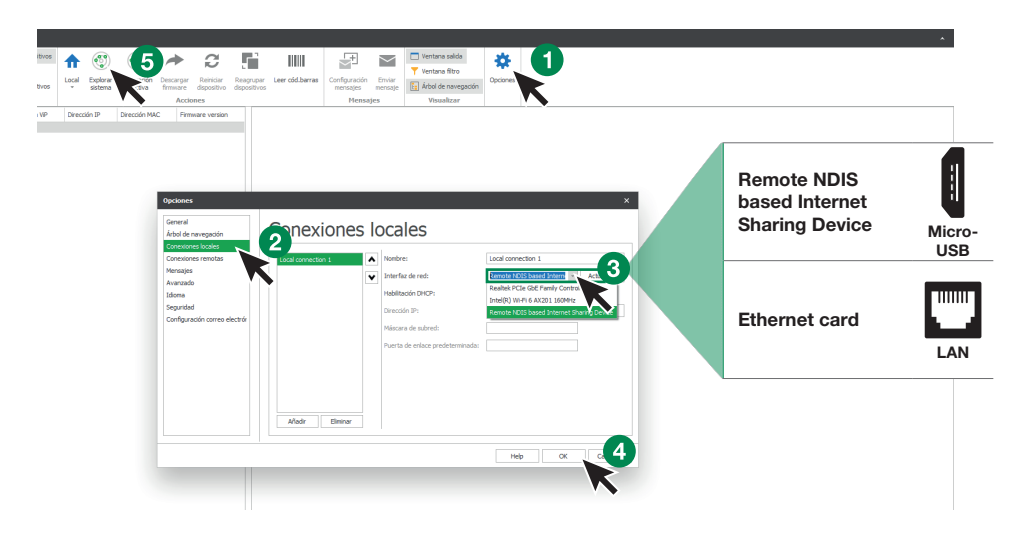

- 1. En Opciones (1), Conexiones locales (2) seleccionar la interfaz de red (3) correcta en función del modo de conexión entre el ordenador y el módulo Directorio (Micro-USB o LAN).
- 2. Confirmar pulsando OK (4)
- 3. Pulsar Explorar sistema (5) para iniciar la búsqueda de dispositivos
- 4. Seleccionar "UT9260M"

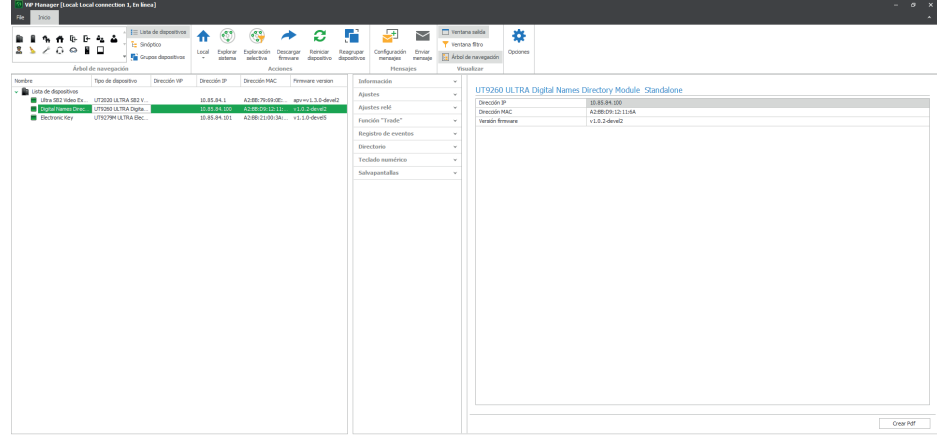

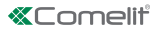

# INFORMACIÓN

### INFORMACIÓN SOBRE EL DISPOSITIVO

En esta sección se muestra información relacionada con el dispositivo (los campos no son editables)

# DESCRIPCIÓN DEL DISPOSITIVO

• Descripción: en este campo es posible introducir una descripción libre para el módulo Directorio (por ejemplo: entrada principal 1, etc.)

## **CONFIGURACIÓN**

#### **GENERAL**

- Directorio asociado al teclado numérico art. UT9279M: solo se debe configurar si el directorio se conecta directamente al ordenador mediante el puerto micro-USB. Marcar la casilla de verificación si el módulo Directorio se asociará al módulo Teclado numérico
- Idioma principal: seleccionar el idioma de visualización de los menús y de los mensajes de aviso
- Tipo de instalación: solo se debe configurar si el módulo Directorio se conecta directamente al ordenador mediante el puerto micro-USB. Seleccionar el tipo de instalación en la que se ha montado el módulo Directorio (Simplebus o ViP)
- Longitud de los códigos de acceso (n.º dígitos): número de caracteres que componen los códigos de acceso (de 4 a 6; por defecto: 5). Este menú solo se visualiza si el módulo Directorio está asociado al módulo Teclado numérico
- Supercódigo: código que proporciona la autorización para programar el módulo Directorio (por defecto: 778899)
- Tiempo de espera para el desplazamiento rápido de nombres (ms): define la velocidad de desplazamiento de los nombres en la pantalla del directorio cuando se mantiene pulsada la tecla de desplazamiento
- Modo de visualización del directorio: modo de visualización de los nombres en la pantalla del directorio
	- Orden alfabético: los nombres del directorio se visualizan en la pantalla en orden alfabético
	- ◊ Orden de introducción: los nombres del directorio se visualizan en la pantalla tal como se han ordenado en el software
- Filtro para la búsqueda: modos de búsqueda de los nombres en el directorio.
	- Ningún filtro: ningún filtro
	- ◊ Búsqueda por nombre: los nombres introducidos en el directorio se dividen según la inicial del apellido para facilitar la búsqueda
	- ◊ Búsqueda por edificios: en el caso de varios edificios, es posible dividir a los usuarios según los edificios para facilitar la búsqueda
- Número de filtros para la búsqueda: esta opción permite establecer en cuántos grupos de iniciales subdividir los nombres introducidos en el directorio. Solo se visualiza si en "Filtro para la búsqueda" se ha habilitado la opción "Búsqueda por nombre" (de 2 a 10, por defecto: 4)
- Acción por defecto para los códigos introducidos desde el teclado y/o en el directorio sin especificar Acción 1: es la acción asignada a los códigos introducidos en el directorio si no se especifica ningún parámetro en el menú "Acción 1"
	- ◊ Relé 1: el código de acceso activa el relé 1 del teclado numérico. Este menú solo se visualiza si el módulo Directorio está asociado al módulo Teclado numérico
	- ◊ Relé 2: el código de acceso activa el relé 2 del teclado numérico. Este menú solo se visualiza si el módulo Directorio está asociado al módulo Teclado numérico
	- ◊ Relé 1 y Relé 2: el código de acceso activa los relés 1 y 2 del teclado numérico. Este menú solo se visualiza si el módulo Directorio está asociado al módulo Teclado numérico
	- ◊ Salida SE del módulo: el código de acceso activa la salida SE del módulo audio o audio/vídeo al que está conectado el teclado numérico (por defecto)
	- Salida de relé del módulo: el código de acceso activa la salida de relé del módulo audio o audio/vídeo al que está conectado el teclado numérico
	- Actuador: el código de acceso activa un actuador presente en la instalación
- Dirección del actuador: introducir la dirección del actuador art. 1256 (Simplebus) que se desea activar (este menú solo se visualiza si se ha seleccionado la opción "Actuador" en el menú "Acción por defecto para los códigos introducidos desde el teclado y/o en el directorio sin especificar Acción 1")
- Validez del código de acceso: define el número máximo de usos permitidos del código de acceso programado (de 0 a 9, por defecto: 0, válido permanentemente)
- Acción por asociar a la tecla "Trade": en determinados días de la semana y en determinadas franjas horarias, pulsando simplemente la tecla con el símbolo "Trade" en el directorio, o sea, sin teclear ningún código, se inicia la acción programada
	- Relé 1: el código de acceso activa el relé 1 del teclado numérico. Este menú solo se visualiza si el módulo Directorio está asociado al módulo Teclado numérico
	- ◊ Relé 2: el código de acceso activa el relé 2 del teclado numérico. Este menú solo se visualiza si el módulo Directorio está asociado al módulo Teclado numérico
	- Relé 1 y Relé 2: el código de acceso activa los relés 1 y 2 del teclado numérico. Este menú solo se visualiza si el módulo Directorio está asociado al módulo Teclado numérico
	- Salida SE del módulo: el código de acceso activa la salida SE del módulo audio o audio/vídeo al que está conectado el teclado numérico (por defecto)
	- Salida de relé del módulo: el código de acceso activa la salida de relé del módulo audio o audio/vídeo al que está conectado el teclado numérico
	- Actuador: el código de acceso activa un actuador presente en la instalación
- Dirección del actuador: introducir la dirección del actuador art. 1256 (Simplebus) que se desea activar (este menú solo se visualiza si se ha seleccionado la opción "Actuador" en el menú "Acción por asociar a la tecla Trade")
- Acción por asociar a la tecla "Luces": pulsando la tecla con el símbolo  $\forall$  en el directorio, o sea, sin teclear ningún código, se inicia la acción programada
	- ◊ Relé 1: el código de acceso activa el relé 1 del teclado numérico. Este menú solo se visualiza si el módulo Directorio está asociado al módulo Teclado numérico
	- ◊ Relé 2: el código de acceso activa el relé 2 del teclado numérico. Este menú solo se visualiza si el módulo Directorio está asociado al módulo Teclado numérico
	- Relé 1 y Relé 2: el código de acceso activa los relés 1 y 2 del teclado numérico. Este menú solo se visualiza si el módulo Directorio está asociado al módulo Teclado numérico
	- Salida SE del módulo: el código de acceso activa la salida SE del módulo audio o audio/vídeo al que está conectado el teclado numérico (por defecto)
	- Salida de relé del módulo: el código de acceso activa la salida de relé del módulo audio o audio/vídeo al que está conectado el teclado numérico
	- ◊ Actuador: el código de acceso activa un actuador presente en la instalación
- Dirección del actuador: introducir la dirección del actuador art. 1256 (Simplebus) que se desea activar (este menú solo se visualiza si se ha seleccionado la opción "Actuador" en el menú "Acción por asociar a la tecla Luces")
- Acción por asociar a la tecla "Actuador": pulsando la tecla con el símbolo en el directorio, se acciona un actuador
- Dirección del actuador: introducir la dirección del actuador art. 1256 (Simplebus) que se desea activar
- Habilitar Bluetooth: habilitar el funcionamiento del módulo Bluetooth presente en el directorio

## FECHA/HORA

El directorio está dotado de un reloj interno que mantiene la fecha y hora configuradas durante 5 días incluso si no hay tensión

- Fecha: configurar la fecha actual
- Hora: configurar la hora actual
- **Zona horaria:** configurar la zona horaria actual
- Hora legal: habilita la hora legal u oficial

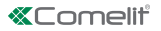

# **HARDWARE**

- Regulación de la retroiluminación de las teclas del directorio: regula la intensidad de la retroiluminación de las teclas del directorio (de apagado a 100, por defecto: 50)
- Valor máximo retroiluminación diurna: seleccionar el valor de retroiluminación de la pantalla durante el día cuando se está interviniendo en ella (de 1 a 100; por defecto: 85)
- Valor mínimo retroiluminación diurna: seleccionar el valor de retroiluminación de la pantalla durante el día cuando está en reposo (de 1 a 100; por defecto: 60)
- Valor máximo retroiluminación nocturna: seleccionar el valor de retroiluminación de la pantalla durante la noche cuando se está interviniendo en ella (de 1 a 100; por defecto: 25)
- Valor mínimo retroiluminación nocturna: seleccionar el valor de retroiluminación de la pantalla durante la noche cuando está en reposo (de 1 a 100; por defecto: 5)
- Regulación del brillo de la pantalla: regula el brillo de la pantalla del directorio (de 1 a 100, por defecto: 30)
- Regulación del contraste de la pantalla: regula el contraste de la pantalla del directorio (de 1 a 100, por defecto: 30)
- Zumbador al pulsar las teclas: cuando se pulsa una tecla, se escucha un sonido (habilitado por defecto)

# LAY-OUT

- Tipo de tarjetero: seleccionar el tipo de visualización en la pantalla del directorio
	- ◊ Visualizar solo nombre: se visualizan los nombres de los usuarios
	- Visualizar código de llamada indirecta: se visualizan los nombres de los usuarios y sus códigos de llamada indirecta (función disponible solo si el directorio está asociado al teclado numérico)
	- ◊ Visualizar dirección de llamada: se visualizan los nombres de los usuarios y sus direcciones de llamada (función disponible solo si el directorio está asociado al teclado numérico)
- Tamaño de los caracteres: seleccionar el tamaño de los caracteres de los nombres (Normal, Por defecto o Grande)
- Habilitar caracteres llamada indirecta encima de las teclas: los caracteres para realizar la llamada indirecta (máximo 4) se visualizan encima de las teclas del directorio. Para seleccionarlos, solo hay que pulsar la tecla inferior correspondiente (función disponible solo si el directorio está asociado al teclado numérico)
- Texto visualizado al pulsar la tecla Información: en lugar del texto existente, se puede introducir un texto a elección del usuario
- **Habilitar tecla "Información":** seleccionar para habilitar la tecla Información  $\bigoplus$ <sub>. Esta</sub> tecla está habilitada por defecto
- Texto asociado a la tecla "Información": introducir el texto que se visualizará cuando, en el caso de varias funciones asignadas a la tecla multifunción programable, se seleccione el menú Información (por defecto: Información)
- Habilitar tecla "Trade": seleccionar para habilitar la tecla Trade TRADE
- Texto asociado a la tecla "Trade": introducir el texto que se visualizará cuando, en el caso de varias múltiples asignadas a la tecla multifunción programable, se seleccione el menú Trade (por defecto: Trade)
- .<br>د آ • Habilitar tecla "Luces": seleccionar para habilitar la tecla Luces
- Texto asociado a la tecla "Luces": introducir el texto que se visualizará cuando, en el caso de varias funciones asignadas a la tecla multifunción programable, se seleccione el menú Luces (por defecto: Encender luces)
- Habilitar tecla "Profesionales": seleccionar para habilitar la tecla Profesionales
- Texto asociado a la tecla "Profesionales": introducir el texto que se visualizará cuando, en el caso de varias funciones asignadas a la tecla multifunción programable, se seleccione el menú Profesionales (por defecto: Profesionales)
- Habilitar tecla "Llamada a la centralita": seleccionar para habilitar la tecla Llamada a la centralita
- Texto asociado a la tecla "Llamada a la centralita": introducir el texto que se visualizará cuando, en el caso de varias funciones asignadas a la tecla multifunción programable, se seleccione el menú Llamada a la centralita (por defecto: Centralita)
- Caracteres llamada indirecta: introducir los caracteres que se desean utilizar para la llamada indirecta (función disponible solo si el directorio está asociado al teclado numérico)

## MENSAJE DE BIENVENIDA

- Habilitar: habilita la visualización del Mensaje de bienvenida
- Encabezamiento del mensaje: campo libre para escribir el encabezamiento del mensaje de bienvenida
- Mensaje de bienvenida: campo libre para escribir el mensaje de bienvenida

# CENTRALITAS

- Habilitar centralita 1: habilitar la visualización de la tecla de llamada a la centralita. Si solo hay una centralita habilitada, al pulsar la tecla se envía la llamada directamente
- Nombre centralita 1: introducir el nombre que se desea visualizar para la centralita n.° 1
- Dirección centralita 1: introducir la dirección de llamada de la centralita n.° 1
- Habilitar centralita 2: habilitar la visualización de la tecla de llamada a la centralita. Si solo hay una centralita habilitada, al pulsar la tecla se envía la llamada directamente
- Nombre centralita 2: introducir el nombre que se desea visualizar para la centralita n.° 2
- Dirección centralita 2: introducir la dirección de llamada de la centralita n.° 2

## SALVAPANTALLAS

Es posible activar la visualización del salvapantallas predeterminado o cargar uno personalizado

- Habilitar salvapantallas: esta opción permite habilitar el salvapantallas (deshabilitada por defecto)
- Tiempo de activación del salvapantallas o reposo (s): esta opción permite configurar el tiempo que debe transcurrir desde la última operación para que se active el salvapantallas o para que la pantalla pase en reposo (de 10 a 60 segundos; por defecto: 20 segundos)
- Salvapantallas 1
- Salvapantallas 2

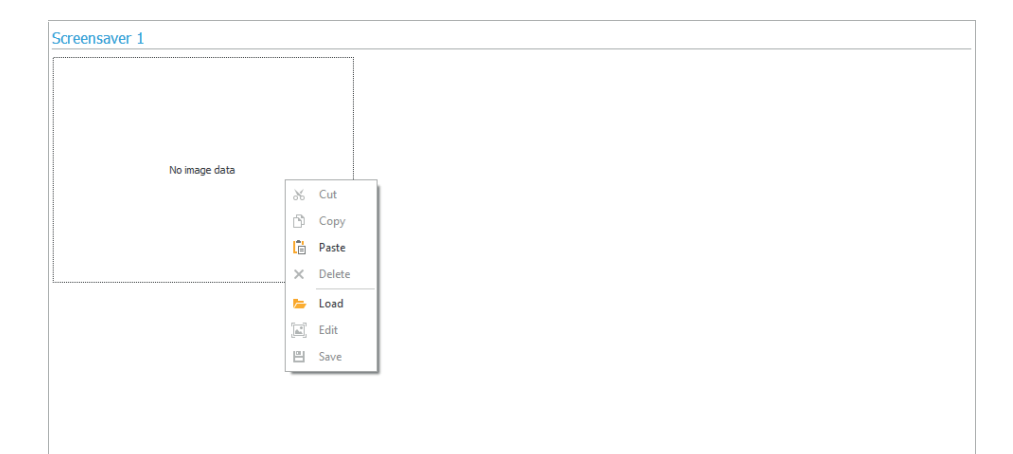

Para cargar una imagen de salvapantallas personalizada, hacer clic con el botón derecho del ratón en el recuadro izquierdo, seleccionar la opción "Cargar" del menú y elegir la imagen deseada mediante la ventana visualizada.

## Nota

- Los formatos compatibles son .jpg, .jpeg y .png.
- La dimensión compatible s 320 x 240 píxeles

ES

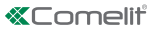

# FUNCIÓN "TRADE"

En determinados días de la semana y en determinadas franjas horarias, el relé 1 se activa simplemente

pulsando la tecla con el símbolo de la llave en el teclado numérico o bien la tecla **TRADE** en el directorio, o sea, sin teclear ningún código.

- Habilitar franja horaria 1: la tecla con el símbolo de la llave en el teclado numérico o bien la tecla TRADE en el directorio activan el relé 1 en las franjas horarias establecidas en los menús "Hora de inicio de validez", "Hora de fin de validez" y "Días de validez" (deshabilitada por defecto)
- Habilitar franja horaria 2: la tecla con el símbolo de la llave en el teclado numérico o bien la tecla TRADE en el directorio activan el relé 1 en las franjas horarias establecidas en los menús "Hora de inicio de validez", "Hora de fin de validez" y "Días de validez" (deshabilitada por defecto)

## DIRECTORIO

## DIRECTORIO NOMBRES

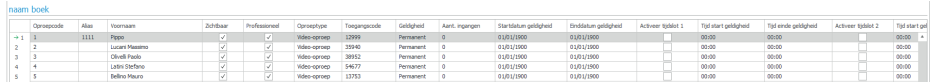

- Dirección de llamada: introducir la dirección de llamada: asociada al campo Nombre (de 1 a 240, el código 240 está reservado a las llamadas a la centralita)
- Código de llamada indirecta: introducir el código alfanumérico que se debe teclear en el teclado numérico para enviar una llamada al código introducido en el campo "Dirección de llamada" (por ejemplo: si en el campo "Código de llamada" se indica el valor "1" y en el campo "Alias" se indica el valor "300", si en el teclado numérico se teclea el número "300" seguido de la tecla con el símbolo de la campana, se envía una llamada al usuario con código "1", función disponible solo si el directorio está asociado al teclado numérico)
- Nombre: introducir el nombre de usuario que se visualizará en el tarjetero
- Visible: permite hacer visible o no al usuario que se está programando (por defecto: Visible)
- Profesional: permite configurar a un usuario como Profesional y, por lo tanto, añadirlo a la correspondiente lista (si está habilitado en Layout Habilitar tecla "Profesionales", por defecto: no habilitado)
- Tipo de llamada: permite configurar, para cada usuario, el tipo de llamada por enviar (Llamada de audio o Llamada de vídeo, por defecto: Llamada de vídeo)
- Código de acceso: introducir el código de acceso deseado (función disponible solo si el directorio está asociado al teclado numérico)
- Validez: seleccionar la validez temporal del código de acceso (función disponible solo si el directorio está asociado al teclado numérico)
- Permanente: el código de acceso siempre es válido
	- ◊ De consumo: el código es válido para un cierto número de usos
- Fecha: el código es válido solo durante el período de tiempo establecido
- N.° de accesos: para los códigos configurados como "De consumo", introducir el número máximo de usos permitidos. Una vez alcanzado este límite, el código dejará de estar activo (función disponible solo si el directorio está asociado al teclado numérico)
- Fecha de inicio de validez / Fecha de fin de validez: para los códigos configurados como "Fecha", introducir las fechas de inicio y de fin de la validez. También es posible configurar otras limitaciones de uso rellenando los campos "Habilitar franja horaria" (hasta 2) especificando la "Hora de inicio de validez" y la "Hora de fin de validez" y los días de la semana en los que será posible utilizarlos (función disponible solo si el directorio está asociado al teclado numérico)
- Acción 1 (2, 3, 4) códigos de acceso: a todos los códigos de acceso se les pueden asignar hasta 4 acciones diferentes que se ejecutarán consecutivamente (función disponible solo si el directorio está asociado al teclado numérico)
- Nombre: seleccionar un "Nombre" o un "Código de acceso" configurados en el menú "Directorio"

# **Acción**

- ◊ Llamada de audio: tecleando el código de acceso en el teclado numérico, se realiza una llamada de audio a la dirección indicada en el campo "Dirección"
	- Dirección: seleccionar la dirección a la que enviar la llamada de audio (de 1 a 240)
	- Número de llamadas: seleccionar el número de llamadas que se enviarán a la dirección indicada en el campo "Dirección" (configuración de sistema o bien de 1 a 10)
- ◊ Llamada de vídeo: tecleando el código de acceso en el teclado numérico, se realiza una llamada de vídeo a la dirección indicada en el campo "Dirección"
	- Dirección: seleccionar la dirección a la que enviar la llamada de vídeo (de 1 a 240)
	- Número de llamadas: seleccionar el número de llamadas que se enviarán a la dirección indicada en el campo "Dirección" (configuración de sistema o bien de 1 a 10)
- ◊ Activación del relé del teclado numérico: tecleando el código de acceso, se activan los relés del teclado numérico
	- Selección del relé: seleccionar el relé que se desea activar (relé 1 o relé 2)
- ◊ Mando actuador: tecleando el código de acceso en el teclado numérico, se activa un actuador
	- Dirección: seleccionar la dirección del actuador art. 1256 que se desea activar (de 1 a 255)
- Mando en bus Ultra (UDB): tecleando el código de acceso en el teclado numérico, es posible enviar un mando en el bus Ultra
	- Tipo: seleccionar el módulo al que enviar el mando en bus Ultra (UDB) entre el módulo audio/vídeo y el módulo teclado numérico
	- Salida: seleccionar la salida que se desea mandar entre Salida SE del módulo audio/vídeo o Salida de relé del módulo audio/vídeo si en "Tipo" se ha seleccionado la opción Módulo audio/vídeo. Seleccionar la salida que se desea mandar entre Relé 1 y Relé 2 si en "Tipo" se ha seleccionado la opción Teclado numérico
- Ninguna: si se selecciona esta opción, se deshabilitan las acciones
- Registro acciones: tabla (¡no modificable!) con las 4 acciones eventualmente asignadas a los códigos de acceso

# Nota

- Si se selecciona la acción "Llamada de audio" o "Llamada de vídeo" en cualquier menú "Acción 1 (2, 3, 4)", esta ya no se muestra como una opción posible en los otros menús Acción
- Si no se asigna ninguna acción a los usuarios del directorio, se utilizará la configuración por defecto establecida en el menú Configuración > General > Acción por defecto para los códigos introducidos desde el teclado y/o en el directorio sin especificar la Acción 1

# REGISTRO DE EVENTOS

# REGISTRO DE EVENTOS

Registro de eventos con toda la información (códigos activados, usuario que los ha utilizado, usuarios llamados, etc.). Es posible visualizar hasta 1275 eventos.

TECLADO NUMÉRICO (menú disponible solo si el directorio está asociado al teclado numérico)

# RELÉ 1/RELÉ 2

- Tipo de activación: seleccionar el modo de funcionamiento del relé (monoestable o biestable, por defecto: monoestable).
- Tiempo de activación del relé (s): seleccionar la duración de la activación del relé (de 1 a 99 segundos, por defecto: 2 segundos, solo si se ha seleccionado el tipo de activación monoestable)
- Tiempo de activación del zumbador (s): si se desea escuchar un sonido de confirmación cuando el relé está activado, indicar cuánto debe durar (de 0 a 9 segundos, por defecto: 0, desactivado)

# **CONFIGURACIÓN**

- Habilitar función antiagresión: esta función activa el relé 2 del teclado numérico (al que se puede conectar un sistema de alarma) cuando se teclea el carácter especificado al final de un código de apertura autorizado (no habilitada por defecto)
- Tecla antiagresión: carácter que se debe teclear al final de un código de apertura autorizado para activar el relé 2 del teclado numérico (tecla 3 por defecto)

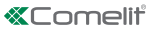

- Número máximo de errores: el teclado numérico se bloquea cuando se alcanza el número máximo de códigos de acceso erróneos programado (por defecto: 3). Es necesario esperar a que transcurran 15 segundos antes de poder introducir un nuevo código. En cualquier caso, es posible llamar a los usuarios utilizando el directorio
- Habilitar modo Wiegand: esta función permite usar una interfaz externa Wiegand para gestionar el control de accesos (deshabilitado por defecto)
- Programación del código universal: habilita la programación de un código universal. El código de acceso universal permite acceder siempre, sin limitaciones de franjas horarias, etc.
- Código universal: introducir el código universal
- Nivel acústico del zumbador: regula el volumen del sonido que se escucha cuando se pulsa una tecla del teclado numérico (de 1 a 10, por defecto: 5)
- Regulación de la retroiluminación: regula la intensidad de la retroiluminación del teclado numérico (de 0 a 100, por defecto: 50)
- Habilitación de llamadas: el teclado numérico también se puede utilizar para llamar directamente a los usuarios si se conoce su código (habilitado por defecto)
- Entrada Reloj: Gracias al reloj del teclado numérico (o al uso de un reloj externo), esta función permite utilizar la tecla "Llave" para activar el relé 1 en determinadas franjas horarias o bien permitir la apertura con un código de acceso solo en determinadas franjas horarias
	- ◊ Deshabilitada: se ignora la entrada reloj
	- ◊ Habilitada: al pulsar la tecla "Llave", se activa el relé 1 (por defecto)
	- ◊ Asociada a "Funciones del relé 2": el comportamiento de la entrada reloj depende de la configuración del menú "Funciones del relé 2"
- Funciones del relé 2: este menú solo se visualiza si se ha seleccionado la opción "Asociado a "Funciones del relé 2" en el menú "Entrada reloj"
	- Deshabilitadas: la función no está activa (por defecto)
	- ◊ Habilitadas con entrada reloj activa: al pulsar la tecla "Llave", se activa el relé 2 solo si la entrada reloj está activa
- Acción 1 (2, 3, 4) código universal: al código de acceso universal se le pueden asignar hasta 4 acciones diferentes que se ejecutarán consecutivamente (función disponible solo si el directorio está asociado al teclado numérico)
	- ◊ Acción
	- ◊ Llamada de audio: tecleando el código de acceso en el teclado numérico, se realiza una llamada de audio a la dirección indicada en el campo "Dirección"
		- Dirección: seleccionar la dirección a la que enviar la llamada de audio (de 1 a 240)
		- Número de llamadas: seleccionar el número de llamadas que se enviarán a la dirección indicada en el campo "Dirección" (configuración de sistema o bien de 1 a 10)
	- ◊ Llamada de vídeo: tecleando el código de acceso en el teclado numérico, se realiza una llamada de vídeo a la dirección indicada en el campo "Dirección"
		- Dirección: seleccionar la dirección a la que enviar la llamada de vídeo (de 1 a 240)
		- Número de llamadas: seleccionar el número de llamadas que se enviarán a la dirección indicada en el campo "Dirección" (configuración de sistema o bien de 1 a 10)
	- ◊ Activación del relé del teclado numérico: tecleando el código de acceso, se activan los relés del teclado numérico
		- Selección del relé: seleccionar el relé que se desea activar (relé 1 o relé 2)
	- Mando actuador: tecleando el código de acceso en el teclado numérico, se activa un actuador
		- Dirección: seleccionar la dirección del actuador art. 1256 que se desea activar (de 1 a 255)
	- ◊ Mando en bus Ultra (UDB): tecleando el código de acceso en el teclado numérico, es posible enviar un mando en el bus Ultra
		- Tipo: seleccionar el módulo al que enviar el mando en bus Ultra (UDB) entre el módulo audio/vídeo y el módulo teclado numérico
		- Salida: seleccionar la salida que se desea mandar entre Salida SE del módulo audio/vídeo o Salida de relé del módulo audio/vídeo si en "Tipo" se ha seleccionado la opción Módulo audio/vídeo. Seleccionar la salida que se desea mandar entre Relé 1 y Relé 2 si en "Tipo" se ha seleccionado la opción Teclado numérico
- Ninguna: si se selecciona esta opción, se deshabilitan las acciones

# VIP MANAGER COM DIRETÓRIO ART. UT9260M

Módulo diretório digital para botoneira Ultra, compatível com todos os sistemas.

Ligação Bluetooth para a gestão de nomes no diretório através da aplicação MyComelit do instalador.

Botões para seleção do utilizador e chamada.

Possibilidade de personalizar um botão para chamada direta à central, atividades comerciais, ativação de uma abertura ou uma luz.

Equipado com um ecrã gráfico a cores de 3,5".

Pode ser combinado com o módulo de teclado numérico para chamar diretamente o utilizador, conhecendo o seu código, ou para a função de controlo de acesso com ativação das saídas dos módulos de áudio ou áudio/ vídeo e dos atuadores do sistema.

## PROGRAMAÇÃO COM VIP MANAGER

Para além das configurações básicas, permite uma configuração totalmente personalizada, incluindo:

- gestão de utilizadores (adicionar, editar, eliminar utilizador)
- modificação do esquema da chamada através da ativação de vários modos de pesquisa
- configuração da proteção do ecrã predefinida ou carregamento de uma proteção do ecrã personalizada
- configuração da mensagem de boas-vindas

#### **INSTALAÇÃO**

- Requisitos do sistema: Sistema operativo mín. Windows 7-64bit, NET Framework mín.: 4.7.2, CPU mín. 2 GHz Dual Core, RAM mín. 4 GB; memória livre mín. 200 MB
- Transferir o software ViP Manager, disponível em pro.comelitgroup.com, e executar o ficheiro de instalação seguindo as instruções no ecrã.
- Ligação ao módulo Diretório art. UT9260M ou módulo áudio ou áudio/vídeo

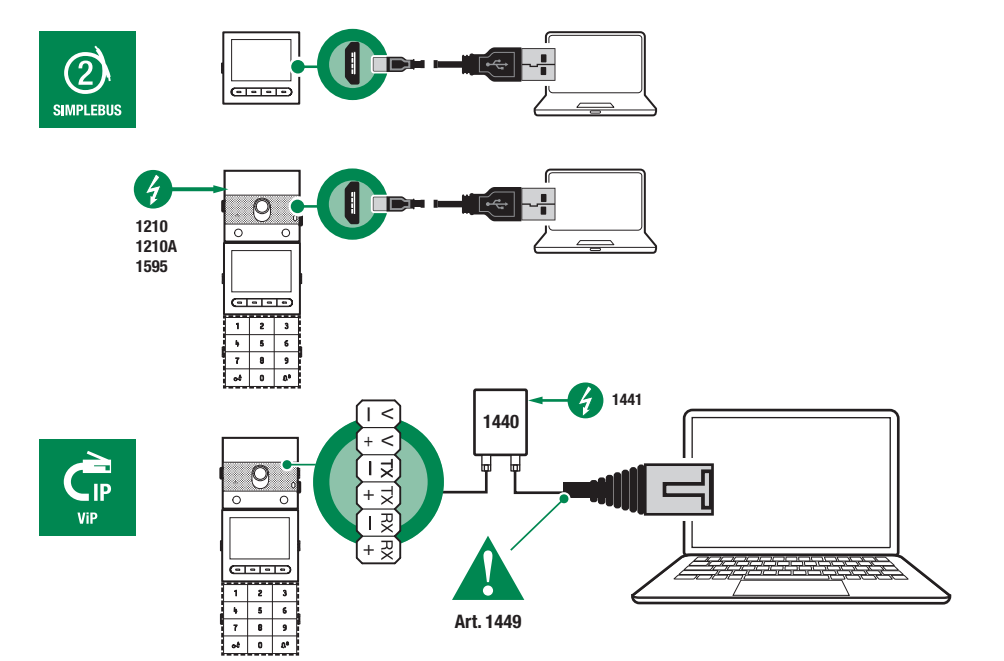

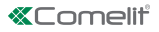

## PESQUISA DE DISPOSITIVOS A CONFIGURAR

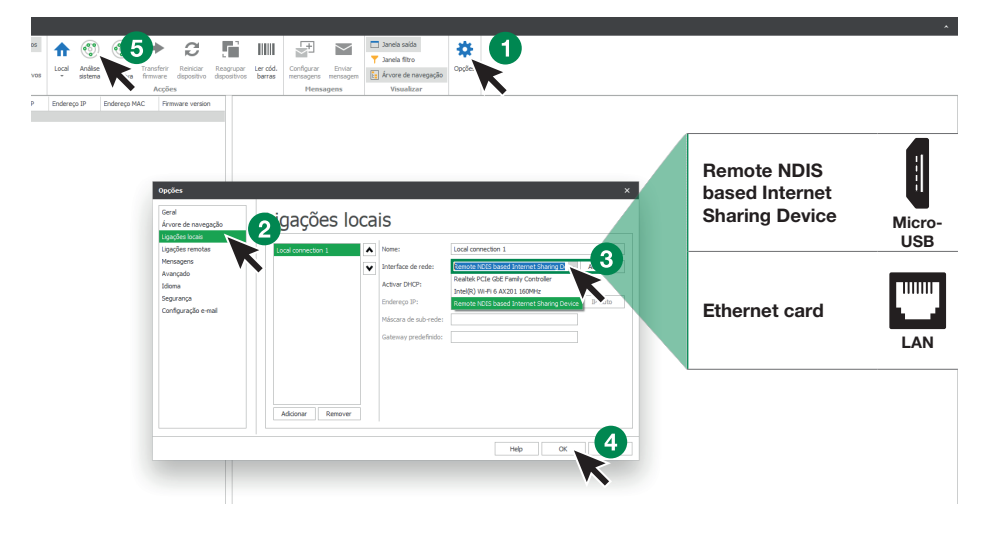

- 1. Em Opções (1), Ligações Locais (2) selecionar a interface de rede correta (3) dependendo do modo de ligação entre o computador e o módulo Diretório (Micro-USB, LAN).
- 2. Premir OK (4) para confirmar
- 3. Premir Análise sistema (5) para iniciar a pesquisa de dispositivos
- 4. Selecionar "UT9260M"

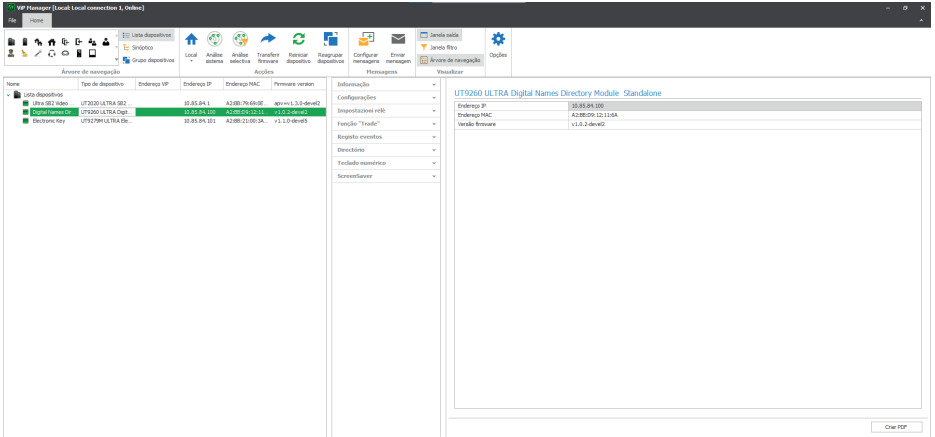

## INFORMAÇÕES

## INFORMAÇÕES DISPOSITIVO

Nesta secção, são apresentadas as informações relativas ao dispositivo (os campos não são modificáveis) DESCRIÇÃO DISPOSITIVO

• Descrição: Neste campo pode introduzir uma descrição livre relacionada com o módulo Diretório (por exemplo: entrada principal 1, etc.)

## **CONFIGURAÇÕES**

## **GERAIS**

- Diretório combinado com a arte do teclado numérico UT9279M: esta configuração só deve ser utilizada se ligar o Diretório diretamente ao computador através da porta micro-USB. Marcar a caixa se o módulo Diretório for emparelhado com o módulo de teclado numérico
- Idioma principal: selecionar o idioma em que os menus e as mensagens de aviso são apresentados
- Tipo de sistema: esta configuração só deve ser utilizada se ligar o Diretório diretamente ao computador através da porta micro-USB. Selecionar o tipo de sistema em que o módulo Diretório está inserido (Simplebus ou ViP)
- Comprimento dos códigos de acesso (nº de dígitos): número de caracteres que compõem os códigos de acesso (4 a 6, predefinição: 5). Este menu só é visível se o Diretório for emparelhado com o teclado numérico
- Supercódigo: código que fornece autorização para programar o módulo Diretório (predefinição: 778899)
- Tempo de espera para deslocação rápida de nomes (ms): define a velocidade a que os nomes são percorridos no visor do Diretório quando o botão de deslocação é mantido premido
- Modo de exibição do Diretório: modo em que os nomes são mostrados no ecrã do Diretório
	- ◊ Ordem alfabética: os nomes no Diretório serão mostrados no ecrã em ordem alfabética
	- ◊ Ordem de entrada: os nomes na lista telefónica serão mostrados no ecrã tal como são ordenados no software
- Filtro de pesquisa: modo de pesquisa dos nomes no Diretório.
	- Nenhum filtro: sem filtro
	- ◊ Pesquisa por nome: os nomes introduzidos no Diretório são ordenados de acordo com a primeira letra do apelido para facilitar a pesquisa
	- ◊ Pesquisa por edifício: no caso de edifícios múltiplos é possível subdividir os utilizadores de acordo com os edifícios para facilitar a pesquisa
- Número de filtros de pesquisa: esta opção permite determinar em quantos grupos iniciais se podem dividir os nomes introduzidos no Diretório. Isto só é exibido se a opção "Pesquisa por nome" tiver sido ativada em "Filtro de pesquisa" (2 a 10, predefinição: 4)
- Ação predefinida para códigos introduzidos a partir do teclado e/ou no diretório sem especificar Ação 1: ação atribuída a códigos introduzidos no Diretório se nenhum parâmetro for especificado no menu "Ação 1
	- Relé 1: O código de acesso ativa o Relé 1 no teclado numérico. Este menu só é visível se o Diretório for emparelhado com o teclado numérico
	- ◊ Relé 2: O código de acesso ativa o Relé 2 no teclado numérico. Este menu só é visível se o Diretório for emparelhado com o teclado numérico
	- ◊ Relé 1 e Relé 2: O código de acesso ativa o Relé 1 e o Relé 2 no teclado numérico. Este menu só é visível se o Diretório for emparelhado com o teclado numérico
	- ◊ Saída SE do módulo: o código de acesso ativa a saída SE do módulo de áudio ou áudio/vídeo ao qual o teclado numérico está ligado (predefinição)
	- ◊ Saída relé do módulo: o código de acesso ativa a saída Relé do módulo de áudio ou áudio/vídeo ao qual o teclado numérico está ligado
	- Atuador: o código de acesso ativa um atuador no sistema.
- Endereço do atuador: introduzir o endereço do atuador art. 1256 (Simplebus) a ativar (este menu só é visível se a opção "Ação predefinida para códigos introduzidos a partir do teclado e/ou no diretório sem especificar Ação 1" tiver sido selecionada)
- Validade do código de acesso: define o número máximo de utilizações permitidas do código de acesso programado (0 a 9, predefinição: 0, permanentemente válido)
- Ação a associar à tecla "Trade": em certos dias da semana e em certas alturas do dia, basta premir a tecla com o símbolo "Trade" no Diretório, sem introduzir qualquer código, para desencadear a ação

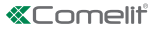

programada

- ◊ Relé 1: O código de acesso ativa o Relé 1 no teclado numérico. Este menu só é visível se o Diretório for emparelhado com o teclado numérico
- ◊ Relé 2: O código de acesso ativa o Relé 2 no teclado numérico. Este menu só é visível se o Diretório for emparelhado com o teclado numérico
- ◊ Relé 1 e Relé 2: O código de acesso ativa o Relé 1 e o Relé 2 no teclado numérico. Este menu só é visível se o Diretório for emparelhado com o teclado numérico
- Saída SE do módulo: o código de acesso ativa a saída SE do módulo de áudio ou áudio/vídeo ao qual o teclado numérico está ligado (predefinição)
- Saída relé do módulo: o código de acesso ativa a saída Relé do módulo de áudio ou áudio/vídeo ao qual o teclado numérico está ligado
- Atuador: o código de acesso ativa um atuador no sistema.
- Endereço do atuador: introduzir o endereço do atuador art. 1256 (Simplebus) a ativar (este menu só é visível se no menu "Ação a associar à tecla Trade" tiver sido selecionada a opção "Atuador")
- (y)<br>**Ação a associar à tecla "Luzes":** ao premir em Diretório a tecla com o símbolo  $\mathbf{F}$ . sem introduzir qualquer código, desencadeia-se a ação programada
	- ◊ Relé 1: O código de acesso ativa o Relé 1 no teclado numérico. Este menu só é visível se o Diretório for emparelhado com o teclado numérico
	- ◊ Relé 2: O código de acesso ativa o Relé 2 no teclado numérico. Este menu só é visível se o Diretório for emparelhado com o teclado numérico
	- ◊ Relé 1 e Relé 2: O código de acesso ativa o Relé 1 e o Relé 2 no teclado numérico. Este menu só é visível se o Diretório for emparelhado com o teclado numérico
	- ◊ Saída SE do módulo: o código de acesso ativa a saída SE do módulo de áudio ou áudio/vídeo ao qual o teclado numérico está ligado (predefinição)
	- Saída relé do módulo: o código de acesso ativa a saída Relé do módulo de áudio ou áudio/vídeo ao qual o teclado numérico está ligado
	- Atuador: o código de acesso ativa um atuador no sistema
- Endereço do atuador: introduzir o endereço do atuador art. 1256 (Simplebus) a ativar (este menu só é visível se no menu "Ação a associar à tecla Luzes" tiver sido selecionada a opção "Atuador")
- Acão a associar à tecla "Atuador": premir no Diretório a tecla com o símbolo  $\Box\Box$  aciona-se um atuador
- Endereço do atuador: introduzir o endereço do atuador art. 1256 (Simplebus) a ativar
- Ativar o Bluetooth: ativa o funcionamento do módulo Bluetooth no Diretório

## DATA/HORA

O Diretório é dotado de um relógio interno que mantém as configurações de data e hora durante 5 dias, mesmo em caso de falha de alimentação elétrica

- Data: configurar a data atual
- Hora: configurar o horário atual
- **Fuso horário:** configurar o fuso horário atual
- Horário de verão: ativa o horário de verão

**PT** 

## HARDWARE

- Ajuste da retroiluminação das teclas do diretório: ajusta o brilho da retroiluminação das teclas do Diretório (de Apagado a 100, predefinição: 50)
- Valor máximo da retroiluminação diurna: configurar o valor da retroiluminação do ecrã durante o dia, quando se está a trabalhar no mesmo (1 a 100, predefinição: 85)
- Valor mínimo da retroiluminação diurna: configurar o valor da retroiluminação do ecrã em repouso durante o dia (1 a 100, predefinição: 60)
- Valor máximo da retroiluminação noturna: configurar o valor da retroiluminação do ecrã durante a noite, quando se está a trabalhar no mesmo (1 a 100, predefinição: 25)
- Valor mínimo da retroiluminação noturna: configurar o valor da retroiluminação do ecrã em repouso durante a noite (1 a 100, predefinição: 5)
- Ajuste do brilho do ecrã: ajusta o brilho do ecrã do Diretório (de 1 a 100, predefinição: 30)
- Ajuste do contraste do ecrã: ajusta o contraste do ecrã do Diretório (de 1 a 100, predefinição: 30)
- Buzzer ao premir teclas: ao premir cada tecla, reproduz-se um som (ativado por predefinição)

## LAYOUT

- Tipo de etiqueta porta-nome: selecionar o tipo de visualização no ecrã do Diretório
	- Visualizar apenas nomes: são visualizados os nomes dos utilizadores
	- ◊ Visualizar código de chamada indireta: são visualizados os nomes dos utilizadores e os seus códigos de chamada indireta (função disponível apenas se o Diretório for emparelhado com o teclado numérico)
	- ◊ Visualizar endereço de chamada: os nomes dos utilizadores e os seus endereços de chamada são exibidos (função apenas disponível se o Diretório for emparelhado com o teclado numérico)
- Tamanho do caractere: selecionar o tamanho dos caracteres dos nomes (Normal, Predefinido, ou Grande)
- Ativar caracteres de chamada indireta acima das teclas: os caracteres para chamada indireta (máximo 4) são exibidos acima das teclas do Diretório. Para os selecionar, basta premir a tecla correspondente na parte inferior (função apenas disponível se o Diretório estiver emparelhado com o teclado numérico
- Texto apresentado premindo a tecla Informações: em vez do texto já presente, é possível inserir um texto da sua escolha
- Ativar a tecla "Informações": selecionar para ativar a tecla Informações  $\dot{\bigcup}$ . Esta tecla está ativa por predefinição
- Texto emparelhado com a tecla "Informações": inserir o texto a visualizar quando, no caso de múltiplas funções atribuídas à tecla multifunções programável, é selecionado o menu Informações (predefinição: Informações)
- Ativar a tecla "Trade": selecionar para ativar a tecla Trade TRADE
- Texto emparelhado com a tecla "Trades": inserir o texto a visualizar quando, no caso de múltiplas funções atribuídas à tecla multifunções programável, é selecionado o menu Trade (predefinição: Trade)
- Ativar a tecla "Luzes": selecionar para ativar a tecla Luzes
- Texto emparelhado com a tecla "Luzes": inserir o texto a visualizar quando, no caso de múltiplas funções atribuídas à tecla multifunções programável, é selecionado o menu Luzes (predefinição: Acender luzes)
- Ativar a tecla "Profissionais": selecionar para ativar a tecla Profissionais
- Texto emparelhado com a tecla "Profissionais": inserir o texto a visualizar quando, no caso de múltiplas funções atribuídas à tecla multifunções programável, é selecionado o menu Profissionais (predefinição: Profissionais)
- Ativar a tecla "Chamada à central": selecionar para ativar a tecla Chamada à central
- Texto emparelhado com a tecla "Chamada à central": inserir o texto a visualizar quando, no caso de múltiplas funções atribuídas à tecla multifunções programável, é selecionado o menu Chamada à central (predefinição: Central)
- Caracteres de chamada indireta: inserir os caracteres que se pretende utilizar para a chamada indireta (função disponível apenas se o Diretório for emparelhado com o teclado numérico)

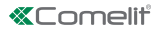

## MENSAGEM DE BOAS-VINDAS

- Ativar: ativa a visualização da mensagem de boas-vindas
- Título da mensagem: campo livre para introdução do título da mensagem de boas-vindas
- Mensagem de boas-vindas: campo livre para introdução do título da mensagem de boas-vindas

#### **CENTRAIS**

- Ativar Central 1: ativa a visualização da tecla de chamada à central. Se a central ativada é apenas uma, ao se premir a tecla a chamada é diretamente enviada
- Nome Central 1: inserir o nome a visualizar para a central nº 1
- Endereço Central 1: inserir o endereço de chamada da central nº 1
- Ativar Central 2: ativa a visualização da tecla de chamada à central. Se a central ativada é apenas uma, ao se premir a tecla a chamada é diretamente enviada
- Nome Central 2: inserir o nome a visualizar para a central nº 2
- Endereço Central 2: inserir o endereço de chamada da central nº 2

# PROTEÇÃO DE ECRÃ

É possível ativar a visualização da proteção de ecrã predefinido ou carregar a sua própria proteção de ecrã

- Ativar proteção de ecrã: esta opção permite ativar a função de proteção de ecrã (desativada por predefinição)
- Tempo ativação proteção de ecrã ou em espera: esta opção permite configurar o tempo que deve decorrer após a última operação para que a proteção de ecrã seja ativada ou para que o ecrã entre no modo de espera (de 10 a 60 segundos; predefinição: 20 segundos)
- Protecção de ecrã 1
- Protecção de ecrã 2

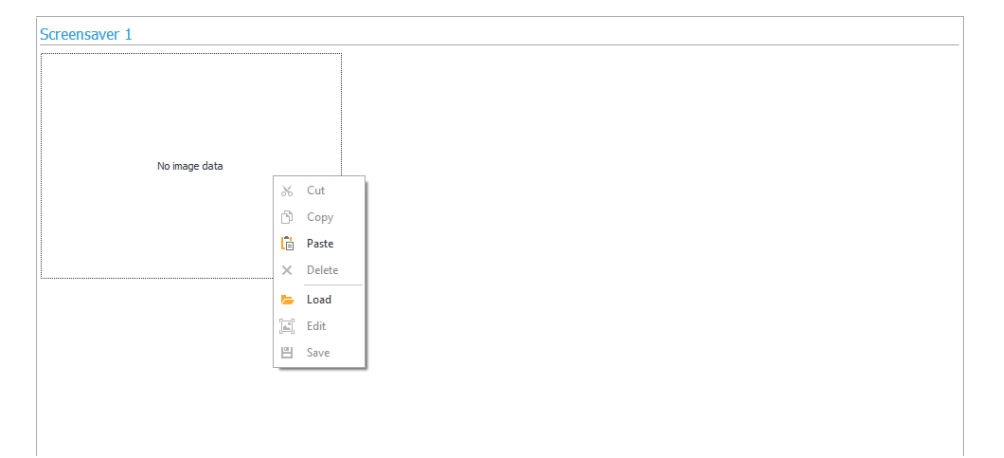

Para carregar uma imagem de protecção de ecrã personalizada, clicar com o botão direito do rato na caixa esquerdo e seleccionar o menu "Load"; seleccionar a imagem pretendida através da janela apresentada.

## Nota

- Os formatos compatíveis são .jpg, .jpeg, .png.
- O tamanho compatível é de 320 x 240 píxeis

# FUNÇÃO "TRADE"

Em certos dias da semana e em determinadas horas do dia, basta premir a tecla com o símbolo da Chave no teclado numérico ou a tecla **TRADE** no Diretório, ou seja, sem introduzir qualquer código, para se ativar o Relé 1.

- Ativar faixa horária 1: a tecla com o símbolo da Chave no teclado numérico ou a tecla TRADE no Diretório ativa o Relé 1 nas faixas horárias estabelecidas nos menus "Hora início validade", "Hora fim validade" e "Dias validade" (desativada por predefinição)
- Ativar faixa horária 2: a tecla com o símbolo da Chave no teclado numérico ou a tecla TRADE no Diretório ativa o Relé 1 nas faixas horárias estabelecidas nos menus "Hora início validade", "Hora fim validade" e "Dias validade" (desativada por predefinição)

# DIRETÓRIO

## LIVRO DE NOMES

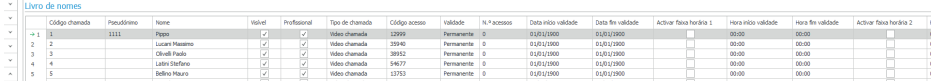

- Endereço da chamada: inserir o endereço da chamada emparelhado ao campo Nome (1 a 240, o código 240 está reservado para chamadas para a central)
- Código de chamada indireta: introduzir o código alfanumérico a digitar no teclado numérico para enviar uma chamada para o código inserido no campo "Endereço da chamada" (por exemplo: se o campo "Código da chamada" for preenchido com o valor "1" e o campo "Pseudónimo" for preenchido com o valor "300", digitando o número "300" no teclado numérico seguido da tecla com o símbolo da "Campainha" será enviada uma chamada para o utilizador com o código "1", uma função disponível apenas se o Diretório for emparelhado com o teclado numérico)
- Nome: inserir o nome de utilizador que será exibido na etiqueta porta-nome
- Visível: permite tornar visível ou não o utilizador que se está a programar (predefinição: Visível)
- Profissional: permite configurar ou não o utilizador como Profissional e consequentemente inseri-lo na sua lista (se ativado em Esquema  $\rightarrow$  Ativar tecla "Profissionais", predefinição: não ativado)
- Tipo de chamada: permite configurar para cada utilizador o tipo de chamada a enviar (chamada de áudio ou chamada de vídeo, predefinição: Chamada de vídeo)
- Código de acesso: inserir o código de acesso pretendido (função apenas disponível se o Diretório for emparelhado com o teclado numérico)
- Validade: selecionar a validade temporária do código de acesso (função disponível apenas se o Diretório for emparelhado com o teclado numérico)
	- ◊ Permanente: o código de acesso é sempre válido
	- ◊ Por consumo: o código é válido por um certo número de utilizações
	- Data: o código é válido apenas para o arco temporal configurado
- N<sup>°</sup> acessos: para os códigos configurados como "Por consumo", inserir o número máximo de utilizações permitido. Uma vez atingido este limite, o código deixará de estar ativo (função apenas disponível se o Diretório for emparelhado com o teclado numérico).
- Data início de validade/Data fim de validade: para os códigos configurados como 'Data', introduzir a Data de Início e a Data de Fim de validade. Também é possível definir outras limitações de utilização preenchendo os campos "Ativar faixa horária" (até 2) especificando a "Hora início validade" e "Hora fim validade" e os dias da semana em que será possível utilizá-los (função disponível apenas se o Diretório for emparelhado com o teclado numérico)

## AÇÃO 1 (2, 3, 4) CÓDIGOS DE ACESSO

A todos os códigos de acesso podem ser atribuídos até 4 ações diferentes que serão executadas consecutivamente (função apenas disponível se o Diretório for emparelhado com o teclado numérico)

- Nome: selecionar um "Nome" ou "Código de acesso" configurados no menu "Diretório".
- Ação
	- ◊ Chamada áudio: ao digitar o o código de acesso no teclado numérico, é feita uma chamada de áudio para o endereço introduzido no campo "Endereço".
		- Endereço: selecionar o endereço para onde efetuar a chamada de áudio (de 1 a 240)
		- Número de chamadas: selecionar o número de chamadas a enviar ao endereço inserido no campo "Endereço" (configurações do sistema ou de 1 1 a 10)

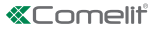

- ◊ Chamada vídeo: ao digitar o o código de acesso no teclado numérico, é feita uma chamada de vídeo para o endereço introduzido no campo "Endereço".
	- Endereço: selecionar o endereço para onde efetuar a chamada de vídeo (de 1 a 240)
	- Número de chamadas: selecionar o número de chamadas a enviar ao endereço inserido no campo "Endereço" (configurações do sistema ou de 1 1 a 10)
- ◊ Ativação relé Teclado numérico: ao digitar o código de acesso, ativam-se os relés do teclado numérico
	- Seleção relé: selecionar o relé que se pretende ativar (Relé 1 ou Relé 2)
- ◊ Comando atuador: ao digitar o código de acesso no teclado numérico ativa-se o atuador
	- Endereço: selecionar o endereço do atuador art. 1256 a ativar (de 1 a 255)
- ◊ Comando no bus Ultra (UDB): ao digitar o código de acesso no teclado numérico, é possível enviar um comando no bus Ultra
	- Tipo: selecionar o módulo para o qual enviar o comando no bus Ultra (UDB) entre Módulo áudio/ vídeo e Teclado numérico
	- Saída: selecionar a saída a comandar a partir da saída SE do módulo de áudio/vídeo, Saída Relé do módulo de áudio/vídeo se em "Tipo" a opção Módulo de áudio/vídeo tiver sido selecionada. Selecionar a saída a comandar entre o relé 1 e o Relé 2 se em "Tipo" foi selecionada a opção Teclado numérico
- Nenhuma: ao selecionar este item, as ações são desativadas
- Registo Ações: tabela (não editável!) com as 4 Ações eventualmente atribuídas aos códigos de acesso Nota
- Ao selecionar a ação "Chamada áudio" ou "Chamada vídeo" em qualquer menu "Ação 1 (2, 3, 4) esta não é mais exibida como possível seleção nos outros menu de Ação
- Se nenhuma ação for atribuída aos utilizadores introduzidos no Diretório, estes utilizarão a predefinição estabelecida no menu Configurações > Gerais > Ação predefinida para códigos introduzidos a partir do teclado e/ou no diretório sem especificar Ação 1

## REGISTO EVENTOS

#### REGISTO EVENTOS

Registo de eventos com todas as informações (códigos ativados, utilizadores que os utilizaram, utilizadores chamados, etc.). É possível visualizar até 1275 eventos.

TECLADO NUMÉRICO (menu disponível apenas se o Diretório for emparelhado com o teclado numérico) RELÉ 1/RELÉ 2

- Tipo de ativação: selecionar o modo de funcionamento do relé (Monoestável ou Biestável: predefinição: Monoestável).
- Tempo de ativação relé (s): selecionar a duração de ativação do relé (de 1 a 99 segundos, predefinição: 2 segundos, apenas se foi selecionado o "Tipo de ativação" monoestável
- Tempo de ativação buzzer (s): se quiser ouvir um tom de confirmação quando o relé é ativado, inserir a duração (0 a 9 segundos, predefinição: 0, desativado)

#### **CONFIGURAÇÕES**

- Ativar função Anti-Agressão: esta função ativa o Relé 2 do teclado numérico (ao qual pode ser ligado um sistema de alarme) digitando o caractere especificado no final de um código de abertura autorizado (não ativado por predefinição)
- Tecla Anti-Agressão: caractere a digitar no final de um código de abertura autorizado para ativar a Relé 2 do teclado numérico (tecla 3 por predefinição)
- Número máximo de erros: o teclado numérico bloqueia quando o número máximo programado de códigos de acesso incorretos tiver sido introduzido (predefinição: 3). É necessário aguardar 15 segundos antes de voltar a introduzir um novo código. É ainda possível efetuar a chamada aos utilizadores utilizando o Diretório
- Ativar modo Wiegand: esta função permite a utilização de uma interface Wiegand externa para a gestão do controlo de acessos (desativada por predefinição)
- Programação Código Universal: permite a programação do código universal. O código de acesso universal permite o acesso em qualquer altura, sem restrições de faixas horárias, etc.
- Código Universal: inserir o Código Universal
- Nível sonoro buzzer: ajusta o volume do som reproduzido quando se prime cada tecla do teclado numérico (de 1 a 10, por predefinição: 5)
- Ajuste da retroiluminação: ajusta o brilho da retroiluminação do teclado numérico (de 0 a 100, predefinição: 50)
- Ativar chamadas: o teclado numérico também pode ser utilizado para chamar os utilizadores, conhecendo o seu código (ativado por predefinição)
- Entrada Relógio: Esta função permite, graças ao relógio interno do teclado numérico (ou a utilização de um relógio externo) utilizar a tecla "Chave" para ativar o Relé 1 em determinadas faixas horárias, ou para autorizar a abertura por meio de um código de acesso apenas em determinadas faixas horárias
	- ◊ Desativada: a entrada do relógio é ignorada
	- ◊ Ativada: ao premir a tecla "Chave" ativa-se o relé 1 (predefinição)
	- ◊ Associado a "Funções Relé 2": o comportamento da Entrada do Relógio depende das configurações no menu "Funções Relé 2"
- Funções Relé 2: Este menu está presente apenas se a opção "Associado a "Funções Relé 2" tiver sido selecionada no menu "Entrada Relógio"
	- ◊ Desativada: a função não está ativa (predefinição)
	- ◊ Ativadas se Entrada Relógio ativada: ao premir a tecla "Chave" comanda-se o Relé 2 apenas se a Entrada do Relógio estiver ativa
- Ação 1 (2, 3, 4) Código Universal: ao código de acesso universal podem ser atribuídos até 4 ações diferentes que serão executadas consecutivamente (função apenas disponível se o Diretório for emparelhado com o teclado numérico)
	- ◊ Ação
	- Chamada áudio: ao digitar o o código de acesso no teclado numérico, é feita uma chamada de áudio para o endereço introduzido no campo "Endereço".
		- Endereço: selecionar o endereço para onde efetuar a chamada de áudio (de 1 a 240)
		- Número de chamadas: selecionar o número de chamadas a enviar ao endereço inserido no campo "Endereço" (configurações do sistema ou de 1 1 a 10)
	- ◊ Chamada vídeo: ao digitar o o código de acesso no teclado numérico, é feita uma chamada de vídeo para o endereço introduzido no campo "Endereço".
		- Endereço: selecionar o endereço para onde efetuar a chamada de vídeo (de 1 a 240)
		- Número de chamadas: selecionar o número de chamadas a enviar ao endereço inserido no campo "Endereço" (configurações do sistema ou de 1 1 a 10)
	- ◊ Ativação relé Teclado numérico: ao digitar o código de acesso, ativam-se os relés do teclado numérico - Seleção relé: selecionar o relé que se pretende ativar (Relé 1 ou Relé 2)
	- ◊ Comando atuador: ao digitar o código de acesso no teclado numérico ativa-se o atuador
		- Endereço: selecionar o endereço do atuador art. 1256 a ativar (de 1 a 255)
	- Comando no bus Ultra (UDB): ao digitar o código de acesso no teclado numérico, é possível enviar um comando no bus Ultra
		- Tipo: selecionar o módulo para o qual enviar o comando no bus Ultra (UDB) entre Módulo áudio/ vídeo e Teclado numérico
		- Saída: selecionar a saída a comandar a partir da saída SE do módulo de áudio/vídeo, Saída Relé do módulo de áudio/vídeo se em "Tipo" a opção Módulo de áudio/vídeo tiver sido selecionada. Selecionar a saída a comandar entre o relé 1 e o Relé 2 se em "Tipo" foi selecionada a opção Teclado numérico
- Nenhuma: ao selecionar este item, as ações são desativadas

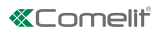

CERTIFIED MANAGEMENT SYSTEMS

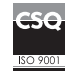

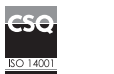

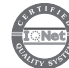

www.comelitgroup.com Via Don Arrigoni, 5 - 24020 Rovetta (BG) - Italy

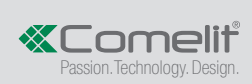